### Карандасов Евгений

Старший QA Auto Engineer

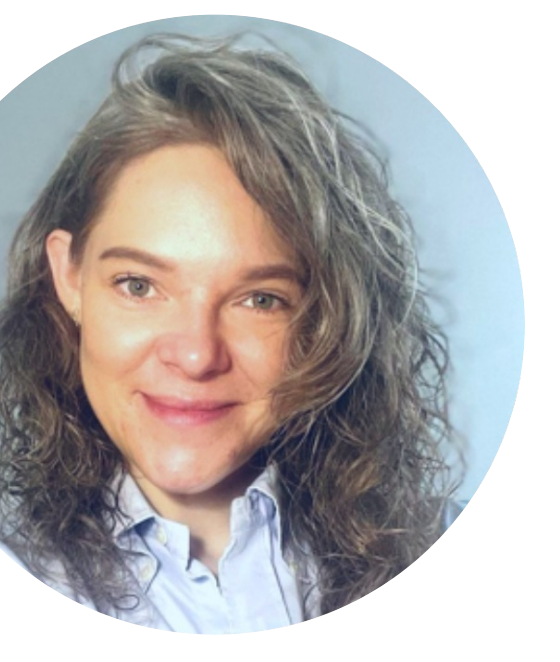

### **Кто мы?**

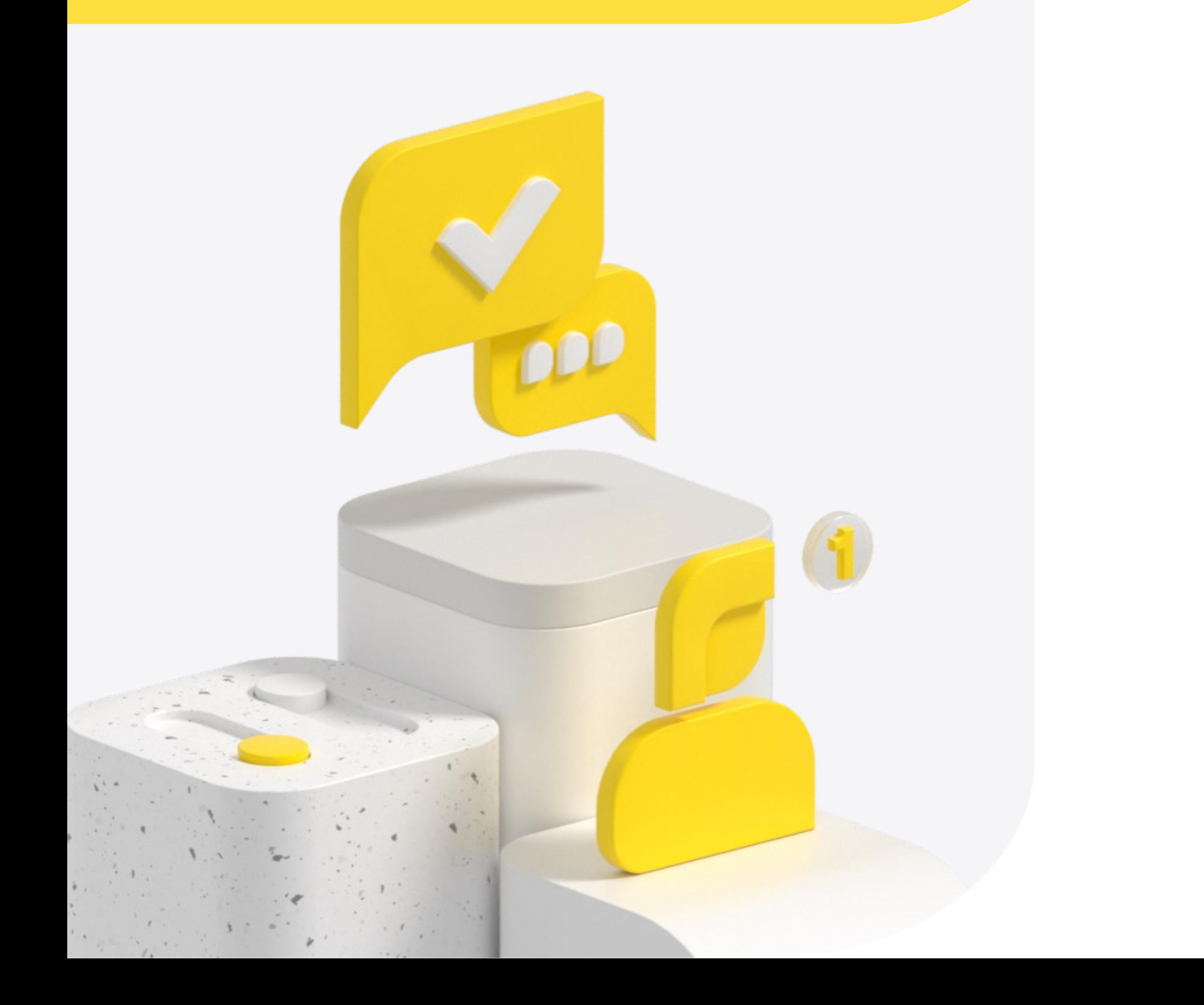

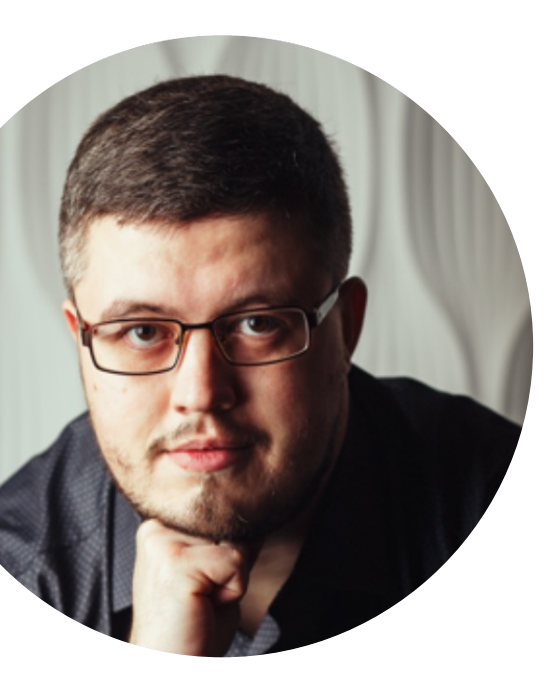

### Фролова Екатерина

Старший Data Engineer

### Работа в хранилище

 $ol<sub>o</sub>$ 

 $|0|0|$ 

 $00$ 

 $010$ 

Глазами других...

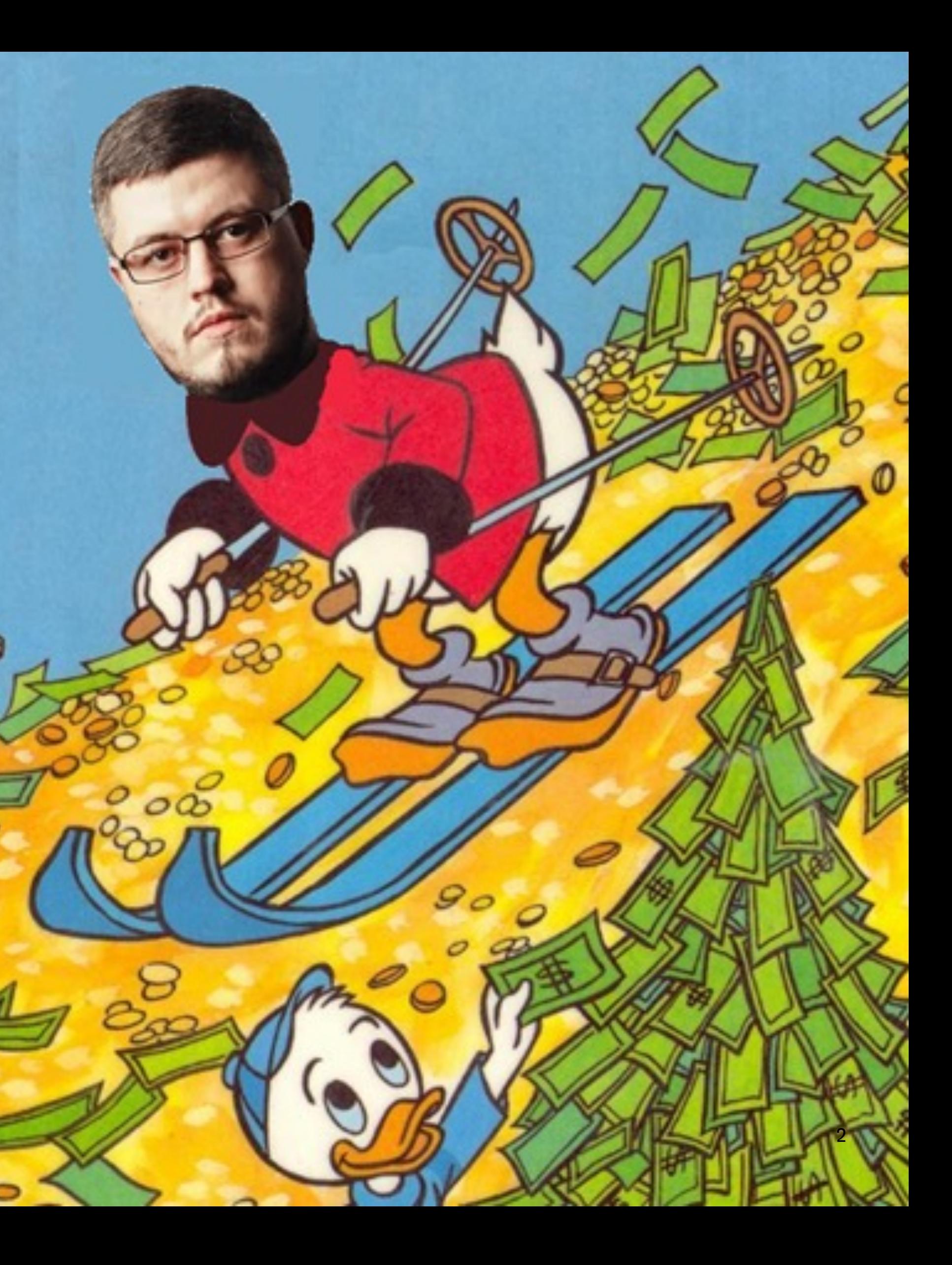

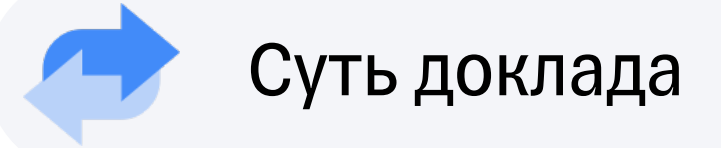

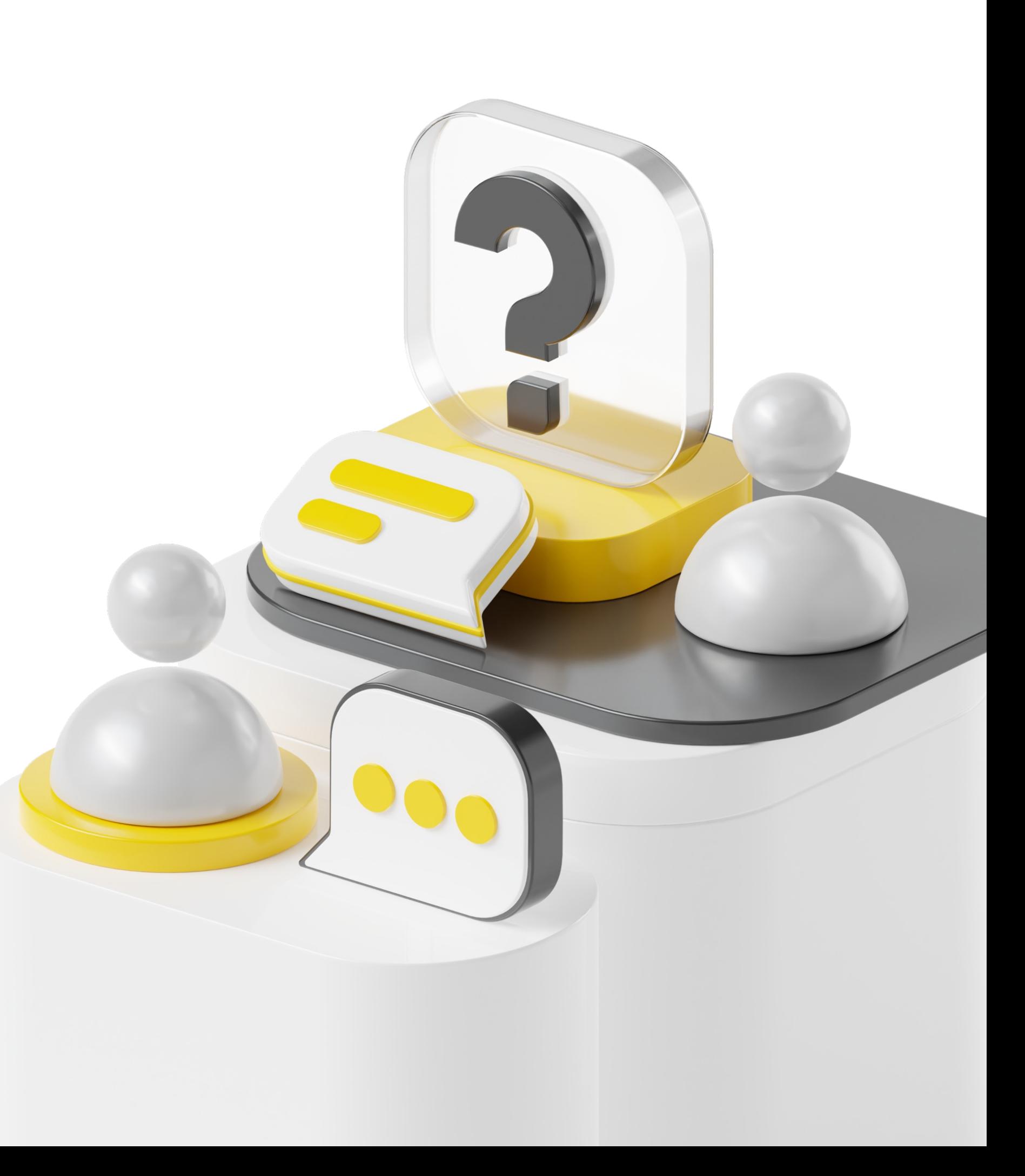

## **Как всего одна задача может повлиять на пересмотр устоявшегося взаимодействия DEV и QA внутри команды?**

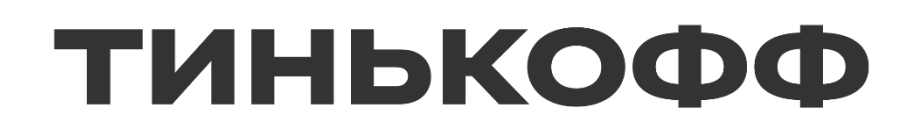

### **Как мы тестировали выгрузку из Greenplum в Kafka**

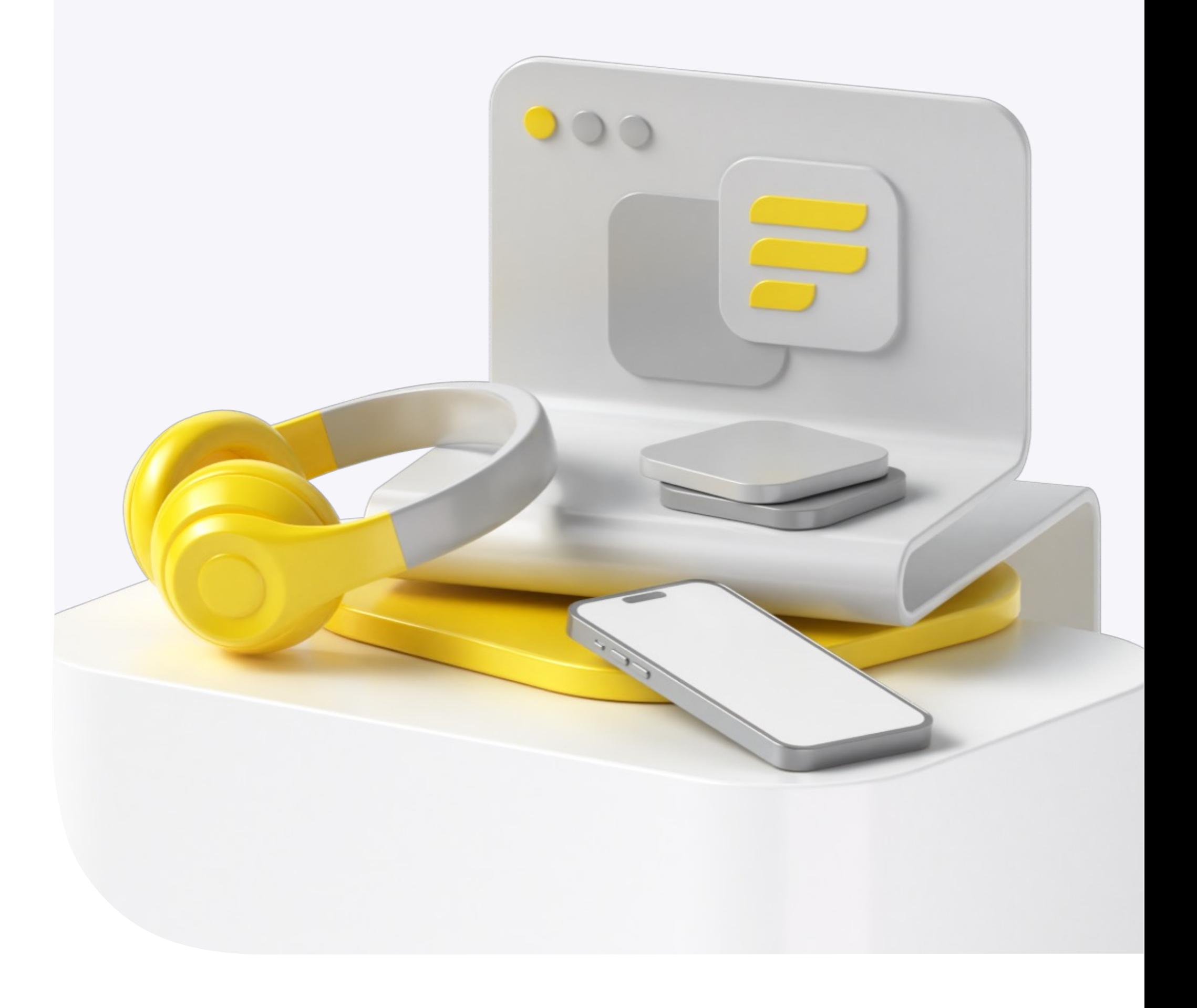

### **Наша работа**

### Как выглядели процессы?

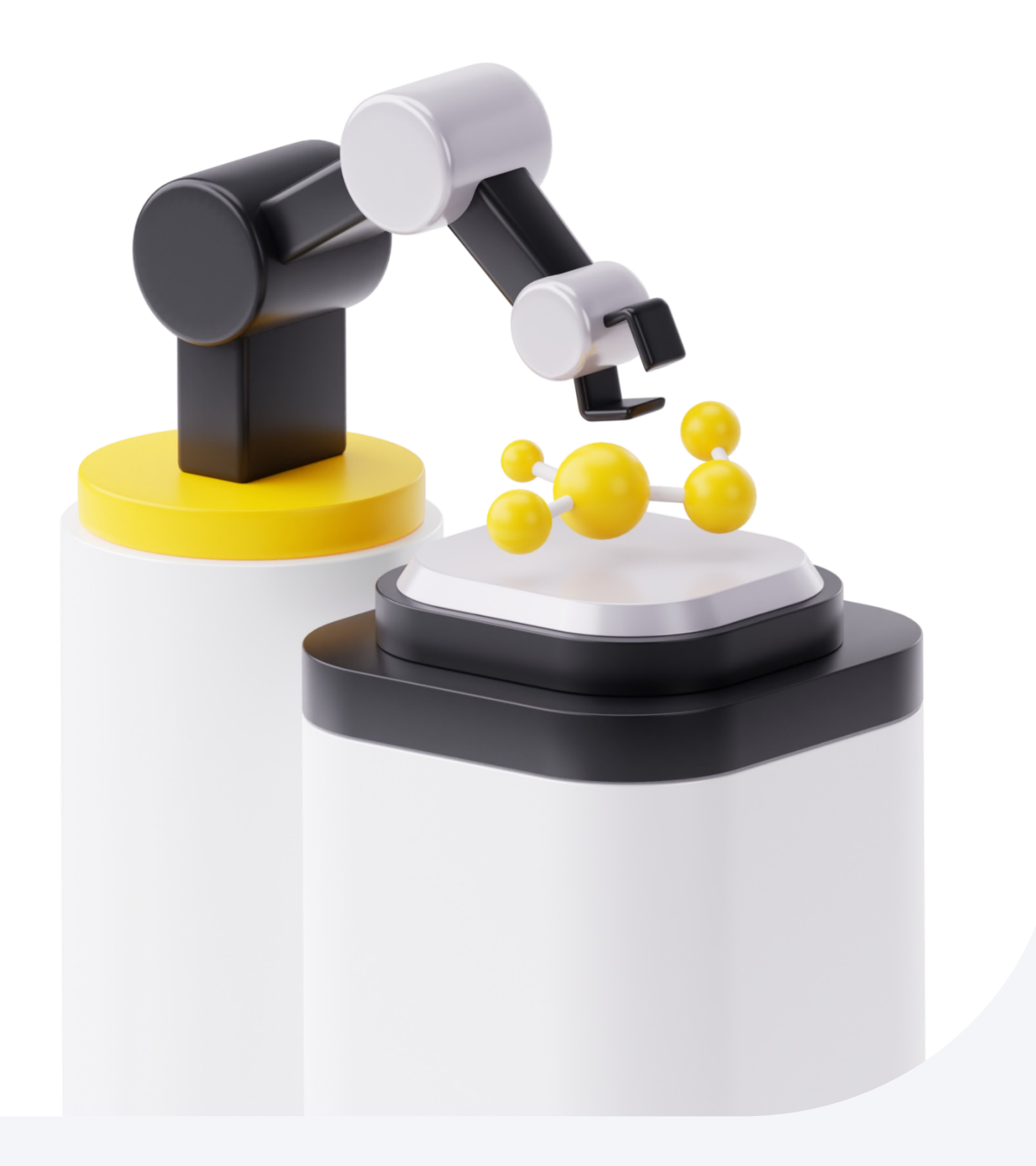

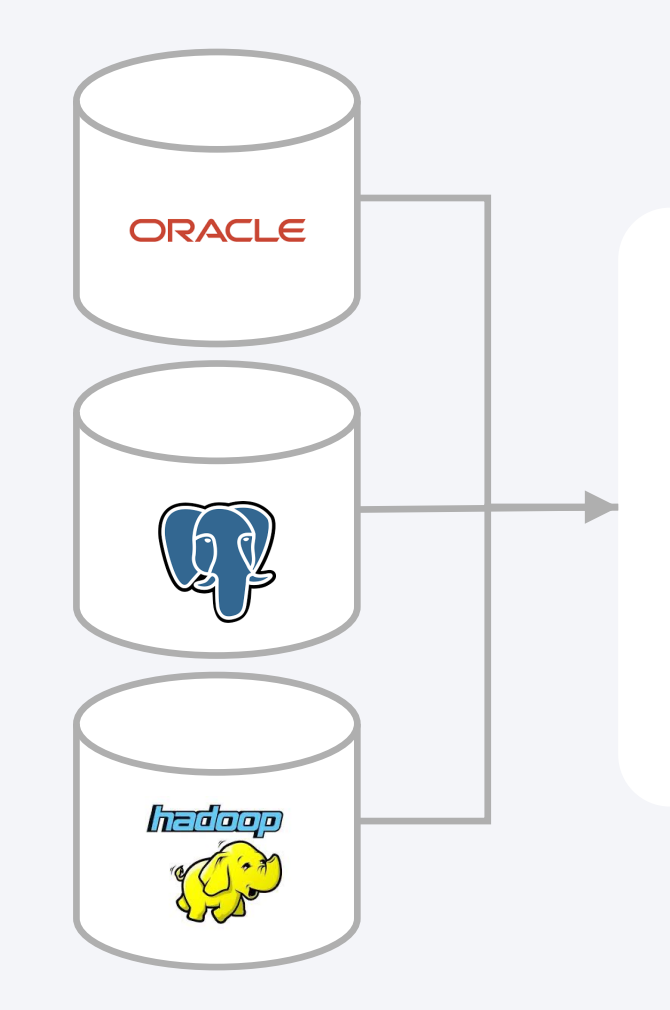

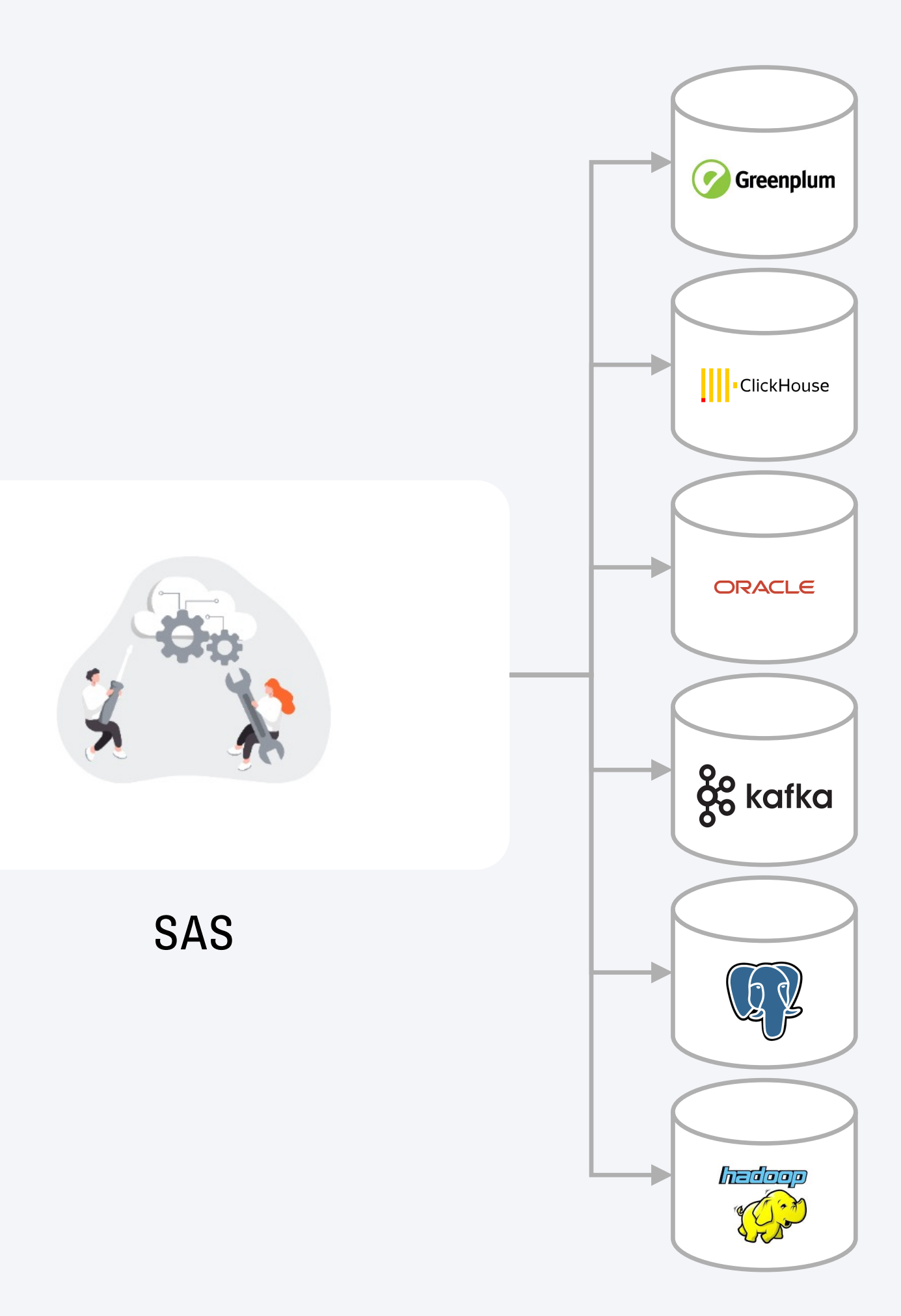

### Наша работа

### Одна ветка = один тест

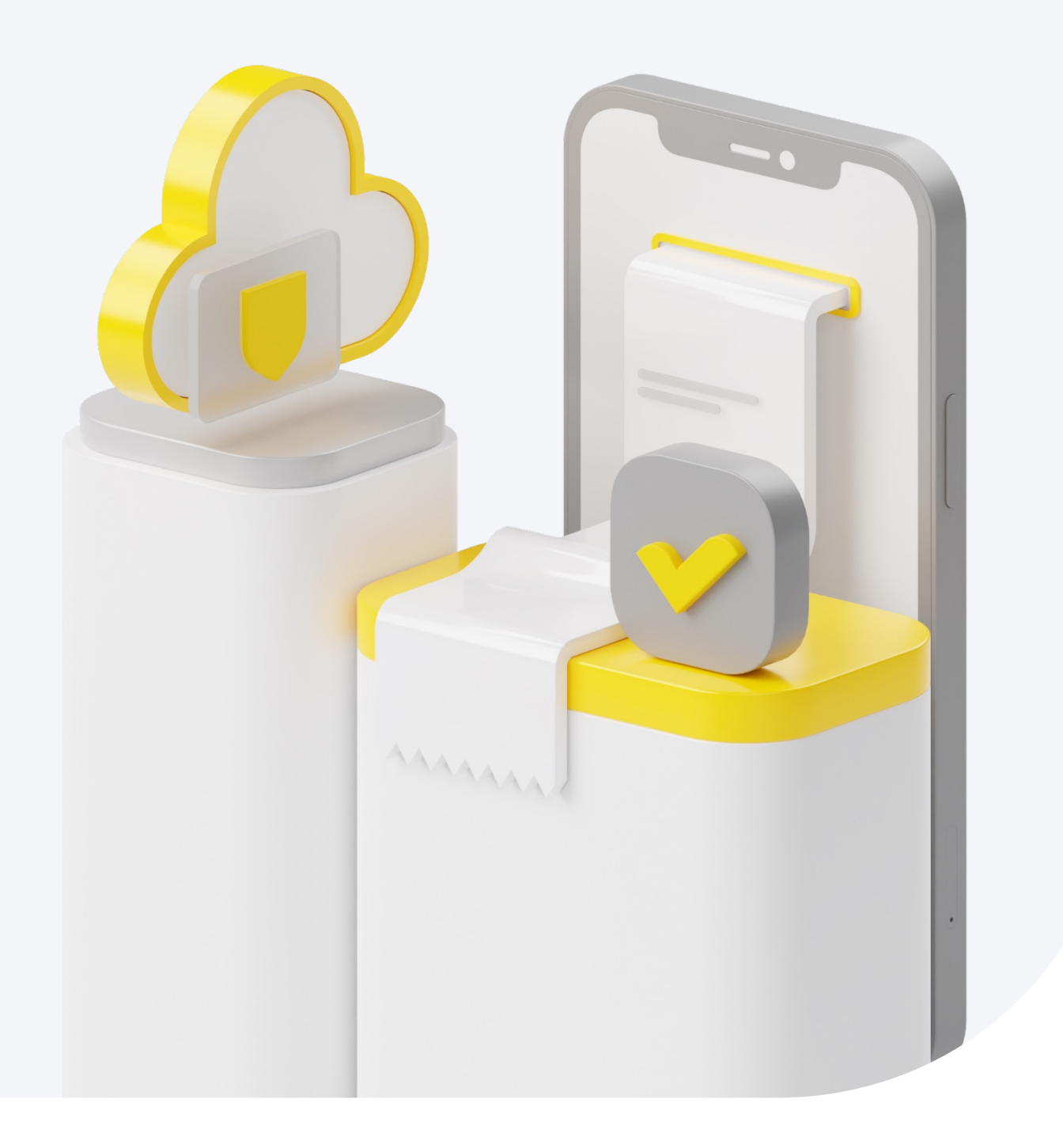

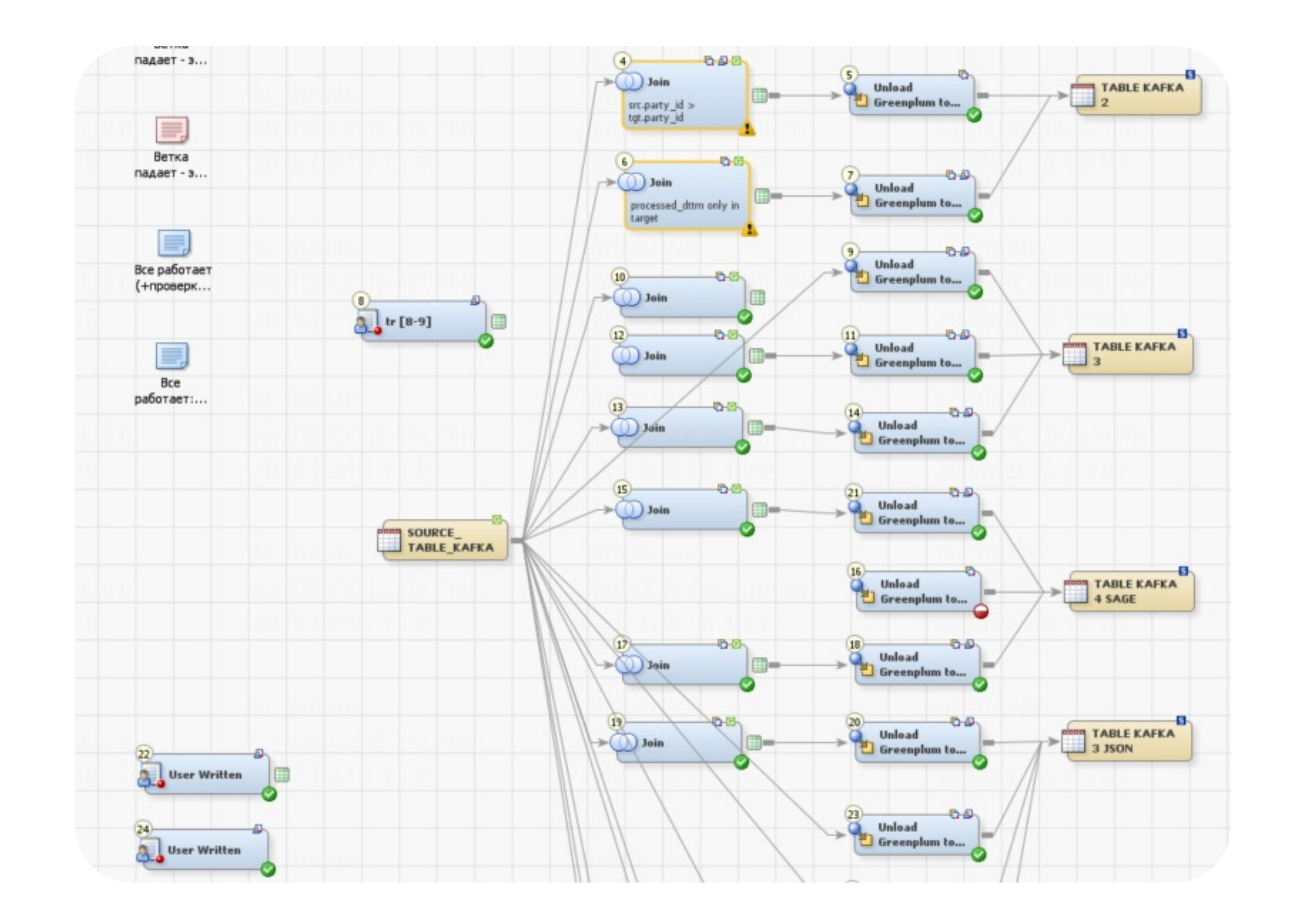

### SAS - legacy **ИНСТРУМЕНТ**

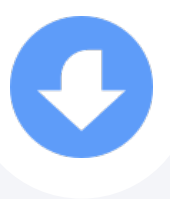

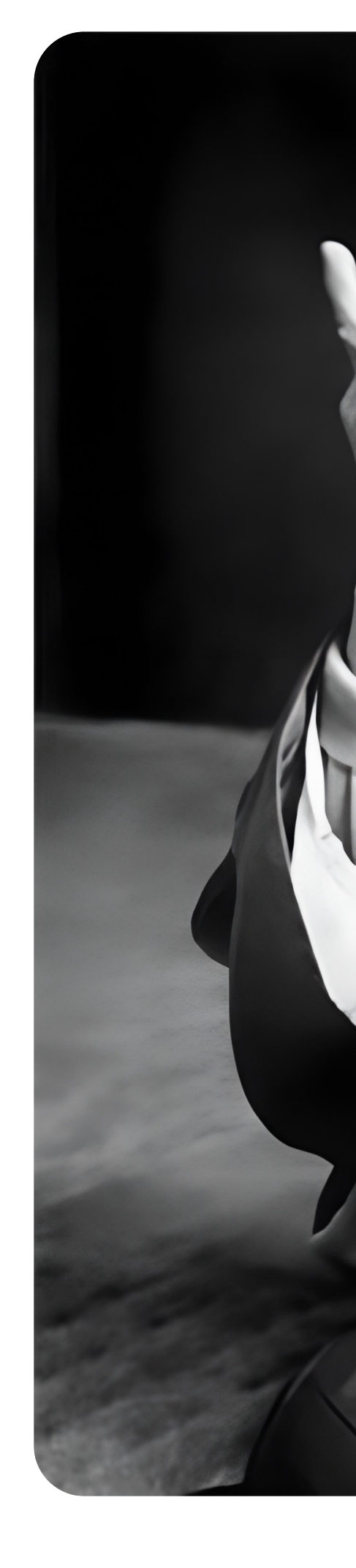

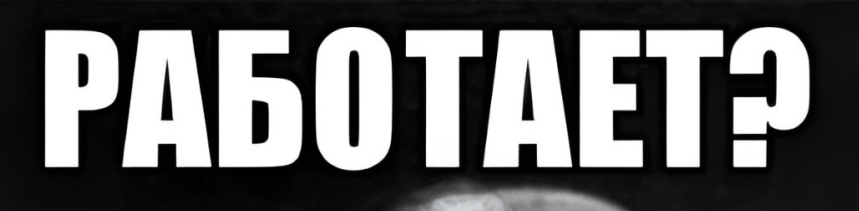

## HETPOTAŽ

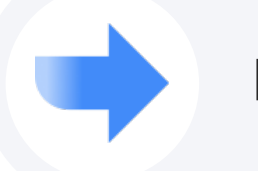

Процессов становилось все больше, а инструмент не тянул это

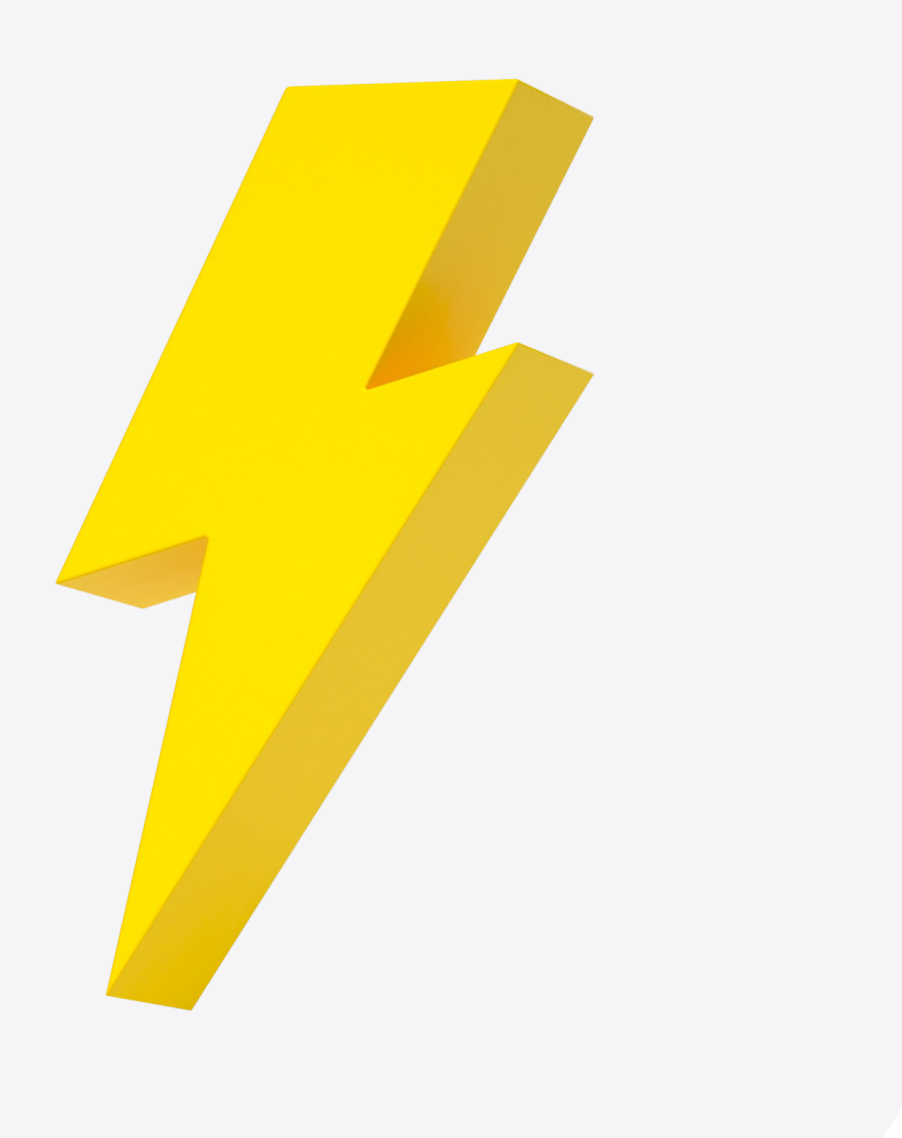

Процессов становилось все больше, а инструмент не тянул это

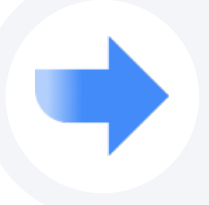

Текущий инструмент не развивался

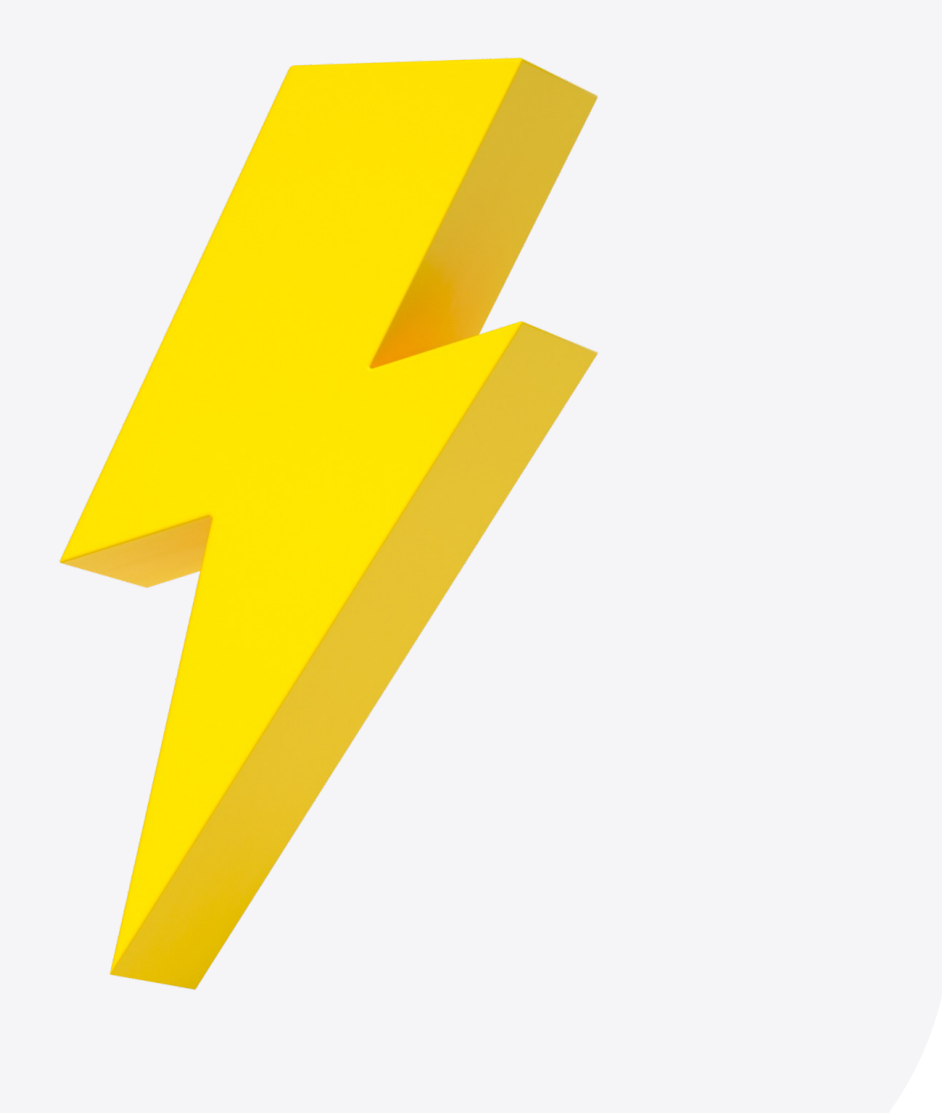

Процессов становилось все больше, а инструмент не тянул это

Текущий инструмент не развивался

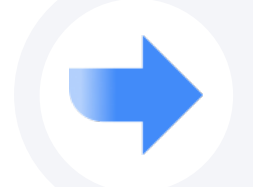

Низкая производительность при большом количестве пользователей

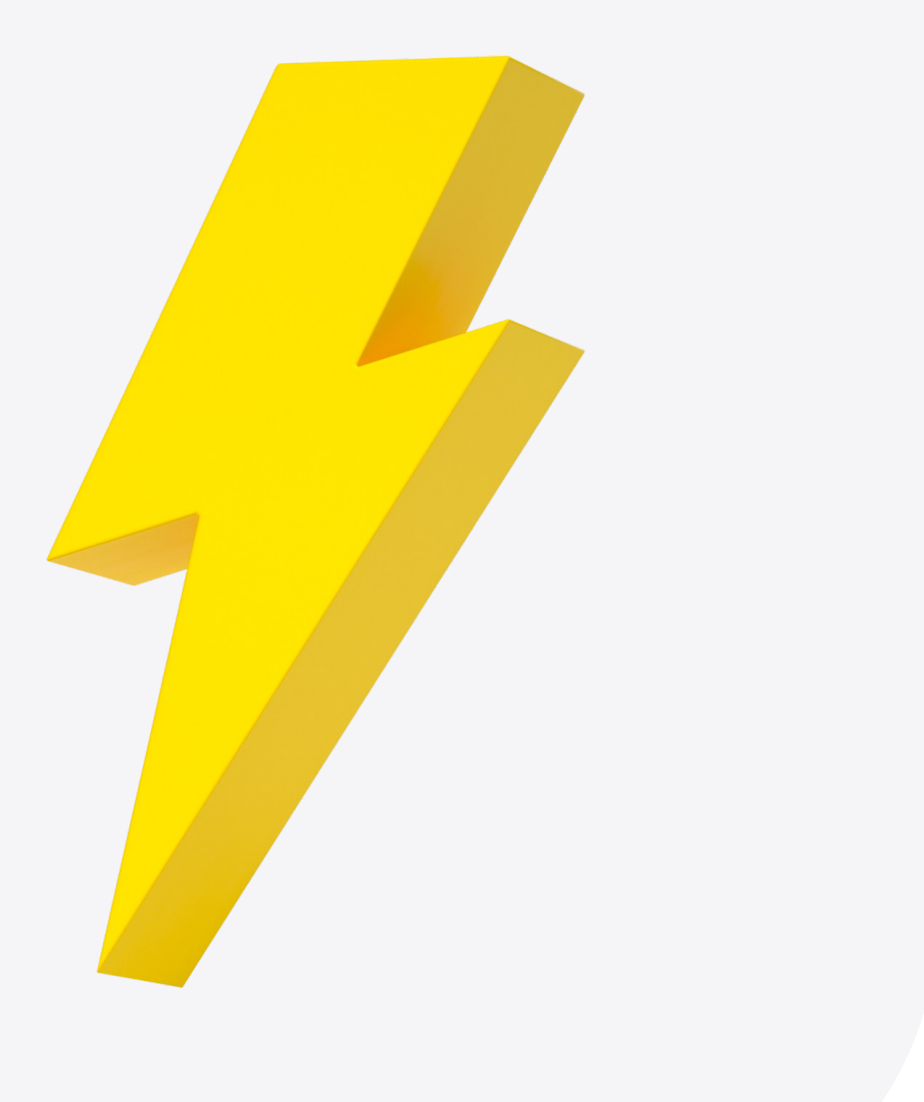

Процессов становилось все больше, а инструмент не тянул это

Текущий инструмент не развивался

Низкая производительность при большом количестве пользователей

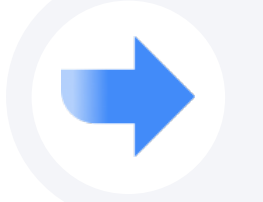

Сложность разработки процессов (SQL прототип -> ETL процесс)

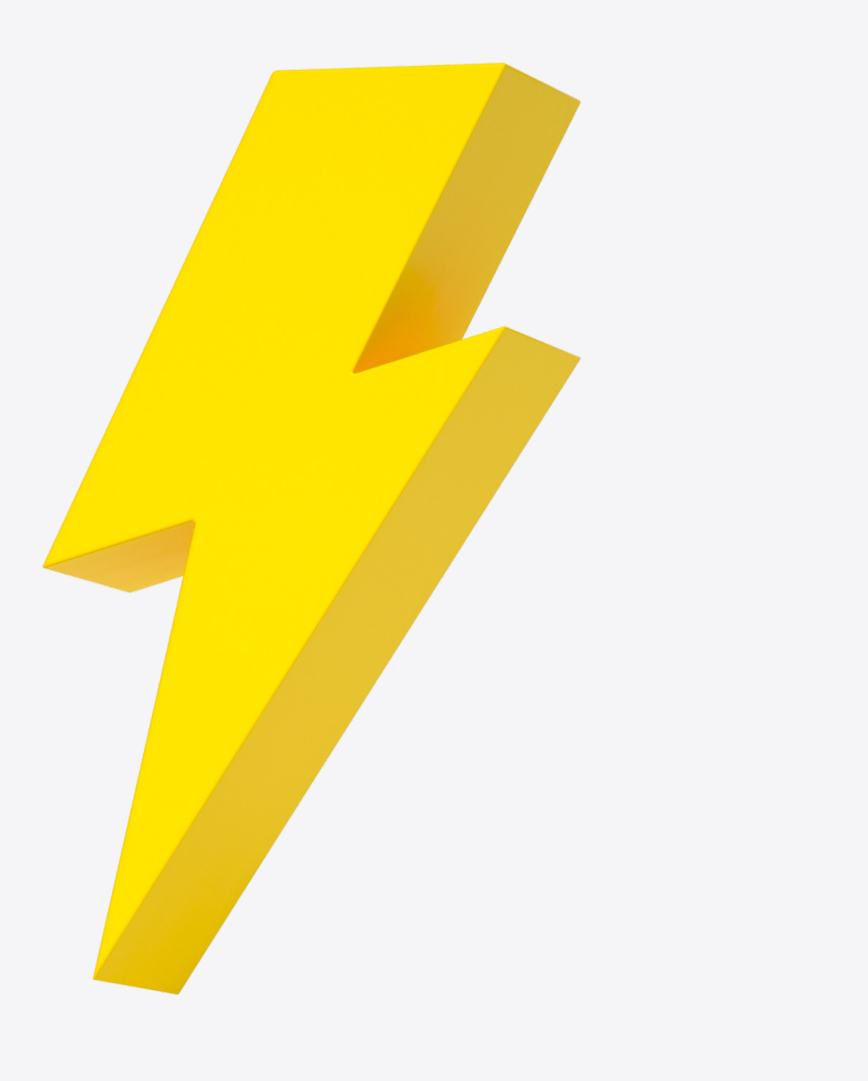

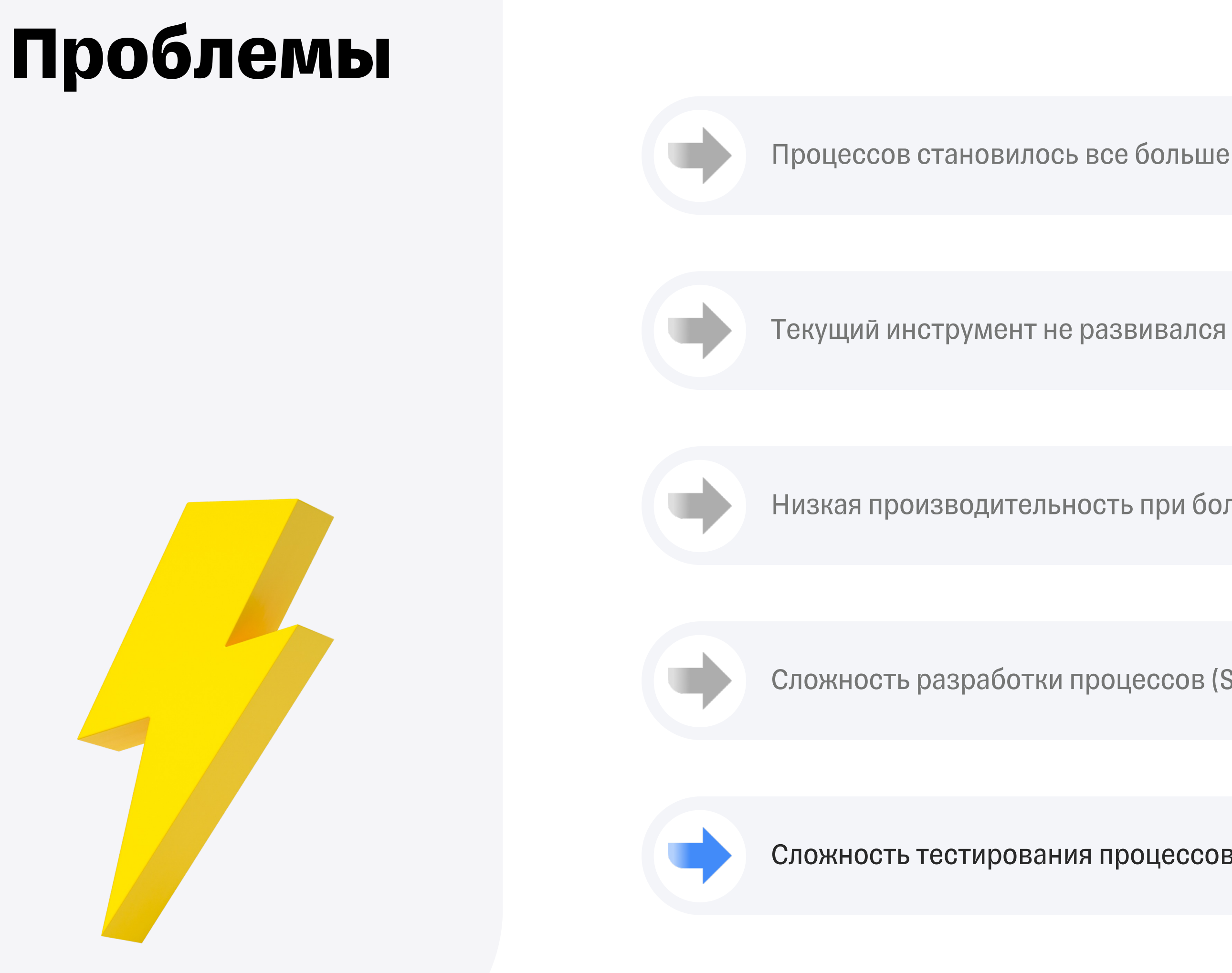

Процессов становилось все больше, а инструмент не тянул это

Низкая производительность при большом количестве пользователей

Сложность разработки процессов (SQL прототип -> ETL процесс)

Сложность тестирования процессов (нужны специальные ETL процессы)

### Пришли санкции...

### Надо ускорять переход на TEDI

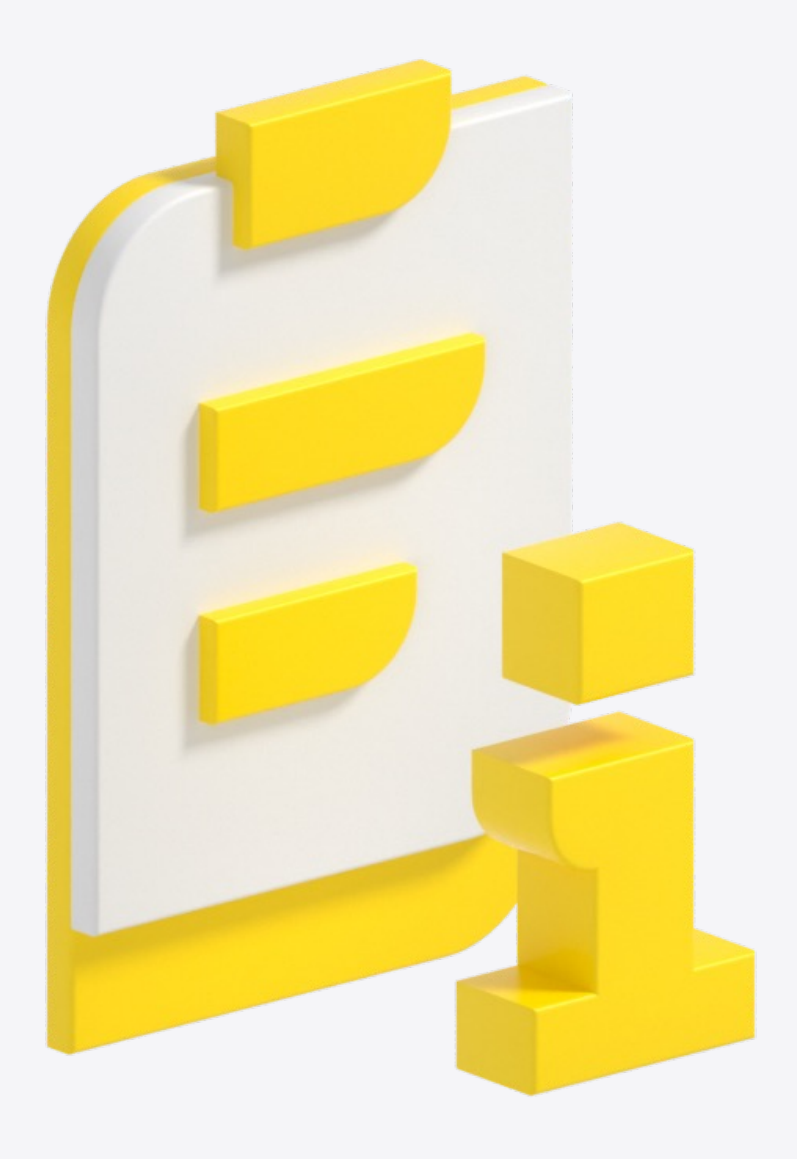

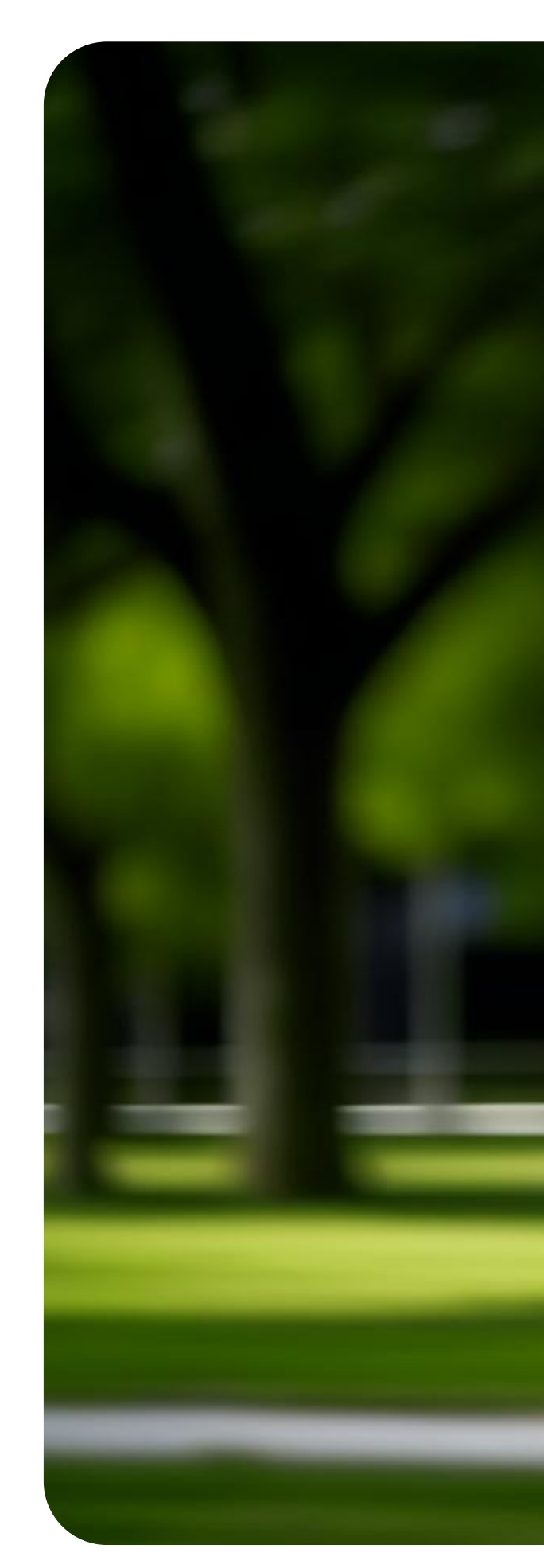

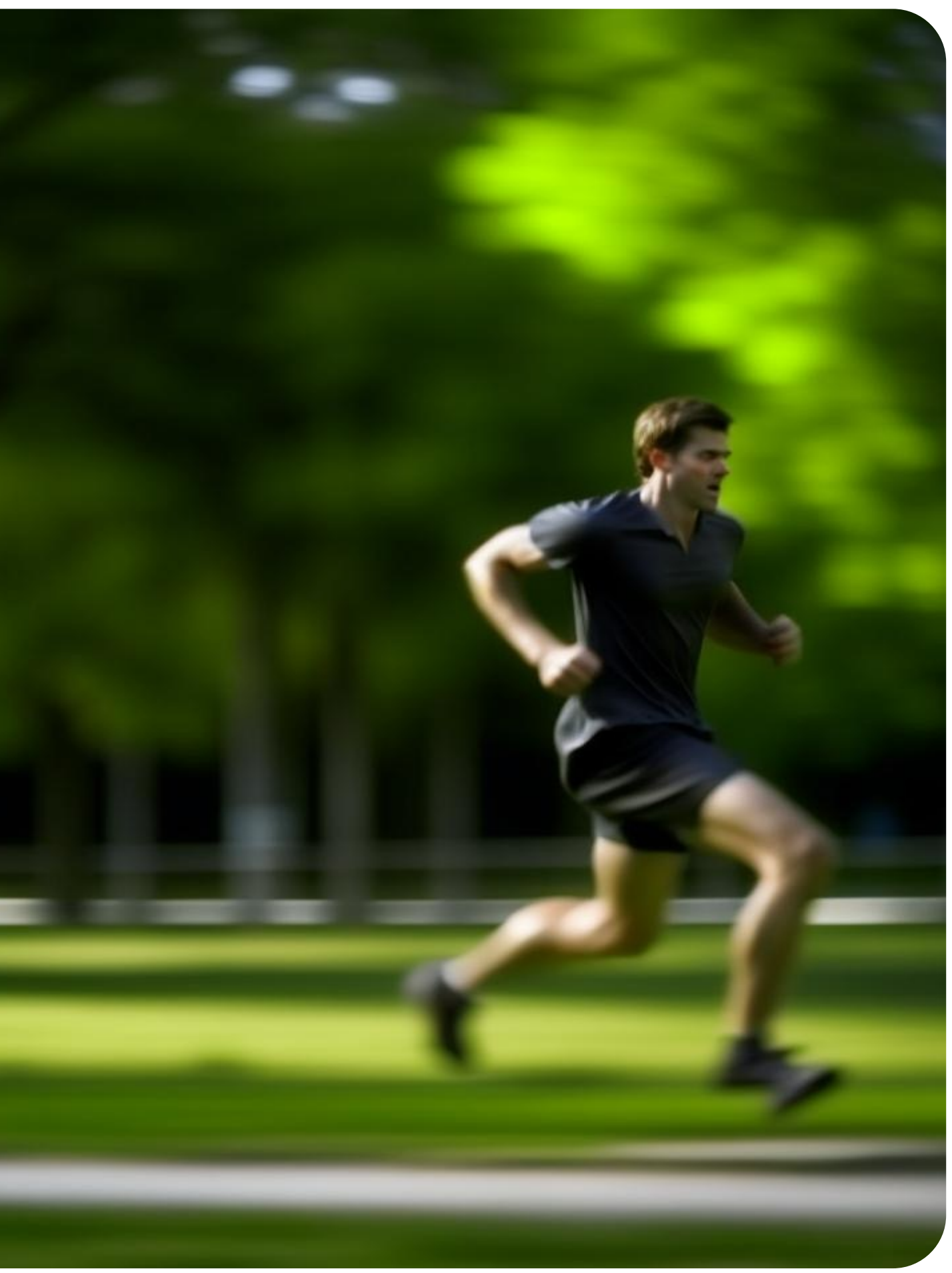

## **Greenplum To Greenplum**

Все внутри одной базы данных

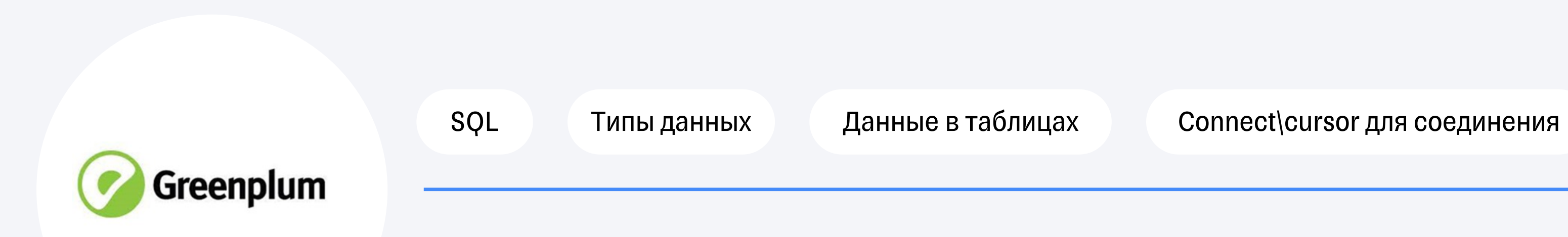

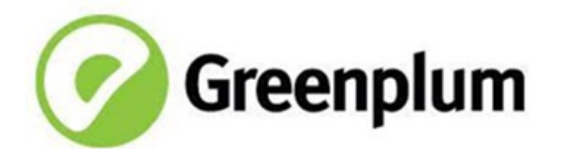

### Как выглядел наш СІ

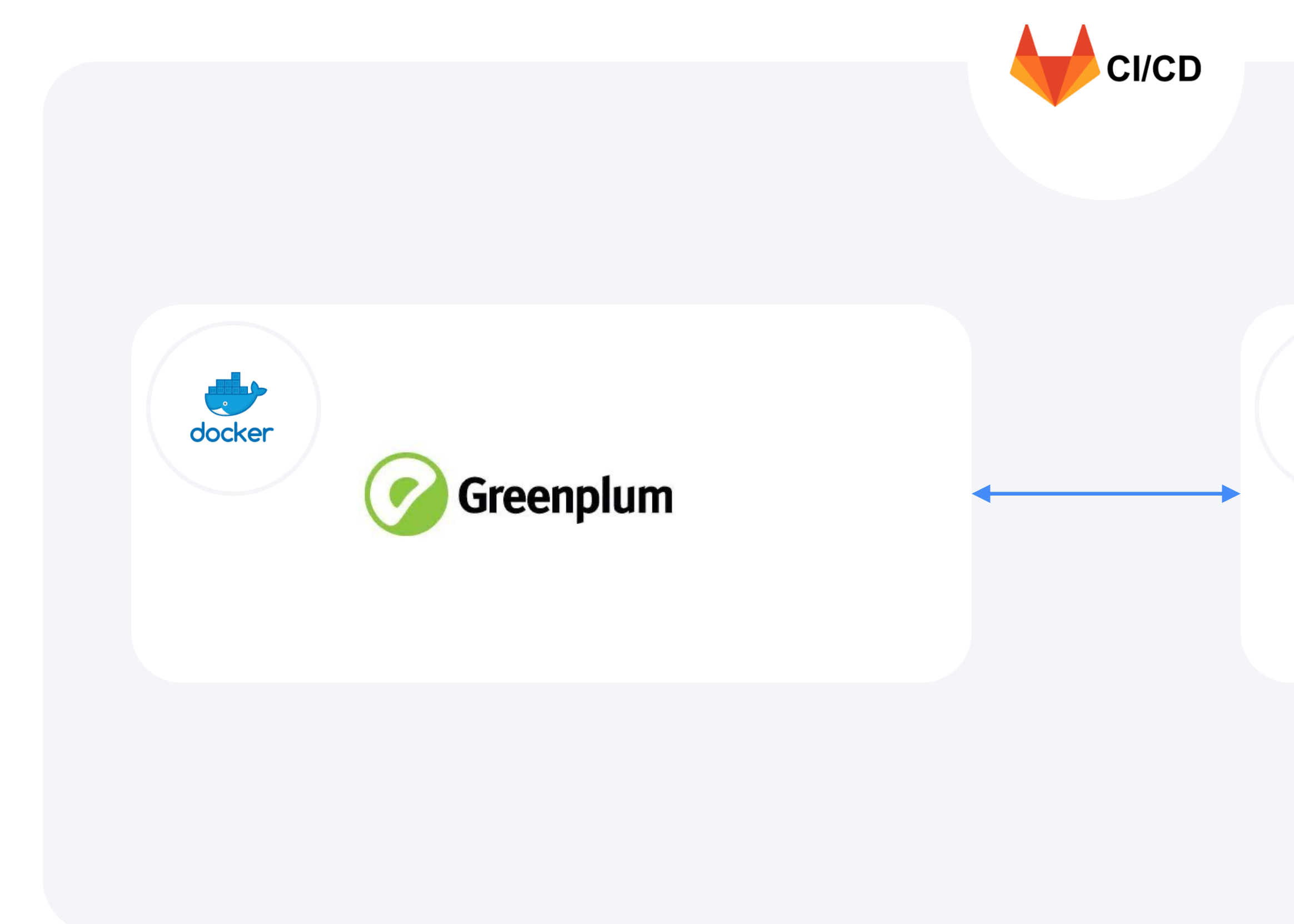

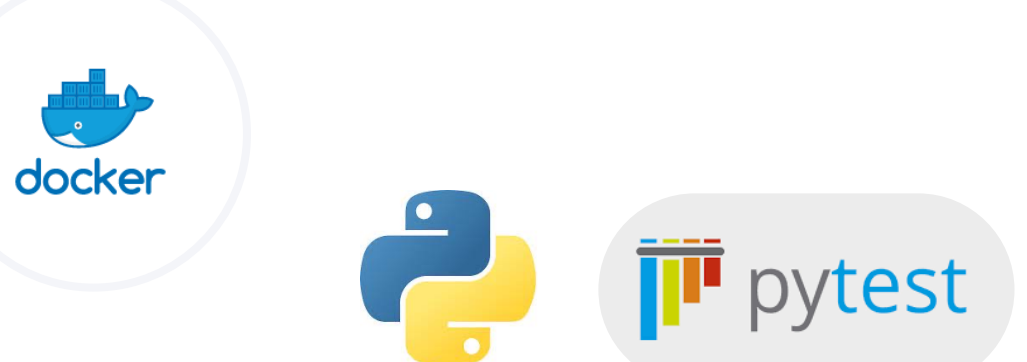

## **Настала пора грузить не только в Greenplum**

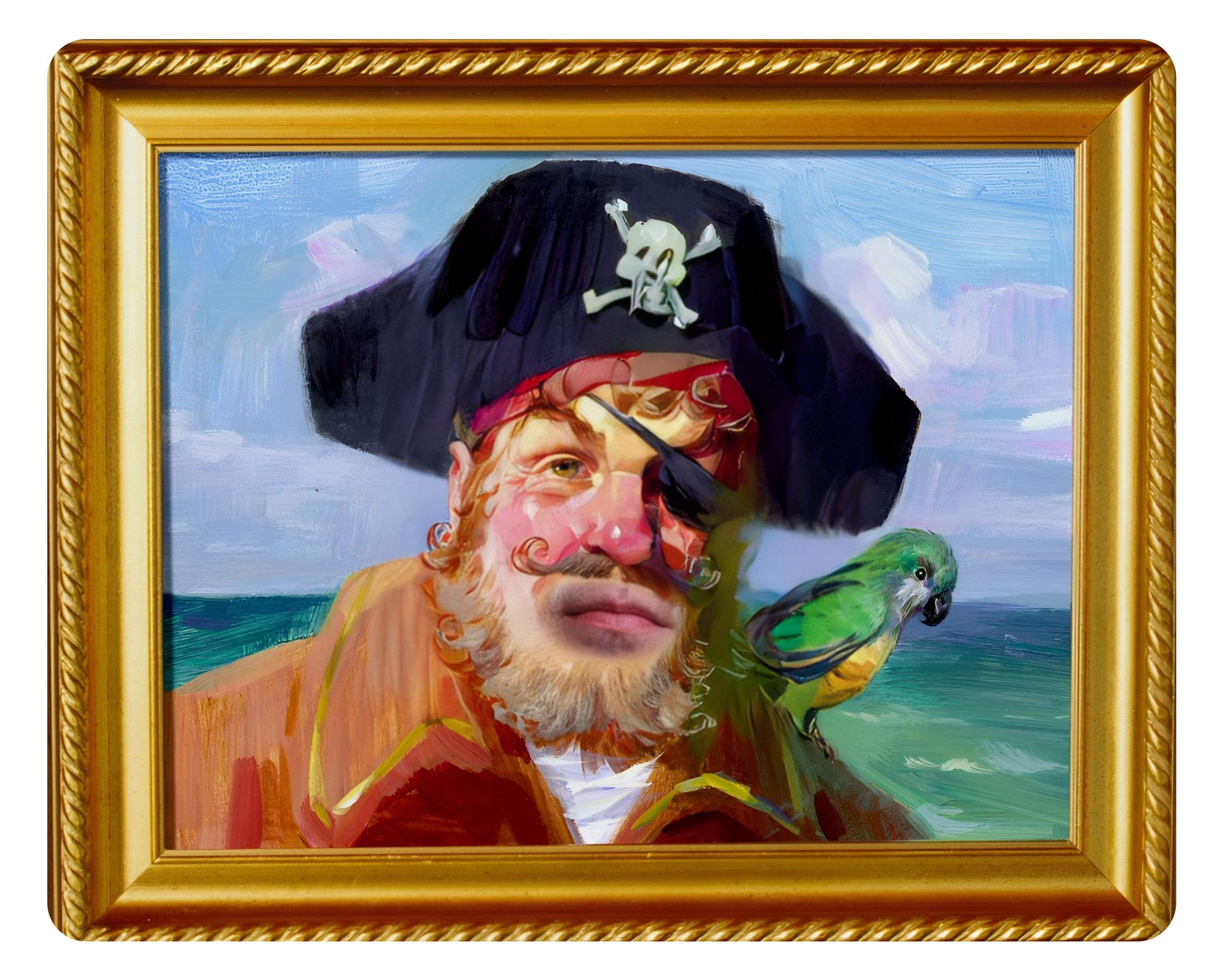

Появилась новая система

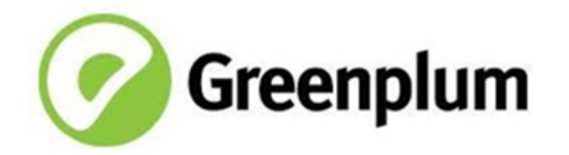

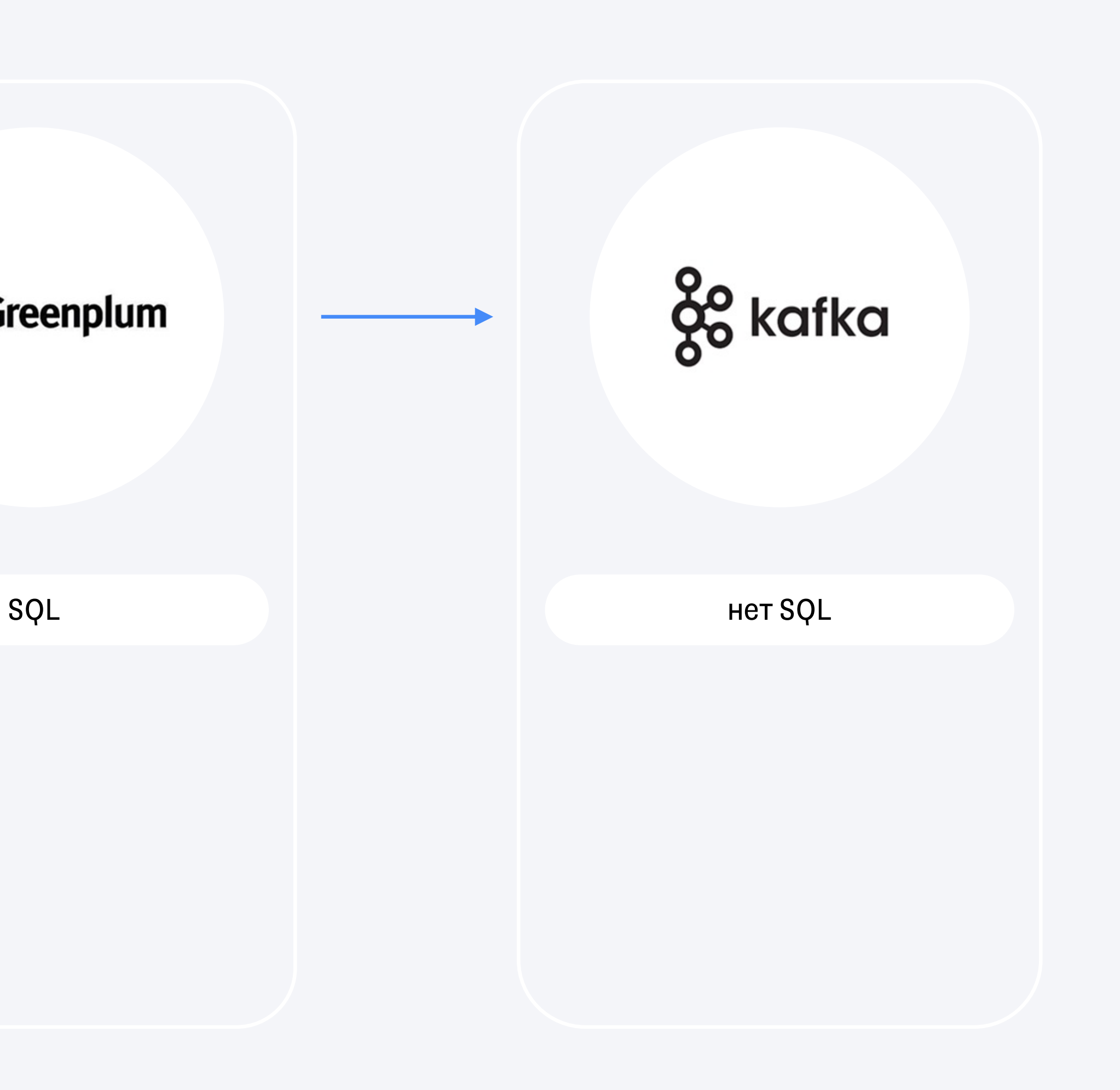

Появилась новая система

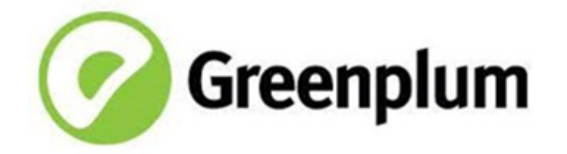

SQL

Типы данных

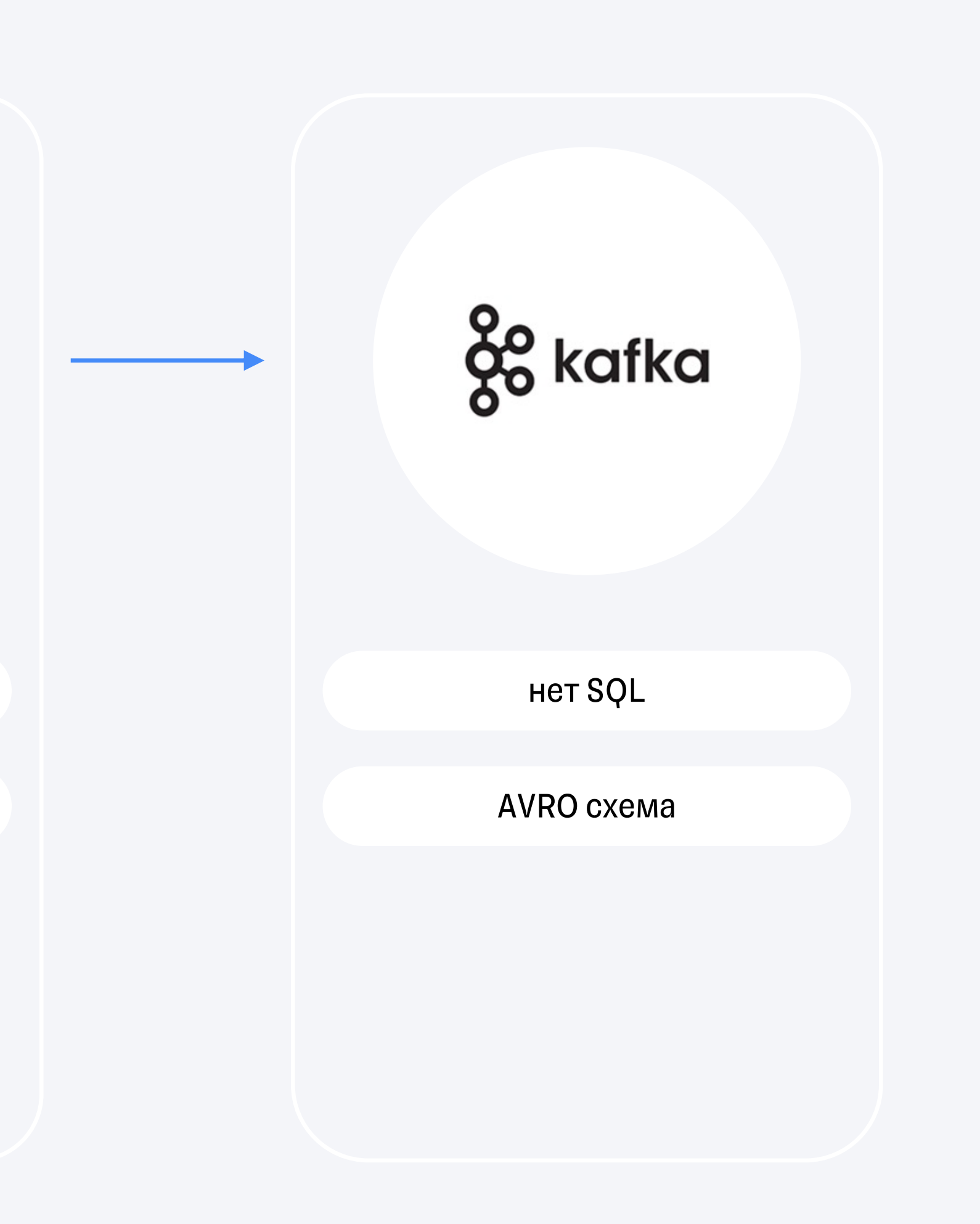

Появилась новая система

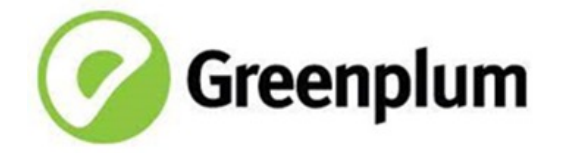

SQL

Типы данных

Данные в таблицах

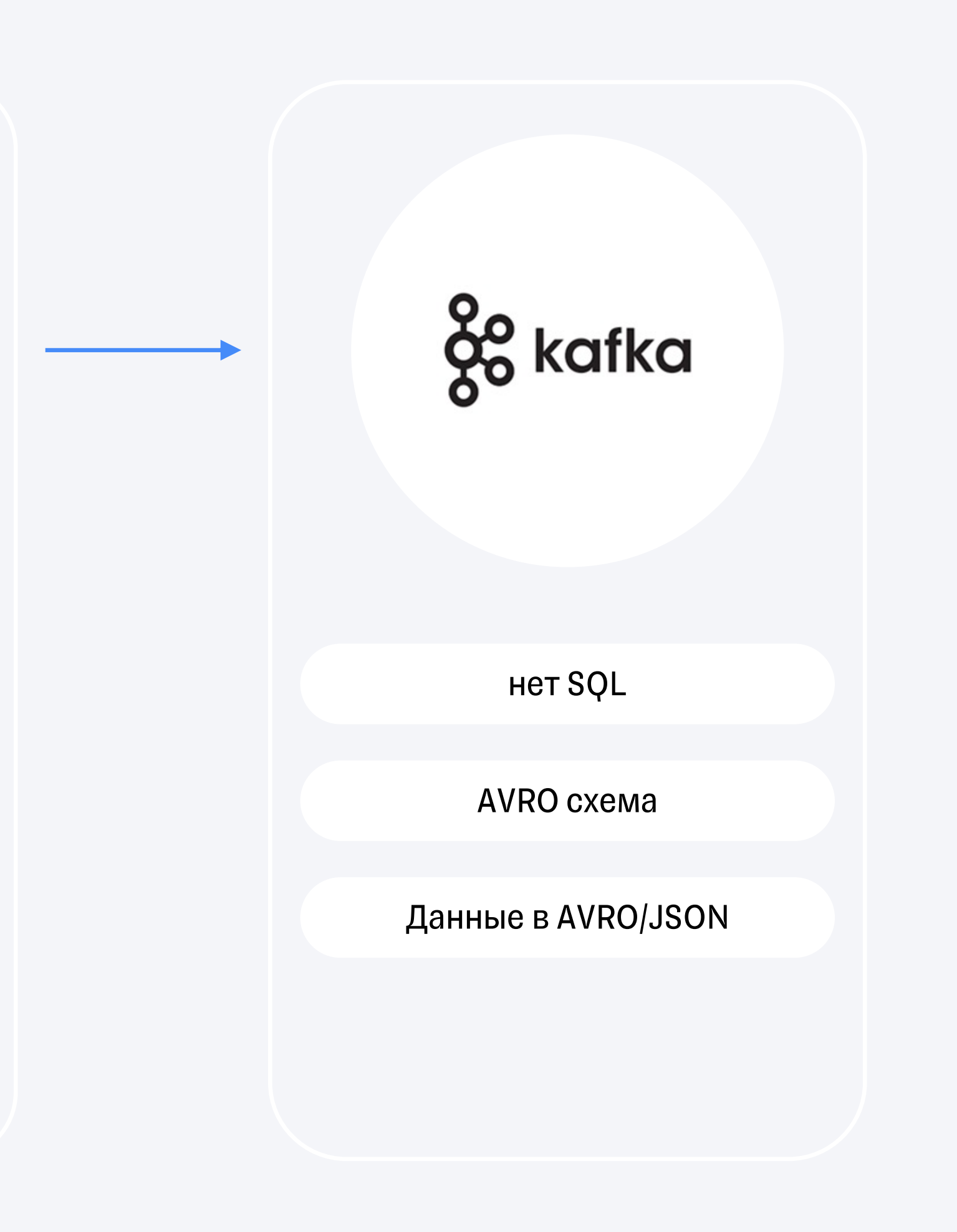

Появилась новая система

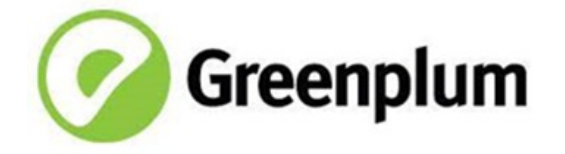

SQL

Connect\cursor для соединения

Типы данных

Данные в таблицах

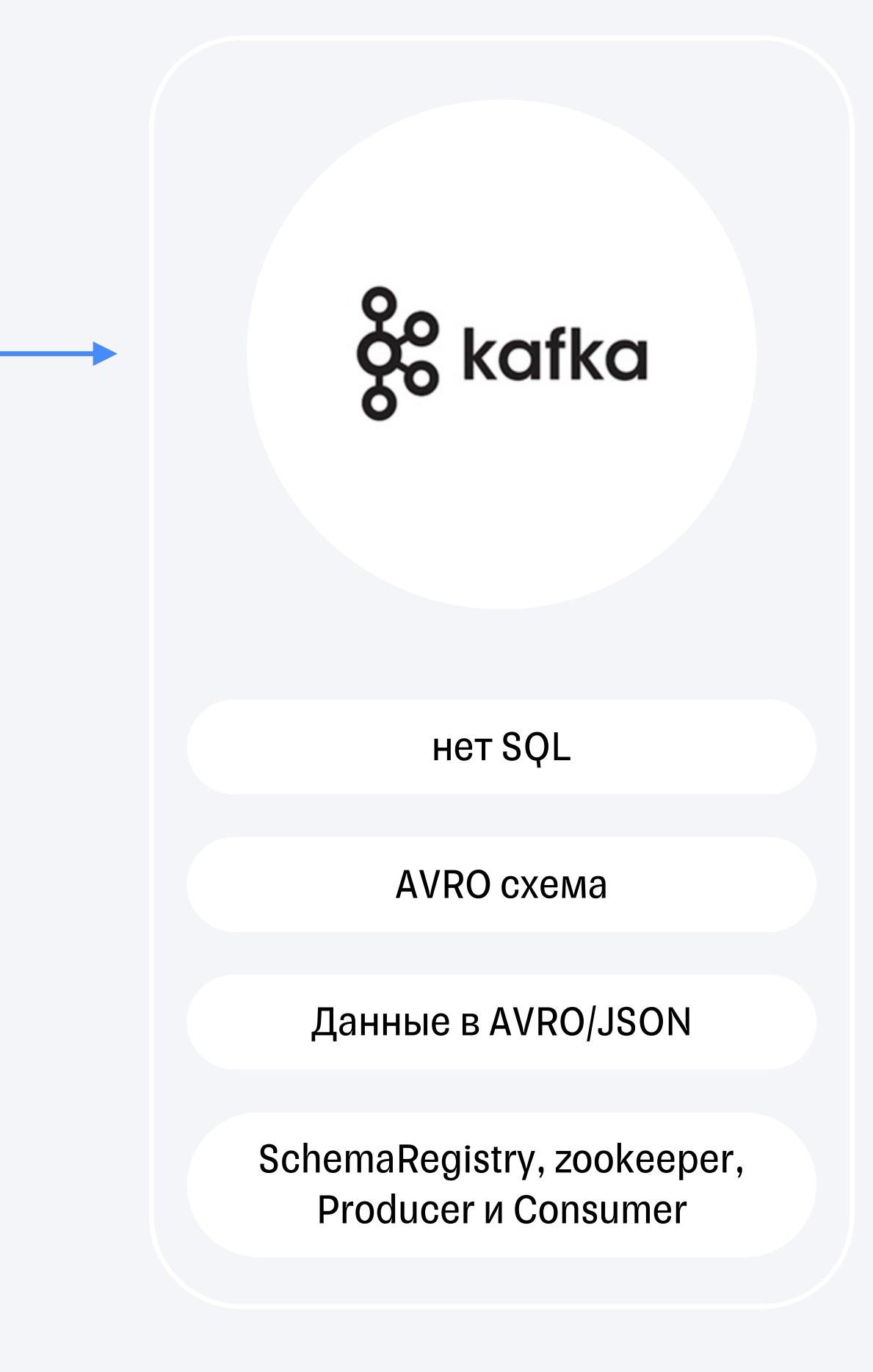

### **Как выглядит Kafka**

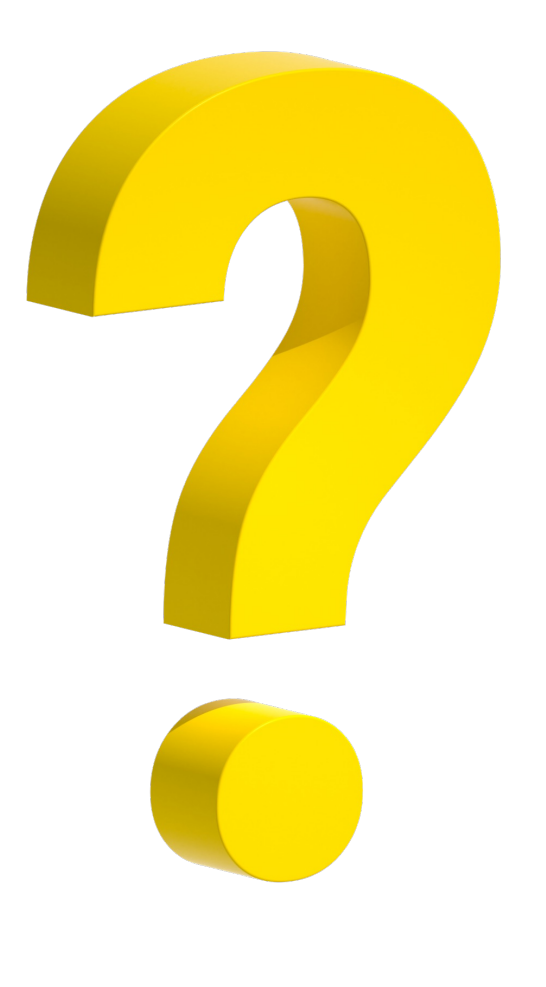

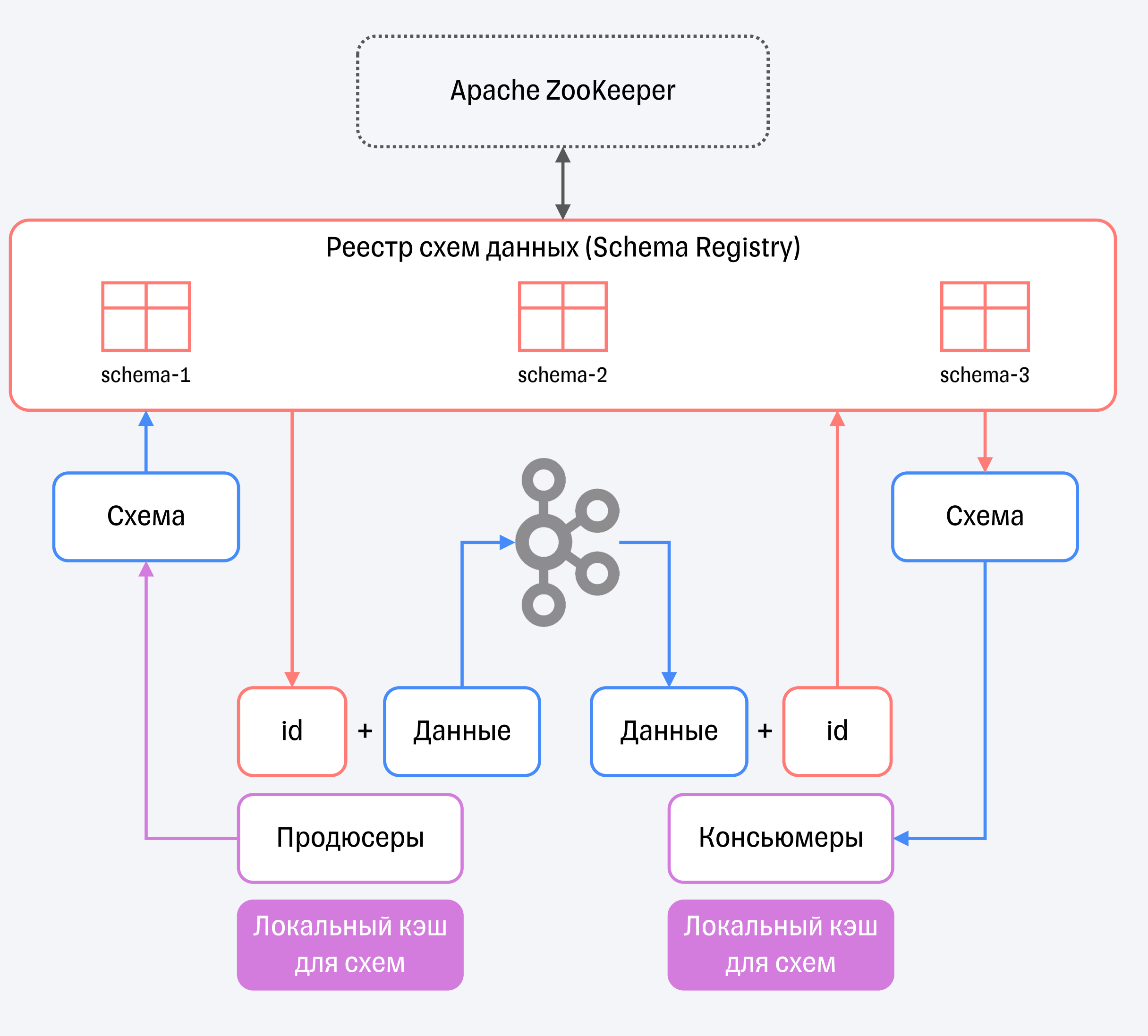

### Наши ограничения

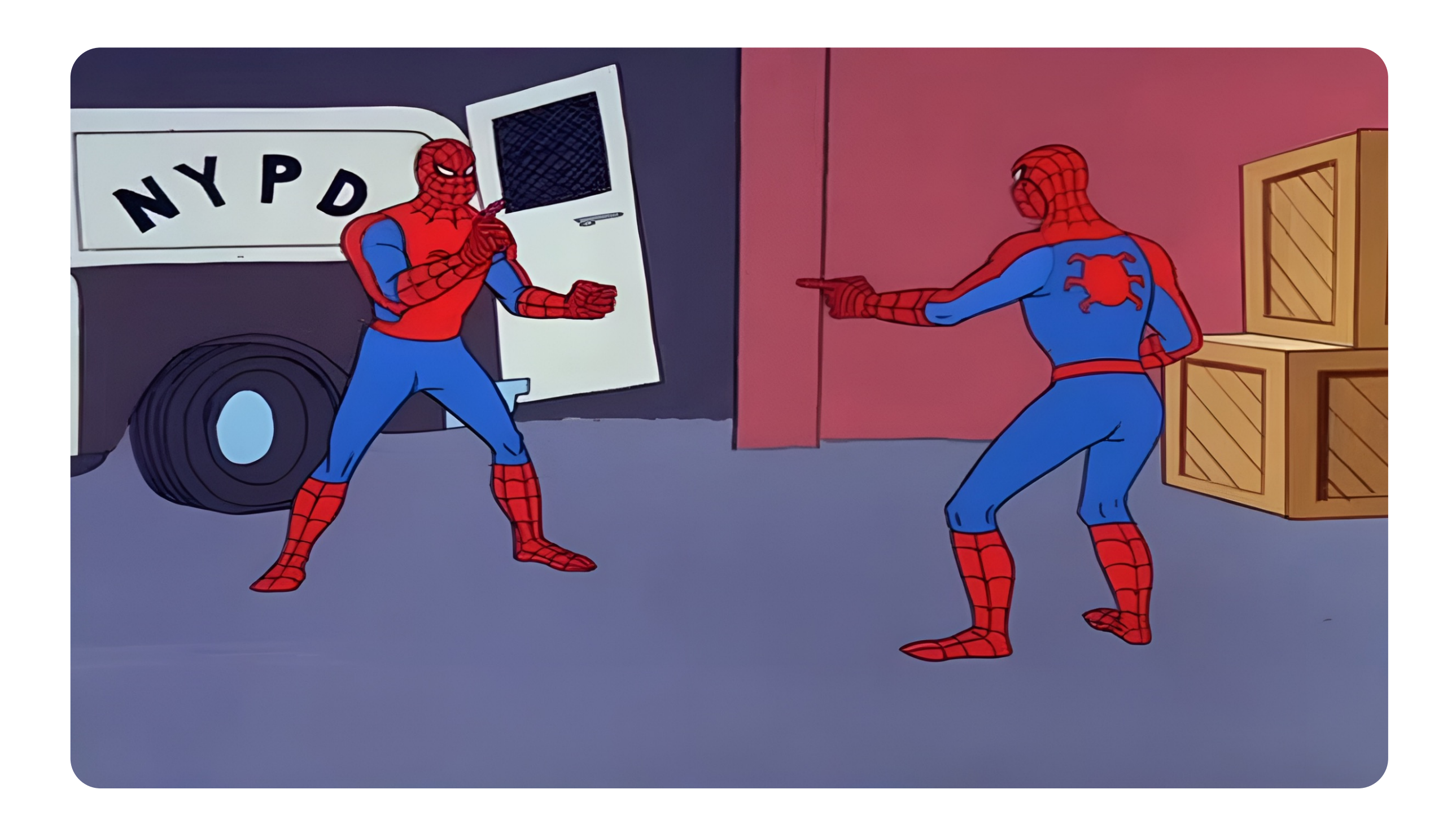

### $SAS = TEDI$

с точки зрения пользователя

### **Как мы видели интеграцию kafka?**

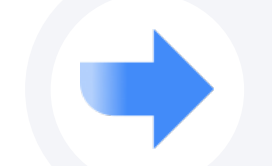

Писать в kafka, развернутую в тестовой инфраструктуре

### **Как мы видели интеграцию kafka?**

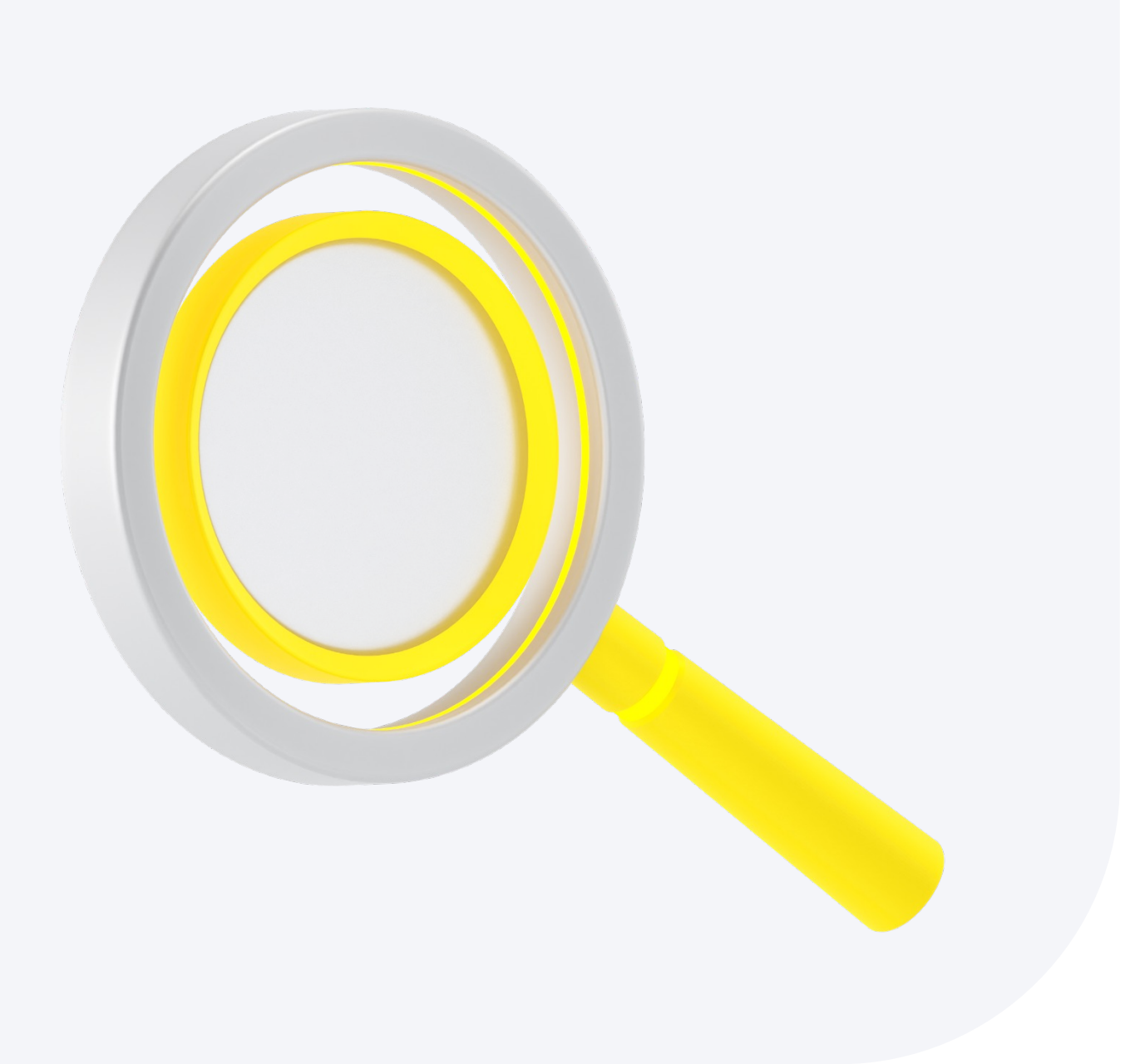

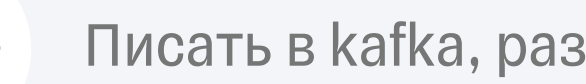

Писать в kafka, развернутую в тестовой инфраструктуре

Использовать готовые библиотеки (Testcontainers)

### **Как мы видели интеграцию kafka?**

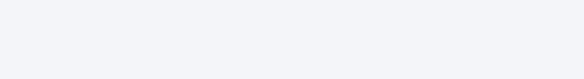

Писать в kafka, развернутую в тестовой инфраструктуре

Использовать готовые библиотеки (Testcontainers)

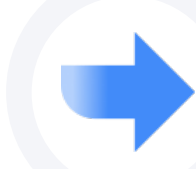

Подменить Producer на самописный и писать сообщения в файлы

§ Из инфраструктуры - нужен только свой топик

• Из настроек - только задать AVRO схему\схемы

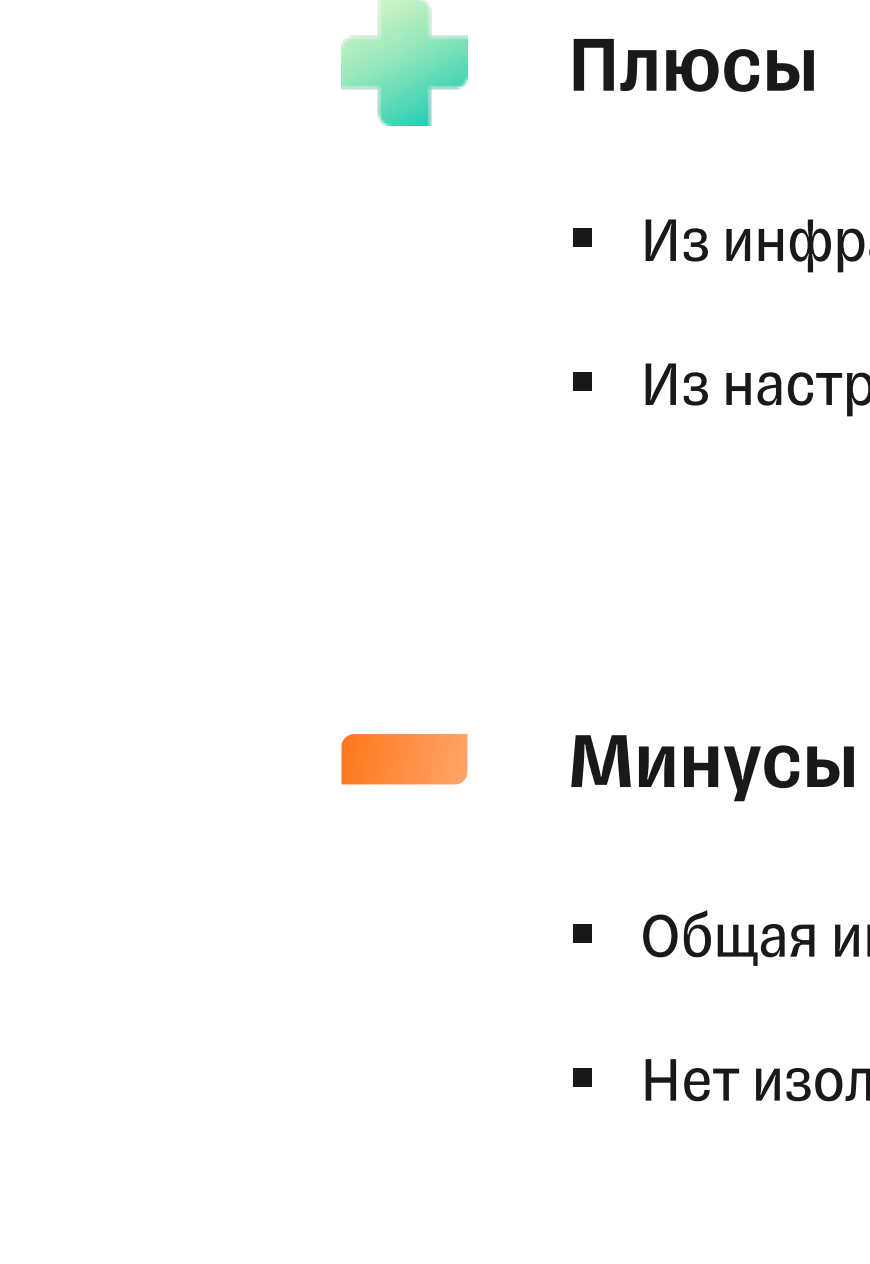

### **Использовать общую kafka**

§ Общая инфраструктура

• Нет изолированности

Вариант 1

§ Готовое решение

**• Не нужно поднимать все зависимости kafka** 

• Все равно использование docker

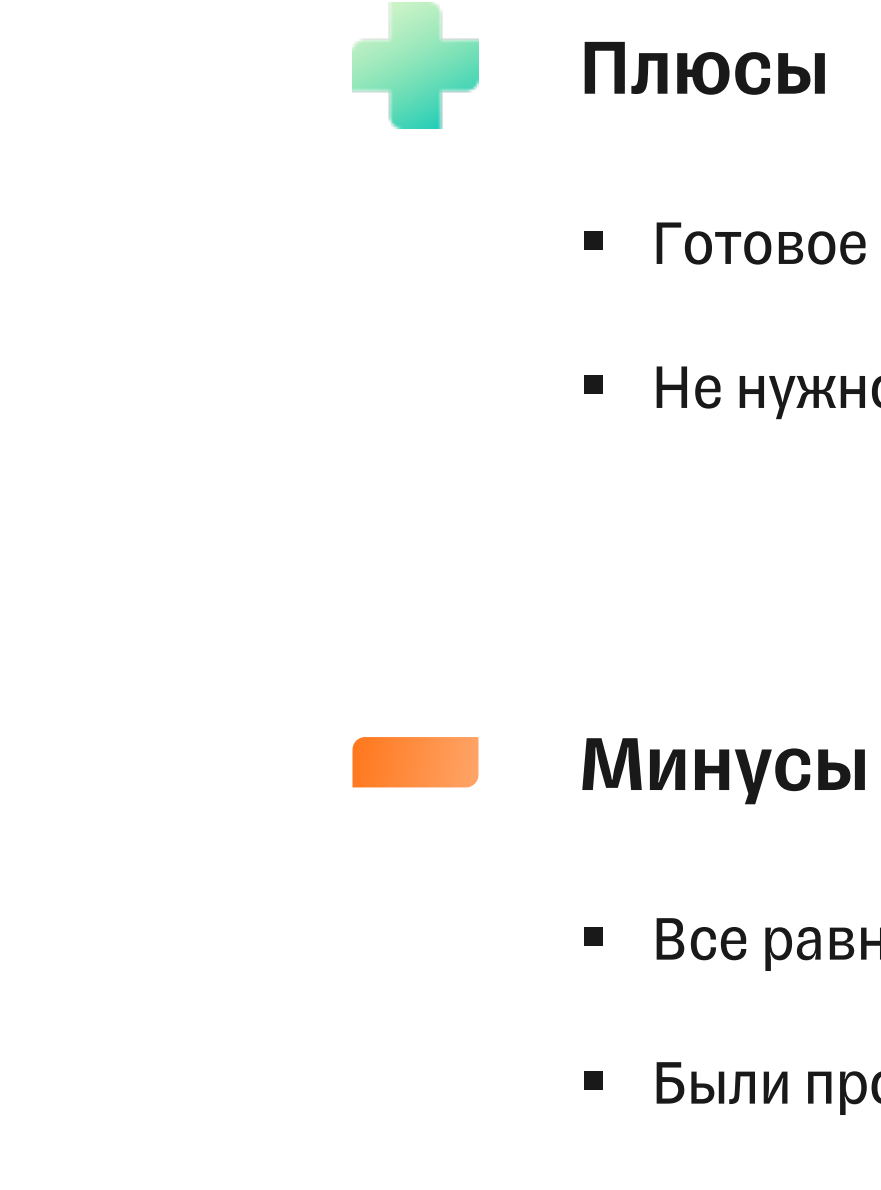

### **Готовые библиотеки**

**Testcontainers** 

§ Были проблемы с интеграцией

Вариант 2

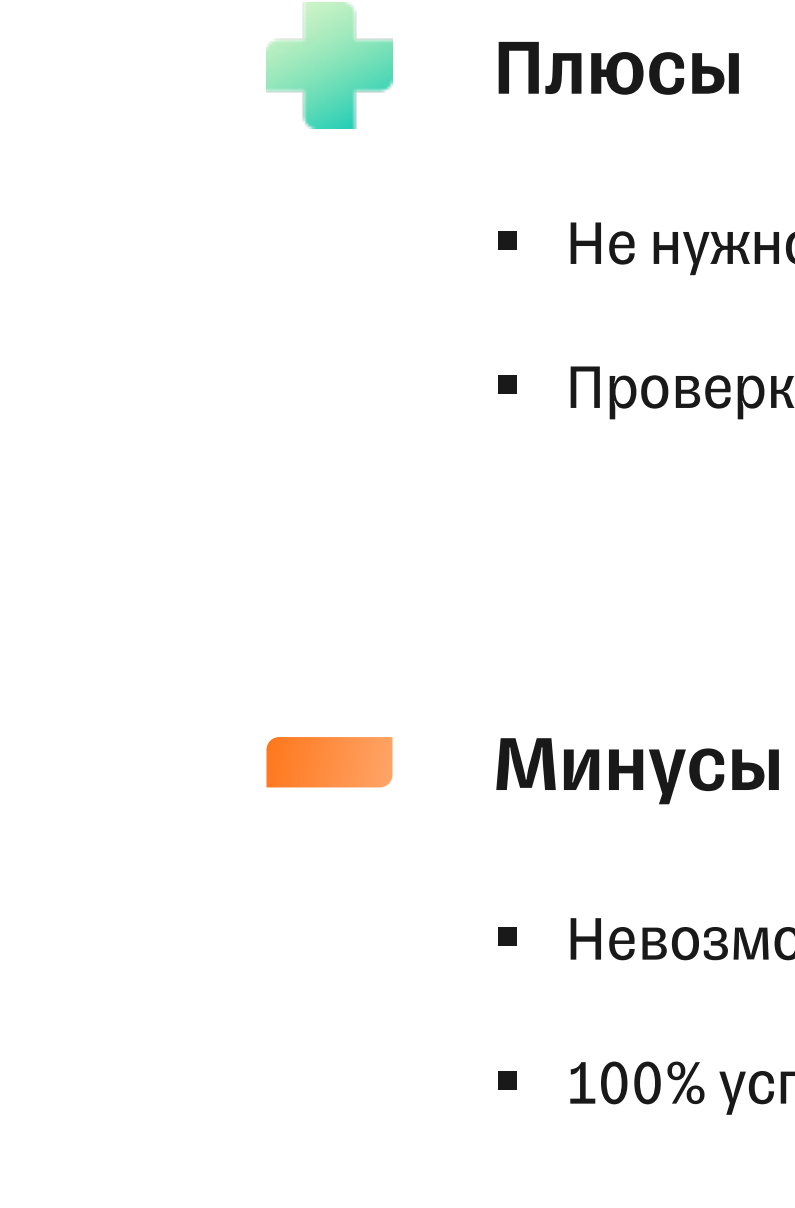

**• Не нужно настраивать реальную kafka** 

• Проверка результата = чтение из файла

### **Подменить Producer**

§ Невозможно гарантировать правильность работы

• 100% успешные тесты не показатель

Вариант 3

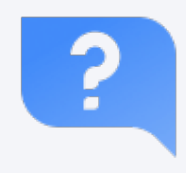

## **Какой вариант подходит нам?**

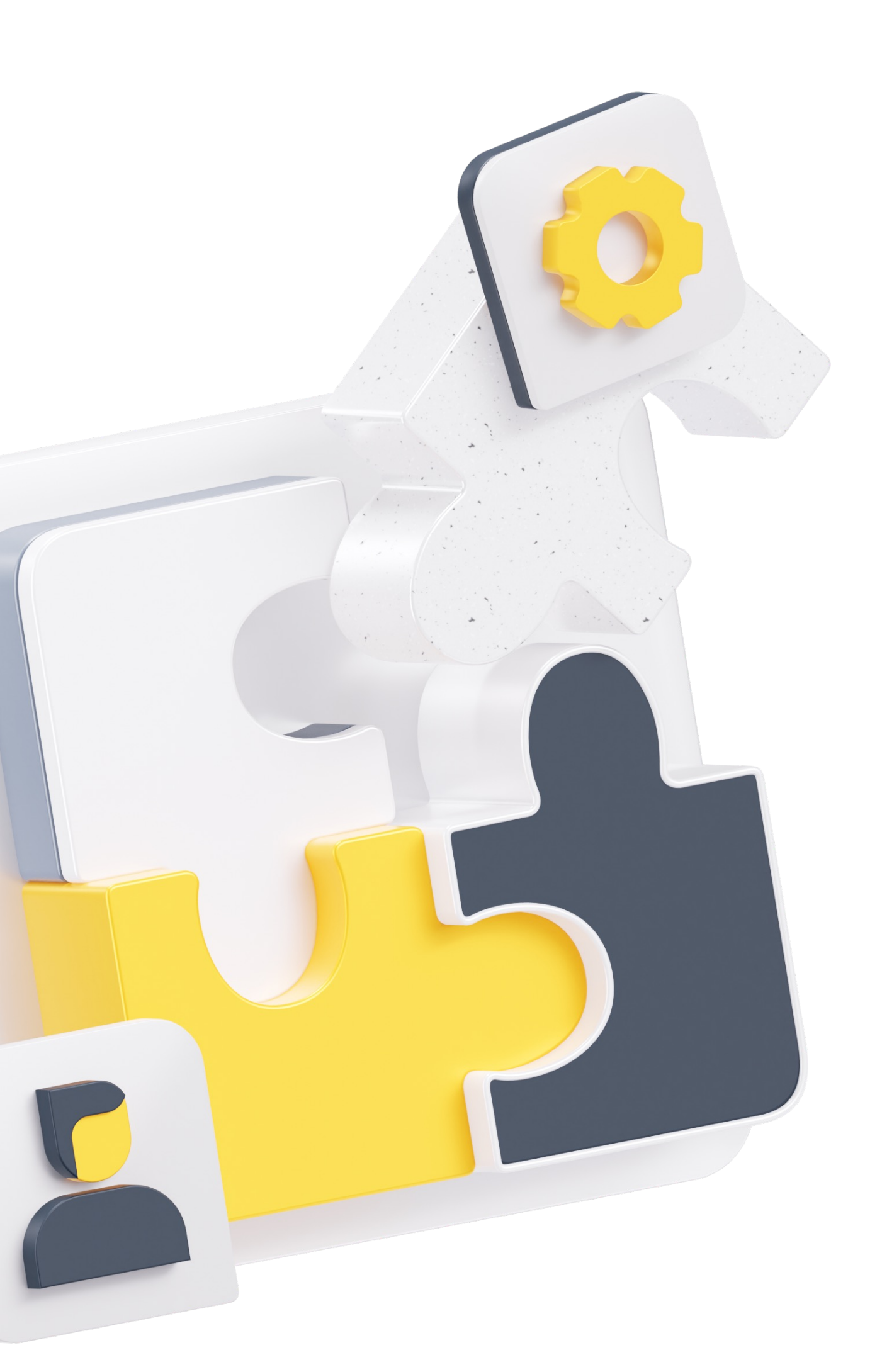

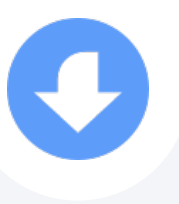

### А что выберете вы?

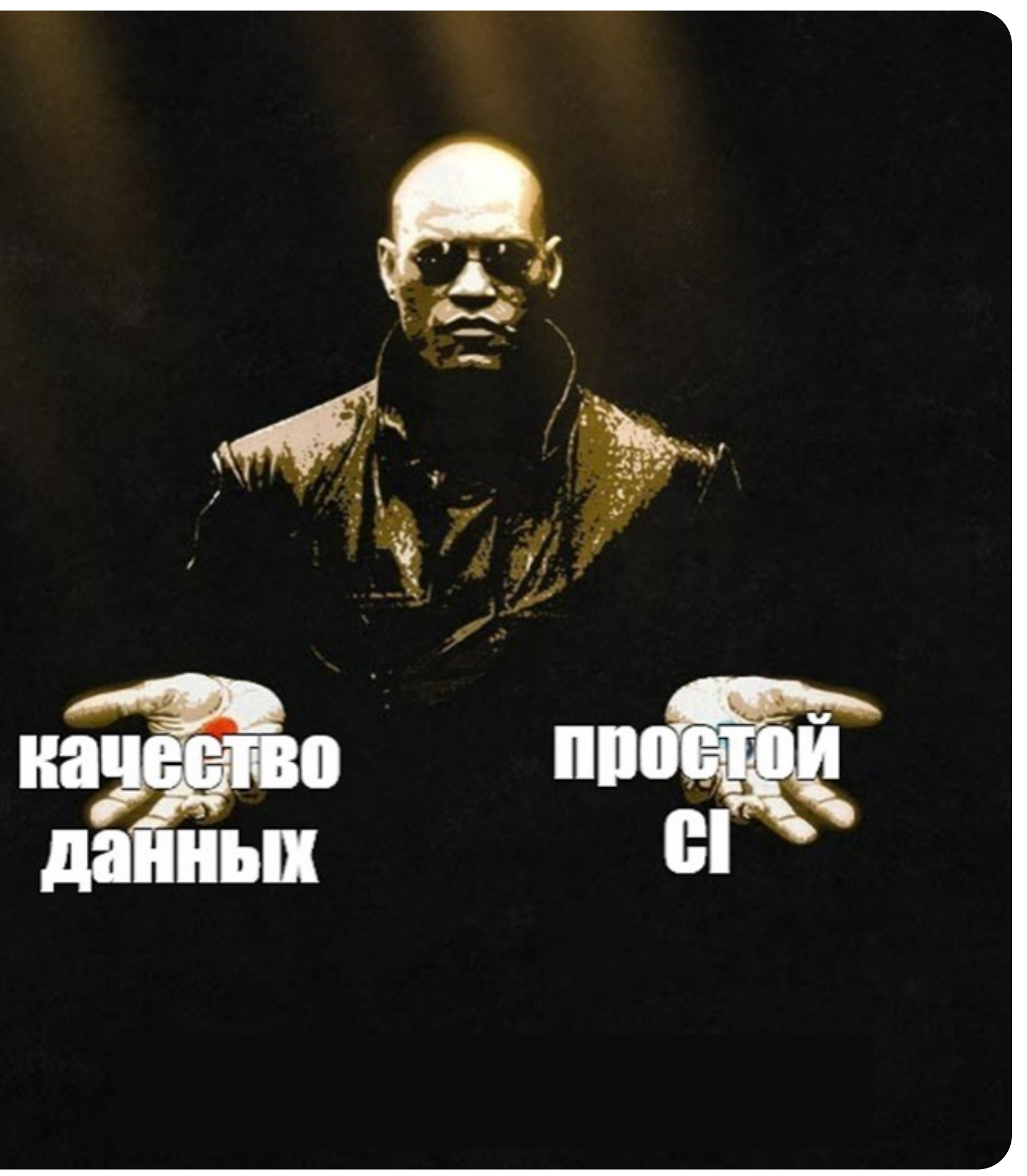

### ТИНЬКОФФ

## **Мы выбрали качество данных → добавление kafka в CI**

### После интеграции Kafka CI стал выглядеть так

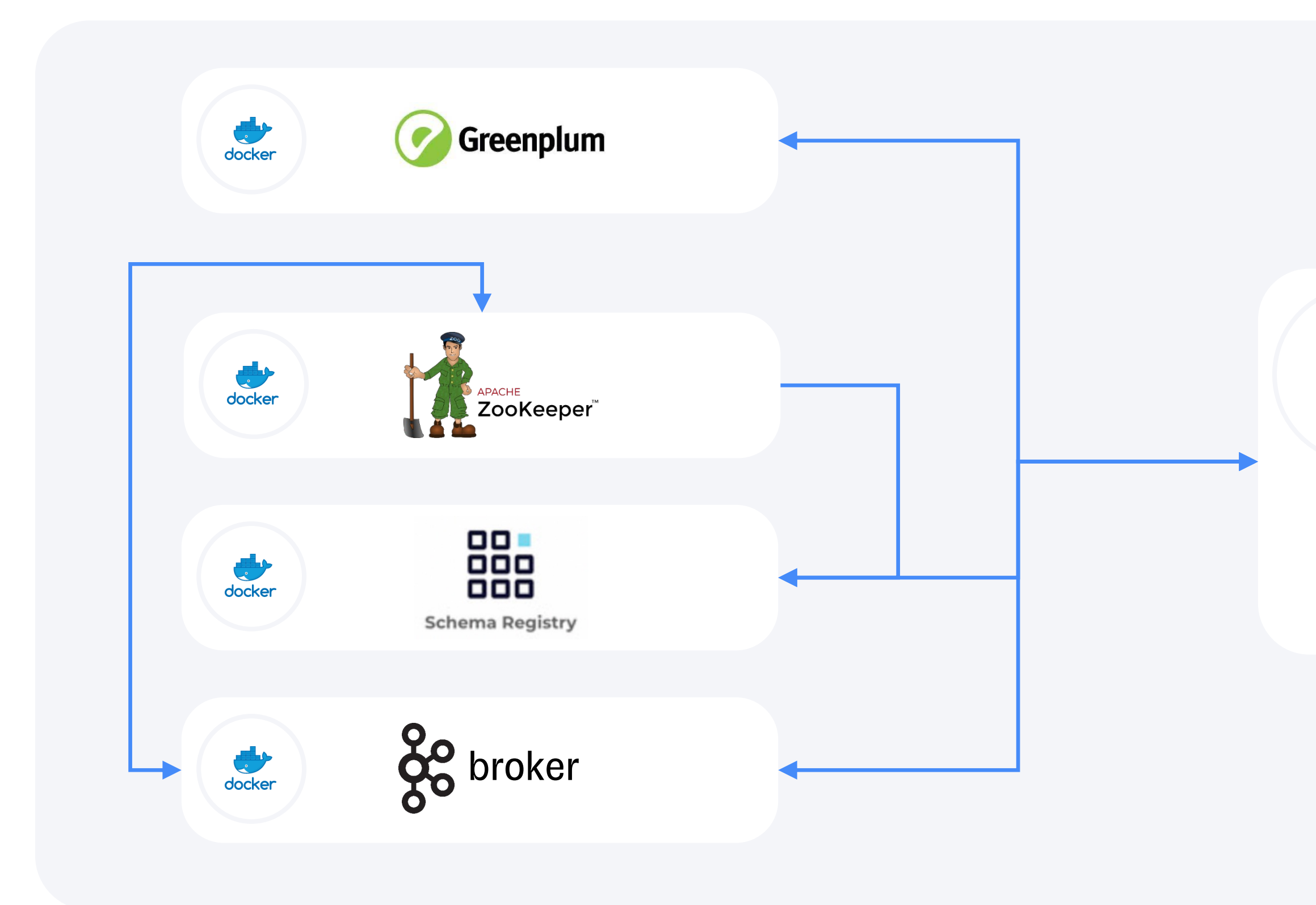

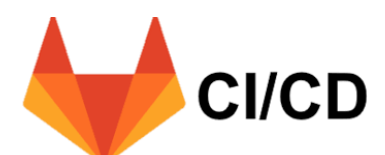

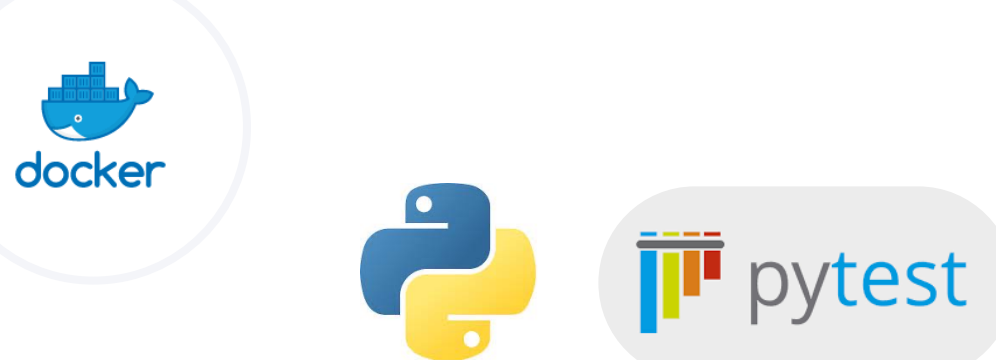

### ТИНЬКОФФ

## Пример YAML конфигурации СІ

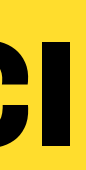

### **docker-compose.kafka\_loader.yaml**

```
\bullet\bullet\bulletversion: '3.6'
services:
    greenplum:
        extends:
             file: docker/greenplum/docker-compose.greenplum.yml
             service: greenplum
    zookeeper:
        extends:
             file: docker/zookeeper/docker-compose.zookeeper.yml
           service: zookeeper
    broker1:
        extends:
             file: docker/kafka/docker-compose.kafka.yml
             service: broker1
        depends_on:
             zookeeper:
        condition: service_healthy
    schemaregistry:
        extends:
             file: docker/schemaregistry/docker-compose.schemaregistry.yml
             service: schemaregistry
       hostname: schemaregistry
        depends_on:
             zookeeper:
                 condition: service_healthy
```
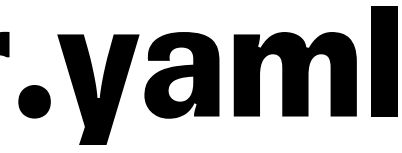

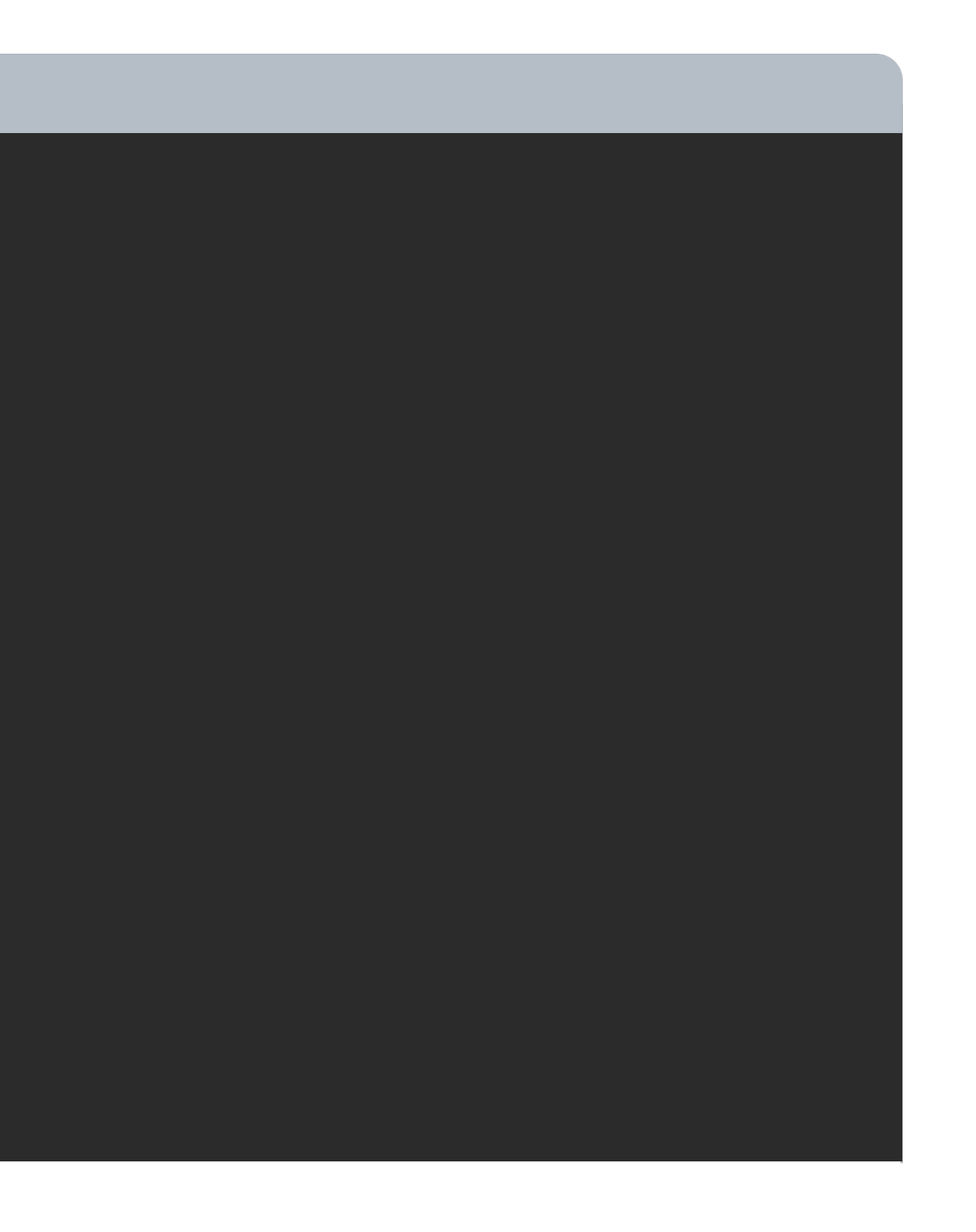

### **docker-compose.kafka.yaml**

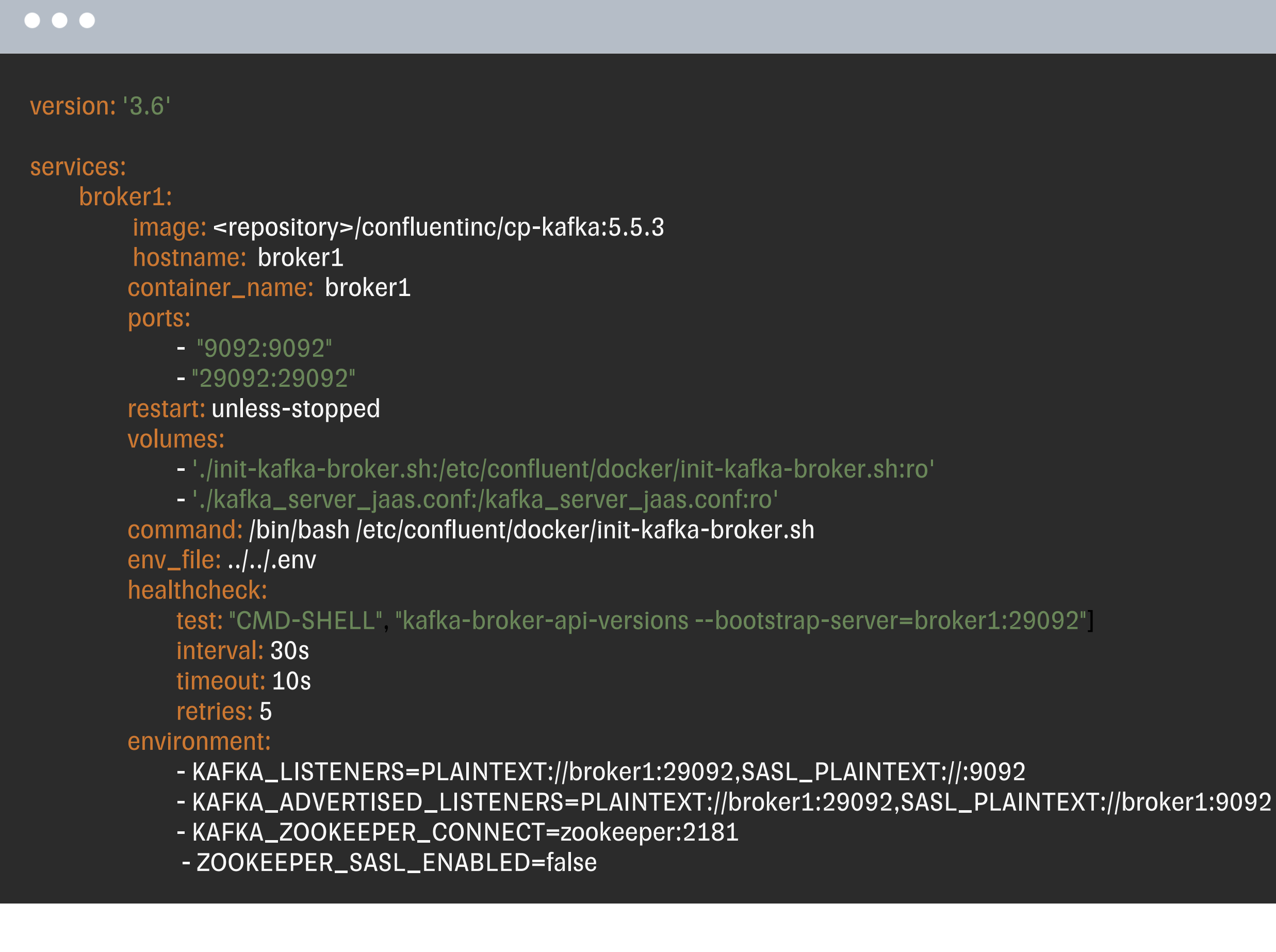

# Наборы<br>фикстур

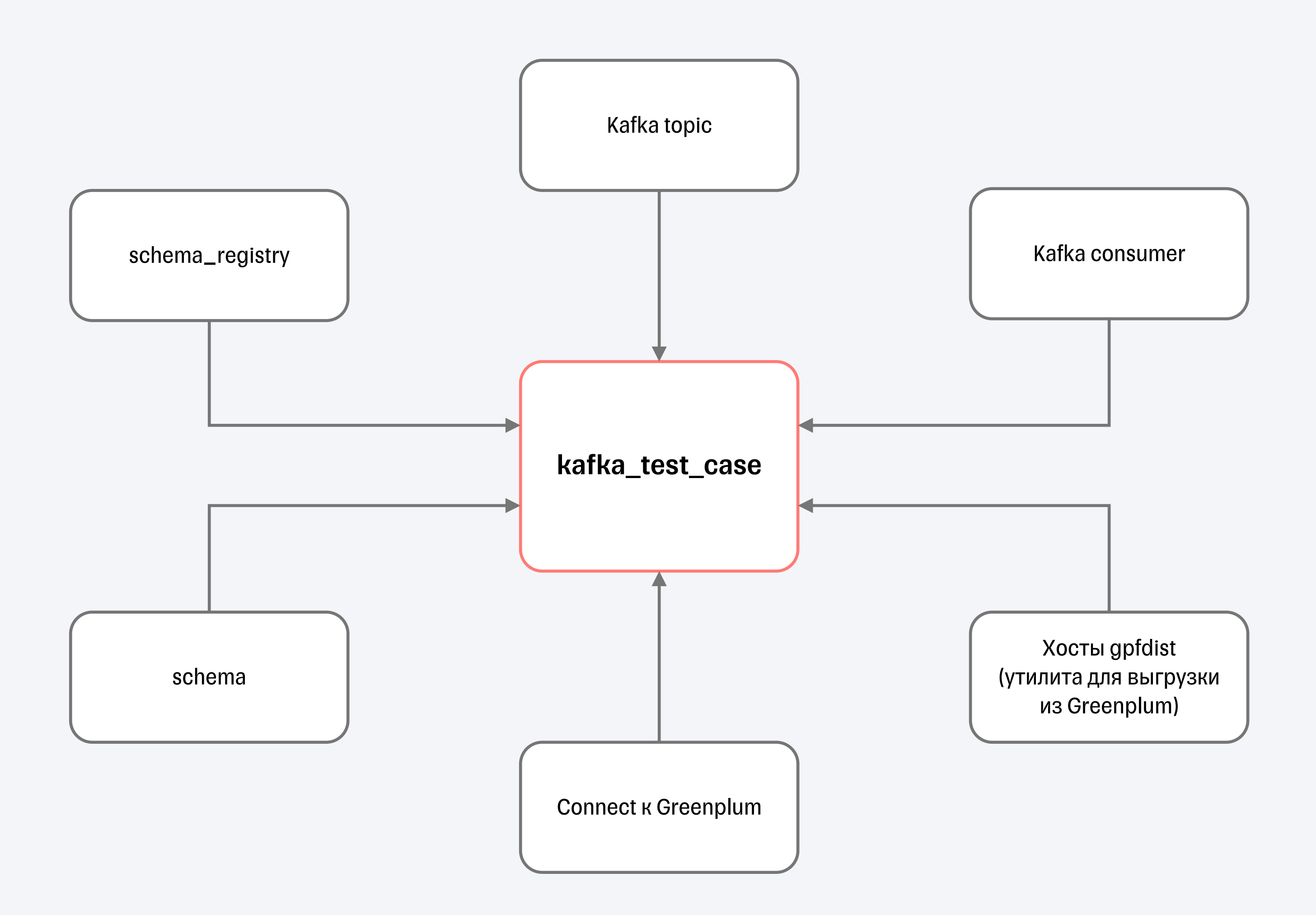

### 000

И вообще-то еще некоторый набор дополнительных фикстур, специфичных для загрузчиков DWH ...
## **Наборы фикстур**

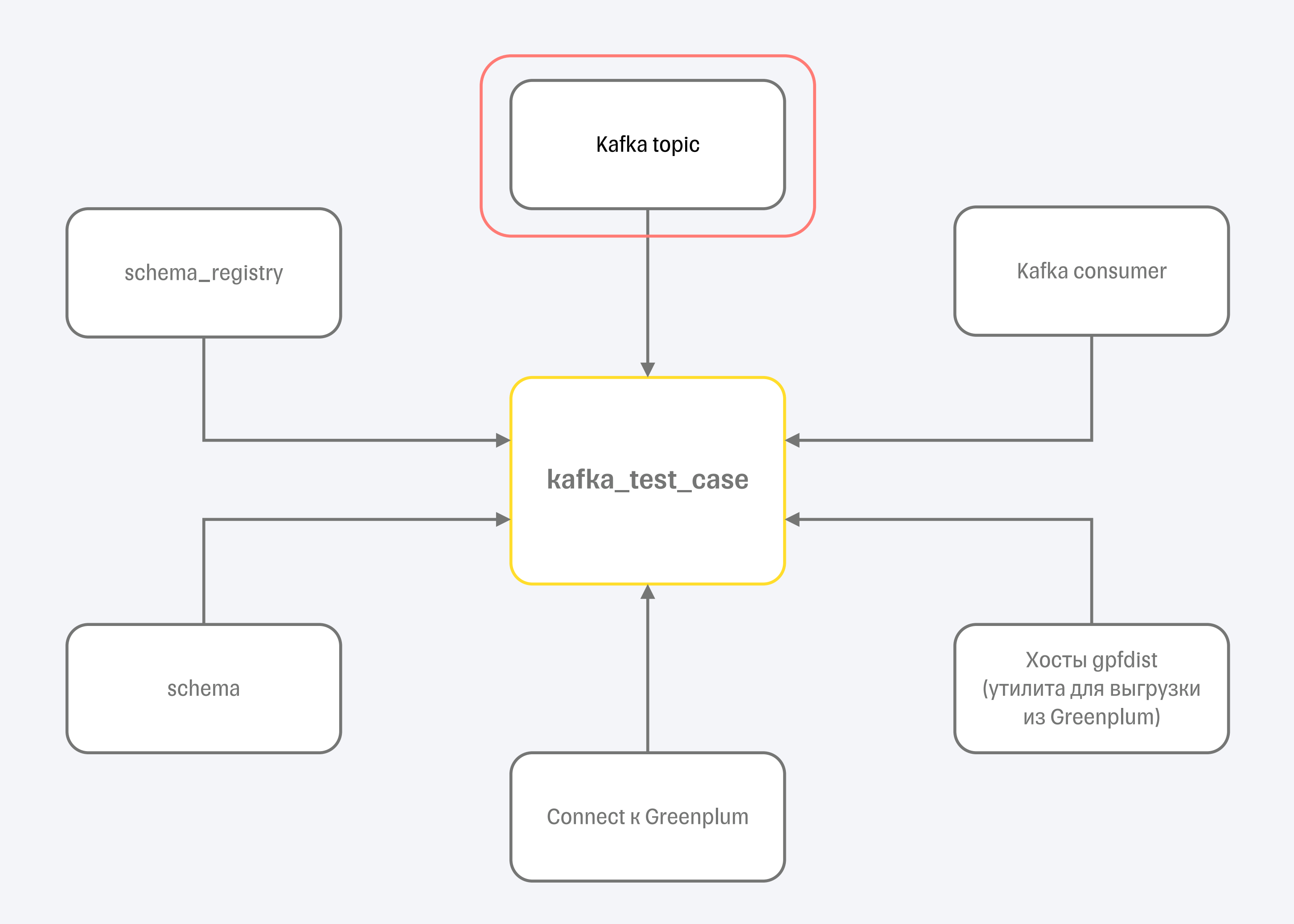

### $SCOPE = ?$

Неожиданные, но важные для нас нюансы

### **Выбор scope для фикстуры топика**

function

### Время работы каждого теста непредсказуемо растягивалось

- § Требуется время на создание топика для каждого нового теста
- Плюс время на подписку консюмером на топик
- § Какой бы таймаут не устанавливали на чтение сообщения, не всегда находилось, что читать из-за задержек создания и подключения

Неожиданные, но важные для нас нюансы

### **Выбор scope для фикстуры топика**

session

function

### При параллельном запуске на каждую сессию сразу создается топик и подписывается группа консюмеров

- **Не тратим время на регистрацию и подписку**
- **Помечаем тест с помощью его id** в заголовках топика
- При проверочном чтении однозначно по id теста вычитываем только свои сообщения, без задержек

### Время работы каждого теста непредсказуемо растягивалось

- § Требуется время на создание топика для каждого нового теста
- **Плюс время на подписку консюмером на топик**
- **Какой бы таймаут не устанавливали на чтение** сообщения, не всегда находилось, что читать из-за задержек создания и подключения

## **Наборы фикстур**

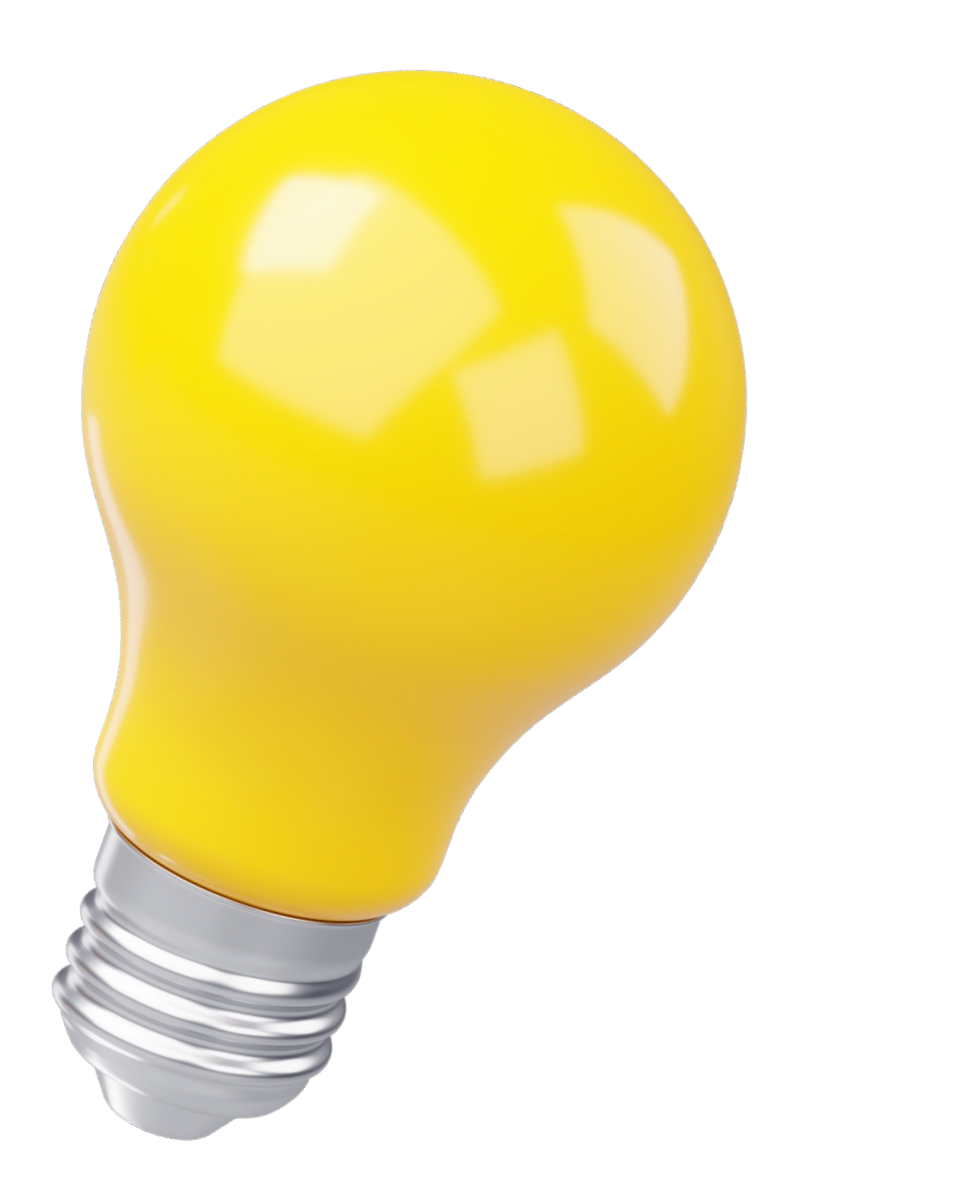

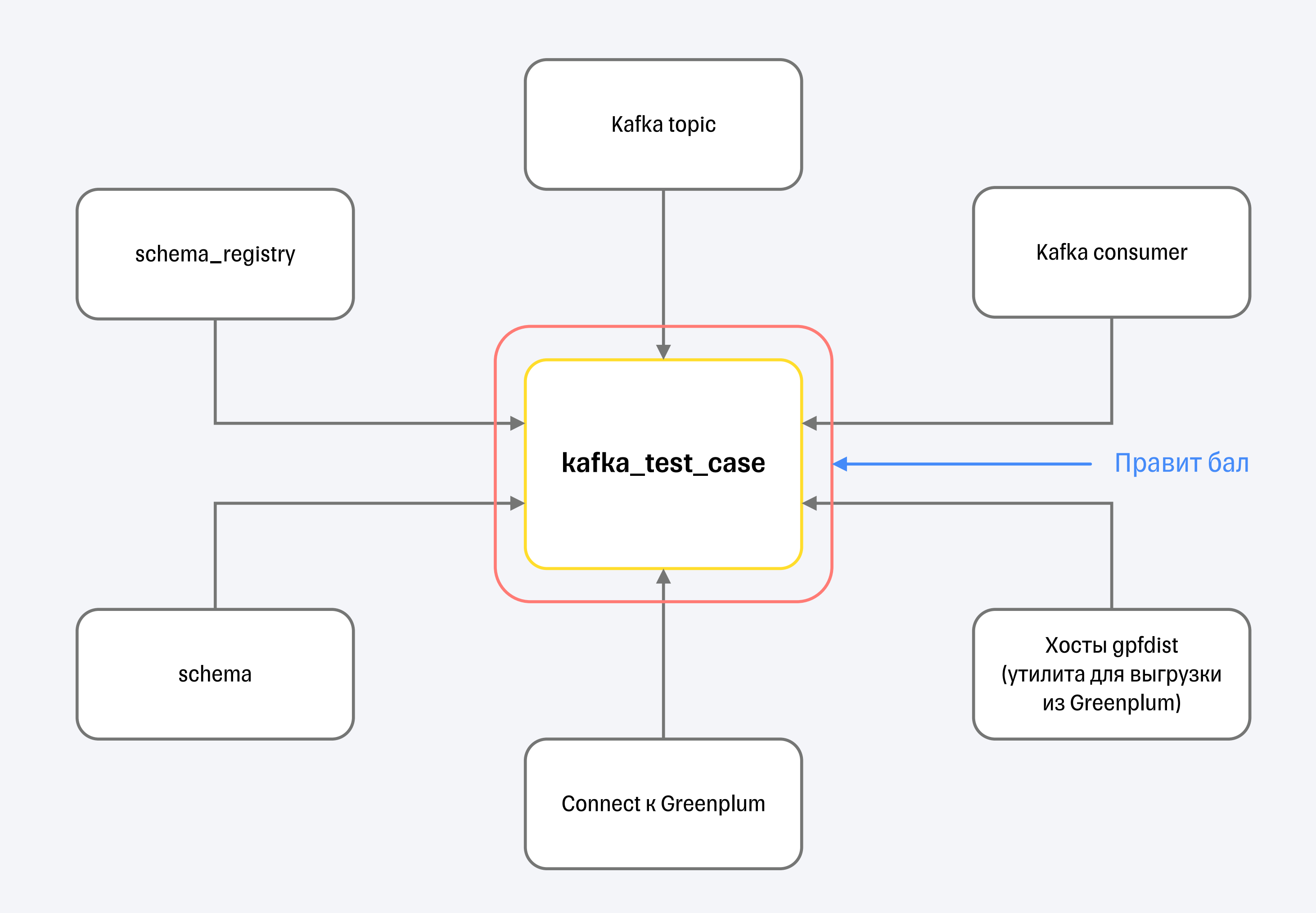

### Специальный подготовительный класс в котором подготавливается окружение и реализованы проверки

### Параметры запуска

Подготовка всех необходимых

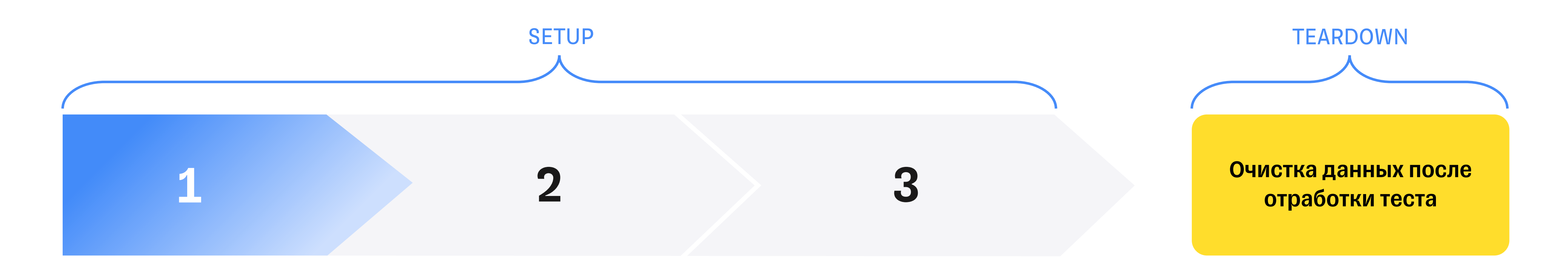

параметров загрузчика

для конкретного тест-кейса

### Формирование AVRO схемы

### Prepare инстанс

### **Фикстура тест-кейса**

### **Формирование тест-кейса**

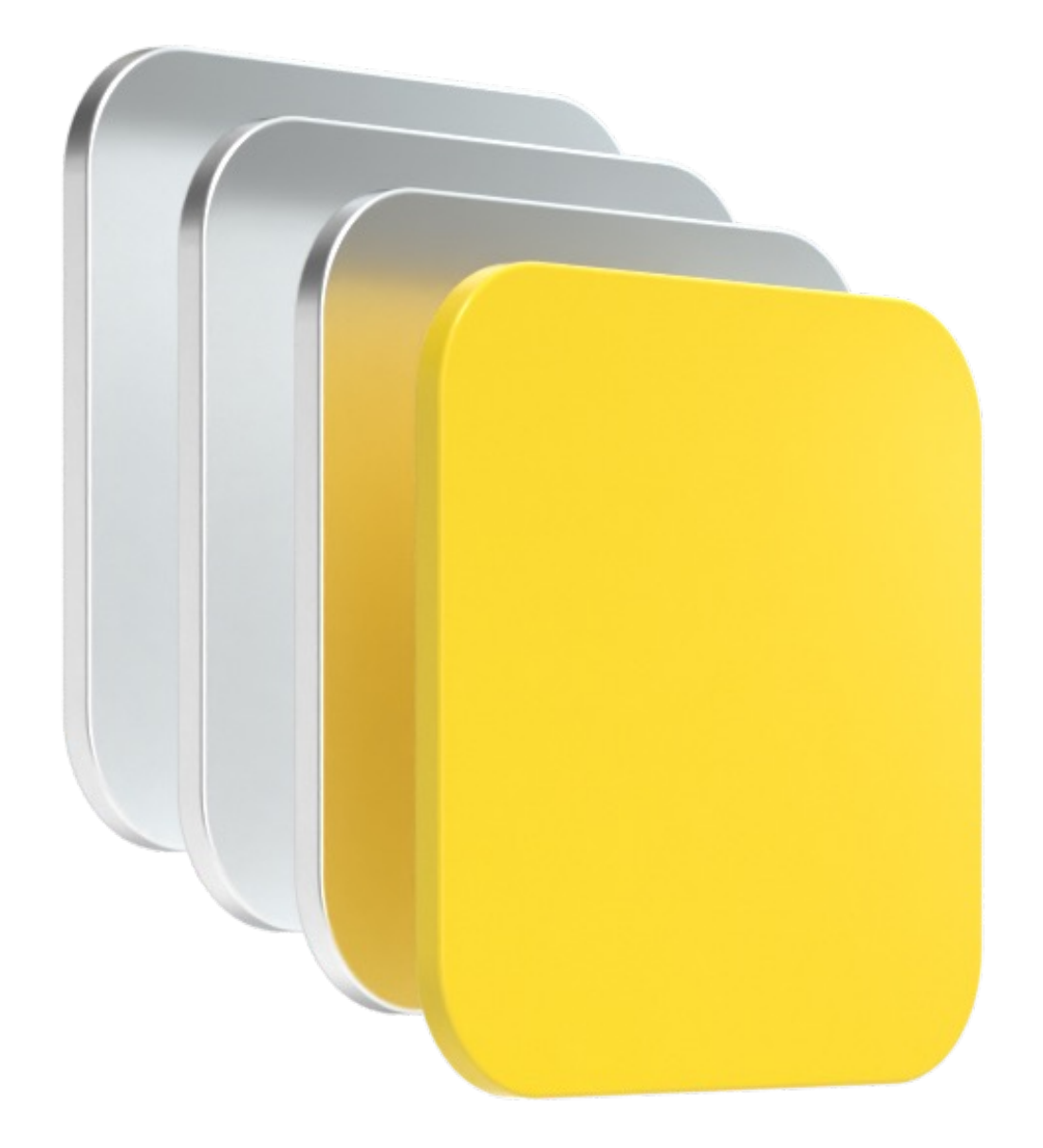

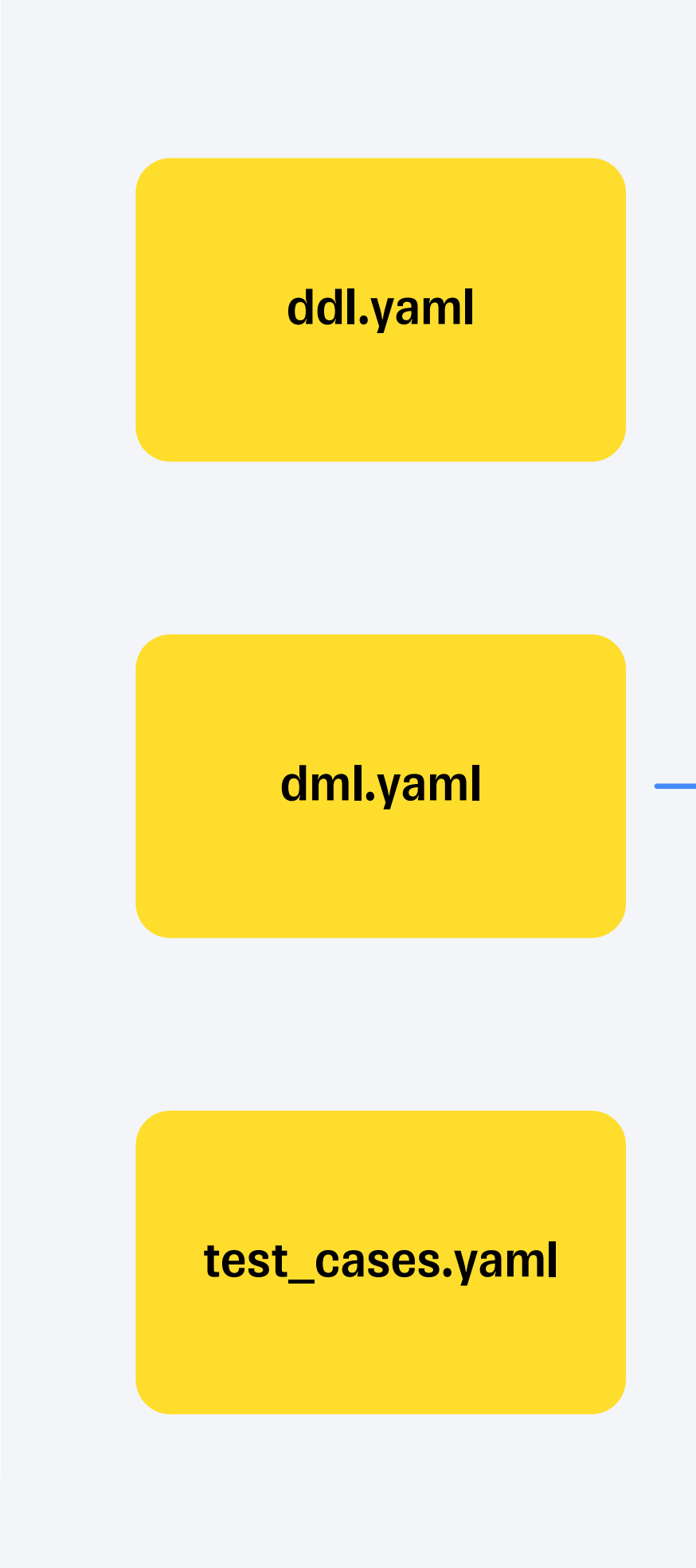

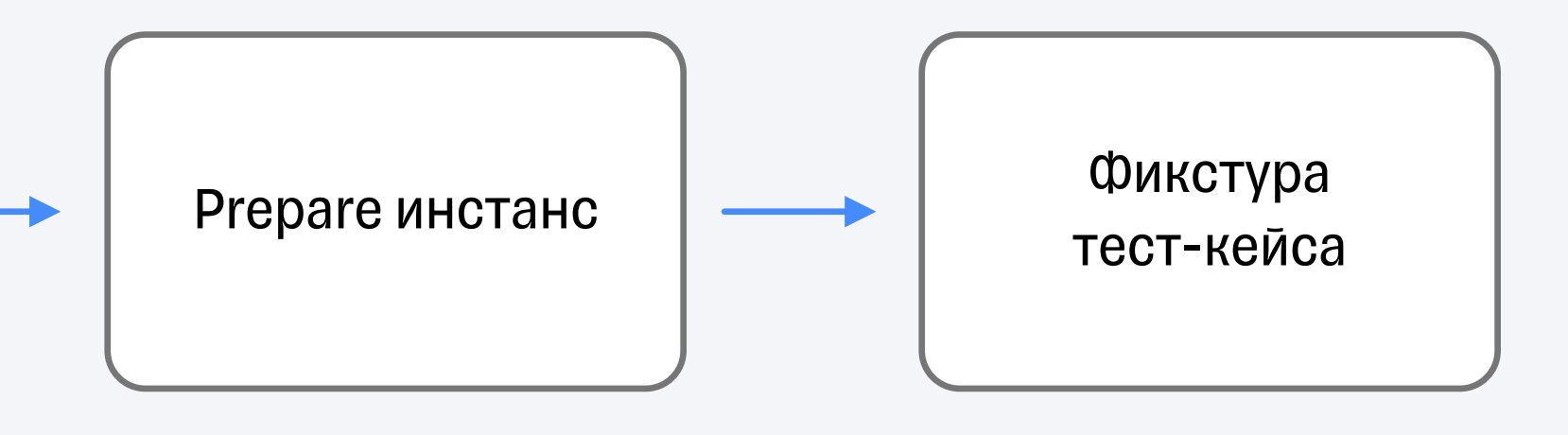

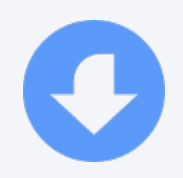

■ Все в YAML

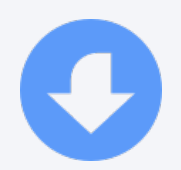

- Все в YAML
- На каждую тестируемую систему 3 файла

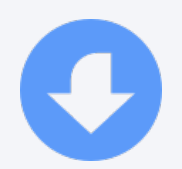

- Все в YAML
- На каждую тестируемую систему 3 файла
- **В случае с kafka еще понадобилась** папка scheme с avro-схемами

"src\_base": &src\_base description: описание источника schema\_nm: test\_kafka table\_nm: src\_{test\_id}  $col_{fig: k2 -\text{key}_1, fs, fi, fdt, fa, fd}$ dist\_key: key\_1 create\_view: False

### Содержит описания структуры следующих объектов:

Источник

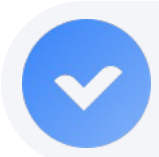

Фактический результат

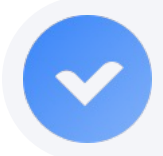

Ожидаемый результат

"src\_base": &src\_base **A** description: описание источника schema\_nm: test\_kafka table\_nm: src\_{test\_id} col\_flg: k2 ->key\_1, fs, fi, fdt, fa, fd dist\_key: key\_1 create\_view: False

Описание, для чего нужен этот объект

"src\_base": &src\_base description: описание источника → schema\_nm: test\_kafka table\_nm: src\_{test\_id} col\_flg: k2 ->key\_1, fs, fi, fdt, fa, fd dist\_key: key\_1 create\_view: False

Имя схемы, где будет создан объект

"src\_base": &src\_base description: описание источника schema\_nm: test\_kafka → table\_nm: src\_{test\_id} col\_flg: k2 ->key\_1, fs, fi, fdt, fa, fd dist\_key: key\_1 create\_view: False

### Имя таблицы

"src\_base": &src\_base description: описание источника schema\_nm: test\_kafka table\_nm: src\_{test\_id}  $\rightarrow$  col\_flg: k2 ->key\_1, fs, fi, fdt, fa, fd dist\_key: key\_1 create\_view: False

Названия столбцов с указанием их типов

### $\bullet\bullet\bullet$

"src\_base": &src\_base description: описание источника schema\_nm: test\_kafka table\_nm: src\_{test\_id} col\_flg: k2 ->key\_1, fs, fi, fdt, fa, fd → dist\_key: key\_1 create\_view: False

Ключ распределения таблицы

"src\_base": &src\_base description: описание источника schema\_nm: test\_kafka table\_nm: src\_{test\_id} col\_flg: k2 ->key\_1, fs, fi, fdt, fa, fd dist\_key: key\_1  $\phi$ лаг, является ли  $\phi$  **Create**  $\rightarrow$  Create View: False

#### $\bullet\bullet\bullet$

объект вьюхой

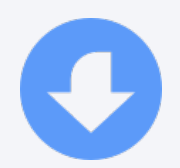

- Все в YAML
- На каждую тестируемую систему 3 файла
- **В случае с kafka еще понадобилась** папка schemes с avro-схемами

### ddl.yaml d<mark>ml.yaml</mark> test\_cases.yaml

## **dml.yaml: источник**

### Содержит SQL скрипты наполнения следующих объектов:

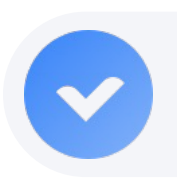

Источник

#### $\bullet\bullet\bullet$

# ('TST\_1' , repeat('a', 40000), 1, '2017-01-01 00:00:00.000 +0300',

"src->long\_row": > INSERT INTO {table} VALUES array['1', '2', '3', '4' ,'5',' '], '2017-01-01');

#### $\bullet\bullet\bullet$

titles: ['key\_1', 'fld\_str', 'fld\_int', 'fld\_dttm', 'fld\_str\_arr', 'fld\_dt'] - ['TST\_1', '{str\_32768}', 1, '2017-01-01 00:00:00', ['1', '2', '3', '4'

"tgt\_er->json\_long": key\_fields\_count: 0 messages: ,'5',' '], '2017-01-01']

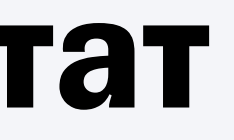

titles: ['key\_1', 'fld\_str', 'fld\_int', 'fld\_dttm', 'fld\_str\_arr', 'fld\_dt'] - ['TST\_1', '{str\_32768}', 1, '2017-01-01 00:00:00', ['1', '2', '3', '4'

"tgt\_er->json\_long": key\_fields\_count: 0 messages: ,'5',' '], '2017-01-01']

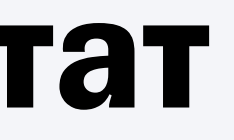

#### Название объекта

"tgt\_er->json\_long": **→** key\_fields\_count: 0 titles: ['key\_1', 'fld\_str', 'fld\_int', 'fld\_dttm', 'fld\_str\_arr', 'fld\_dt'] messages: - ['TST\_1', '{str\_32768}', 1, '2017-01-01 00:00:00', ['1', '2', '3', '4' ,'5',' '], '2017-01-01']

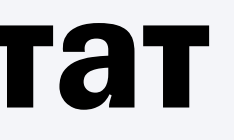

#### Количество ключей

titles: ['key\_1', 'fld\_str', 'fld\_int', 'fld\_dttm', 'fld\_str\_arr', 'fld\_dt'] - ['TST\_1', '{str\_32768}', 1, '2017-01-01 00:00:00', ['1', '2', '3', '4'

"tgt\_er->json\_long": key\_fields\_count: 0 messages: ,'5',' '], '2017-01-01']

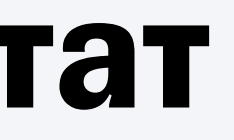

Заголовки для формирования JSON

titles: ['key\_1', 'fld\_str', 'fld\_int', 'fld\_dttm', 'fld\_str\_arr', 'fld\_dt'] - ['TST\_1', '{str\_32768}', 1, '2017-01-01 00:00:00', ['1', '2', '3', '4'

"tgt\_er->json\_long": key\_fields\_count: 0 messages: ,'5',' '], '2017-01-01']

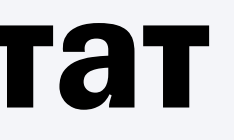

Список сообщений, которые мы ожидаем прочитать из топика

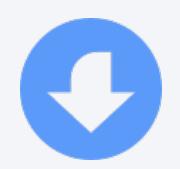

- Все в YAML
- На каждую тестируемую систему 3 файла
- **В случае с kafka еще понадобилась** папка scheme с avro-схемами

### Содержит описания тест-кейсов, включая:

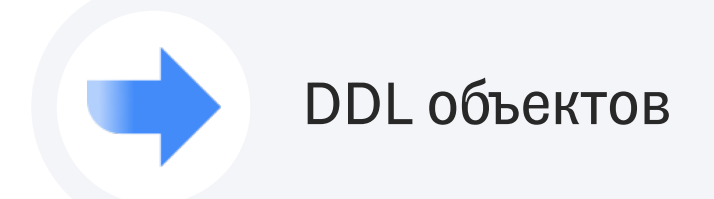

### Содержит описания тест-кейсов, включая:

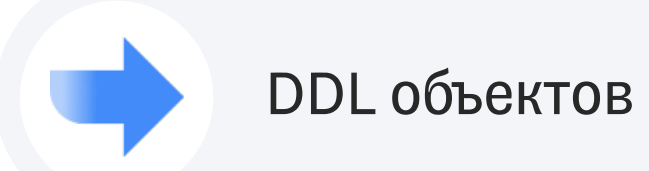

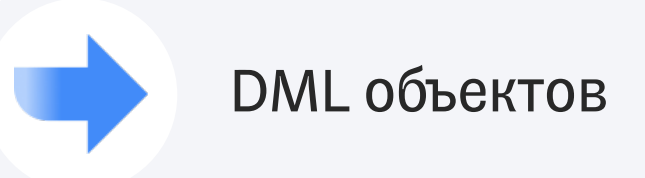

### Содержит описания тест-кейсов, включая:

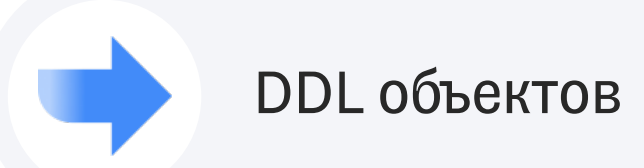

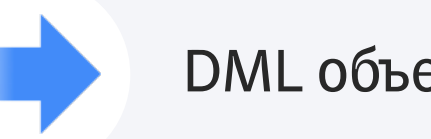

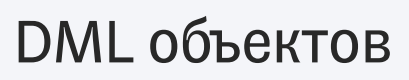

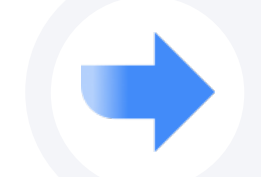

Параметры запуска

### Содержит описания тест-кейсов, включая:

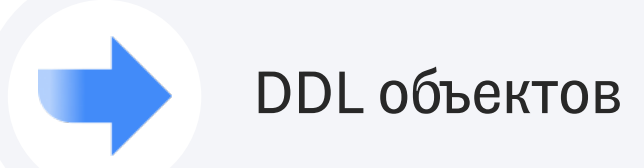

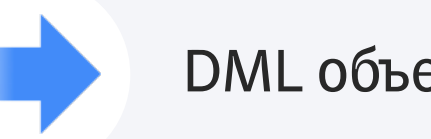

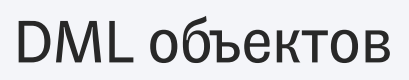

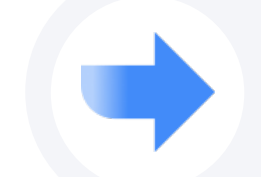

Параметры запуска

Исключение и текст ошибки

### Содержит описания тест-кейсов, включая:

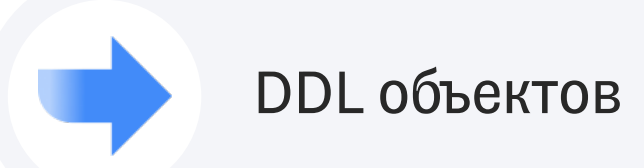

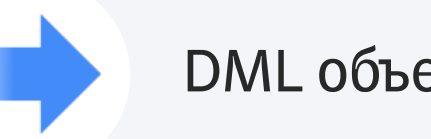

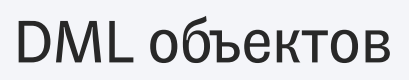

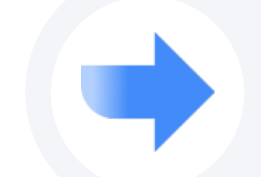

Параметры запуска

Исключение и текст ошибки

Описание feature и story

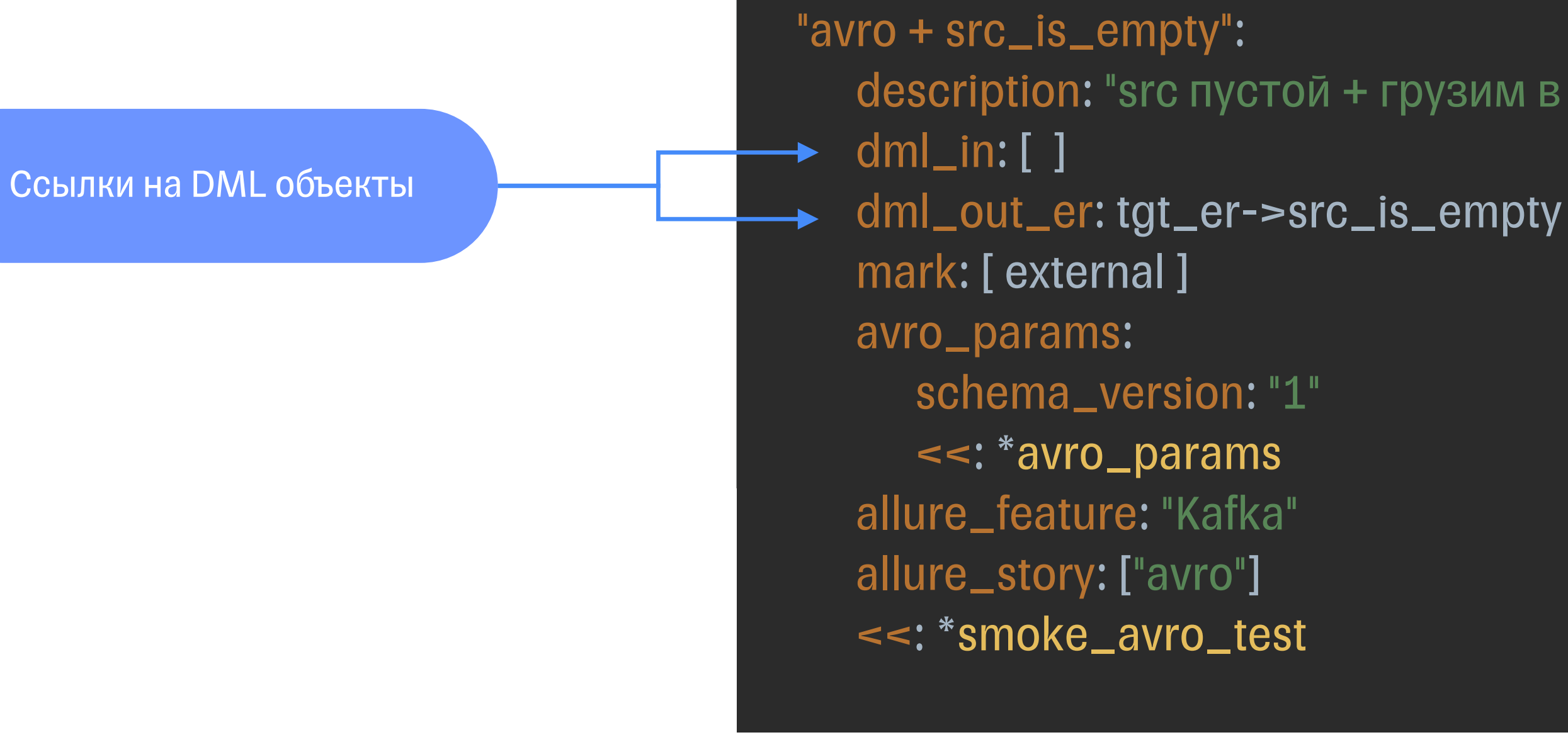

 $\bullet\bullet\bullet$ 

### description: "src пустой + грузим в AVRO"

"avro + src\_is\_empty": description: "src пустой + грузим в AVRO" dml\_in: [ ] dml\_out\_er: tgt\_er->src\_is\_empty mark: [ external ] avro\_params: schema\_version: "1" <<: \*avro\_params allure\_feature: "Kafka" allure\_story: ["avro"] <<: \*smoke\_avro\_test

Флаг использования теста в TEDI

"avro + src\_is\_empty": description: "src пустой + грузим в AVRO" dml\_in: [ ] dml\_out\_er: tgt\_er->src\_is\_empty mark: [ external ] avro\_params: → schema\_version: "1" <<: \*avro\_params allure\_feature: "Kafka" allure\_story: ["avro"] <<: \*smoke\_avro\_test

Параметры AVRO схемы

### $\bullet\bullet\bullet$

"avro + src\_is\_empty": description: "src пустой + грузим в AVRO" dml\_in: [ ] dml\_out\_er: tgt\_er->src\_is\_empty mark: [ external ] avro\_params: schema\_version: "1" <<: \*avro\_params allure\_feature: "Kafka" **→** allure\_story: ["avro"] <<: \*smoke\_avro\_test

Параметры для Allure

### $\bullet\bullet\bullet$

"avro + src\_is\_empty": description: "src пустой + грузим в AVRO" dml\_in: [ ] dml\_out\_er: tgt\_er->src\_is\_empty mark: [ external ] avro\_params: schema\_version: "1"  $\rightarrow$   $\le$ :  $\ast$ avro\_params allure\_feature: "Kafka" allure\_story: ["avro"] <<: \*smoke\_avro\_test

Ссылки на другие объекты

#### $\bullet\bullet\bullet$

```
"avro + src_is_empty":
description: "src пустой + грузим в AVRO"
dml_in: [ ]
dml_out_er: tgt_er->src_is_empty
mark: [ external ]
avro_params:
   schema_version: "1"
   <<: *avro_params
allure_feature: "Kafka"
allure_story: ["avro"]
 <<: *smoke_avro_test
```
"json + src\_is\_empty": description: "src пустой + грузим в JSON" dml\_in: [ ] dml\_out\_er: tgt\_er->src\_is\_empty mark: [ external ] allure\_feature: "Kafka" allure\_story: ["json"] <<: \*smoke\_json\_test

### **AVRO схемы**

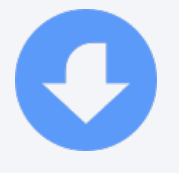

§ schema\_info.yaml – описание всех используемых AVRO схем

schema\_info.yaml schema\_1.json schema\_N.json
## **AVRO схемы**

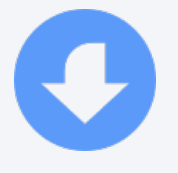

- § schema\_info.yaml описание всех используемых AVRO схем
- schema\_1.json отдельная AVRO схема

schema\_info.yaml schema\_1.json schema\_N.json

schemes: all\_types: schema\_name: 'topic\_all\_types-value-{}', description\_versions: 1: file: 'all\_types\_schema.json' description: "В источнике все типы полей" 2: file: 'all\_types\_schema\_latest.json' description: "Для теста latest версии схемы по умолчанию"

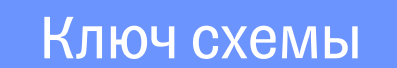

#### $\bullet\bullet\bullet$

schemes: all\_types: → schema\_name: 'topic\_all\_types-value-{}', description\_versions: 1: file: 'all\_types\_schema.json' description: "В источнике все типы полей" 2: file: 'all\_types\_schema\_latest.json' description: "Для теста latest версии схемы по умолчанию"

Имя схемы в Schema Registry

#### $\bullet\bullet\bullet$

file: 'all\_types\_schema.json' description: "В источнике все типы полей"

# schema\_name: 'topic\_all\_types-value-{}',

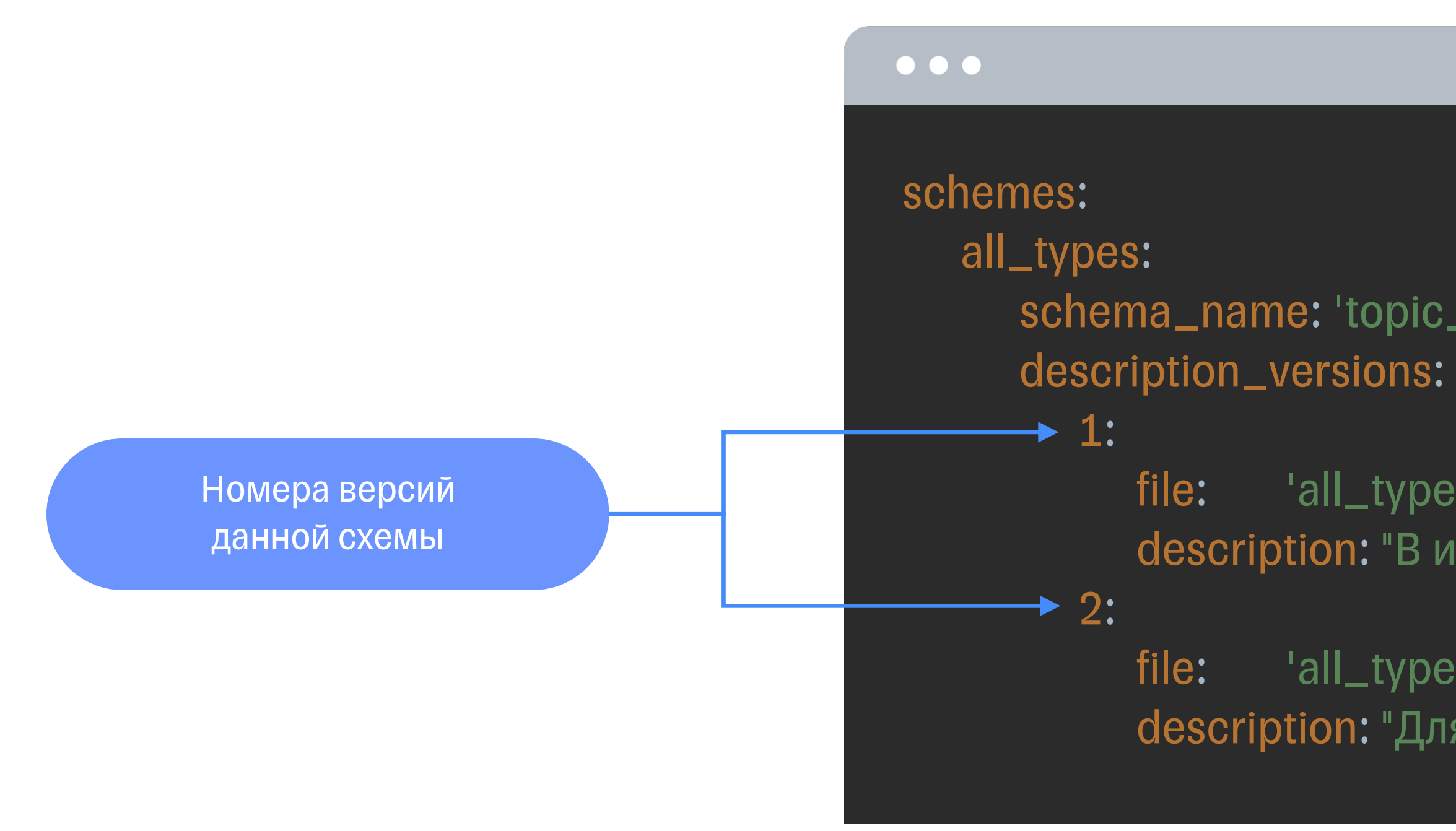

file: 'all\_types\_schema\_latest.json' description: "Для теста latest версии схемы по умолчанию"

description: "Для теста latest версии схемы по умолчанию"

### Имена файлов со схемами

### $\bullet\bullet\bullet$ schemes: all\_types: schema\_name: 'topic\_all\_types-value-{}', description\_versions: 1: → file: 'all\_types\_schema.json' description: "В источнике все типы полей" 2: file: 'all\_types\_schema\_latest.json'  $\blacktriangleright$

## **AVRO схемы**

 $\mathbf{O}$ 

- § schema\_info.yaml описание всех используемых AVRO схем
- schema\_1.json отдельная AVRO схема

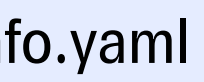

### schema\_info.yaml schema\_1...N.json

## **AVRO схемы**

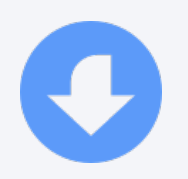

{

"name" : "TestKafkaLoaderBase " , "namespace" : "project.example " ,

> "name" :"key\_1" , "type": ["null" ,"string"] ,

### $\bullet\bullet\bullet$ "type" : "record" , "fields": [ { "default" :null } , { "default" :null } { "type":"int", "default" :null } , { "type":"string", } ]

"name" : "fld\_str " , "type": ["null" ,"string"] ,

"name" : "fld\_int " ,

- В файле schema\_info.yaml задано описание всех используемых AVRO схем со ссылками на файлы JSON
- § Написан обработчик этого файла, который для каждого отдельного кейса использует только нужную AVRO схему
- В каждом отдельном JSON файле задано полное описание AVRO схемы

"name" : "fld\_dttm " , "logicalType " :"date"

}

## **Prepare класс**

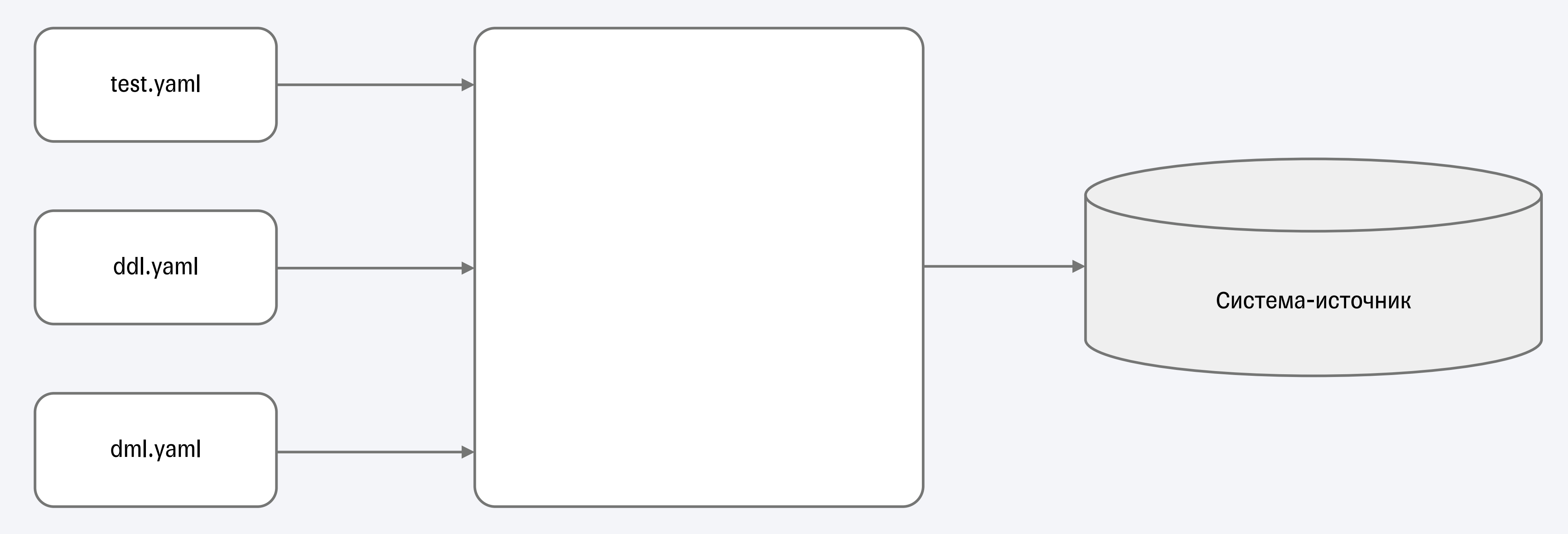

# **Сбор информации о тесте**

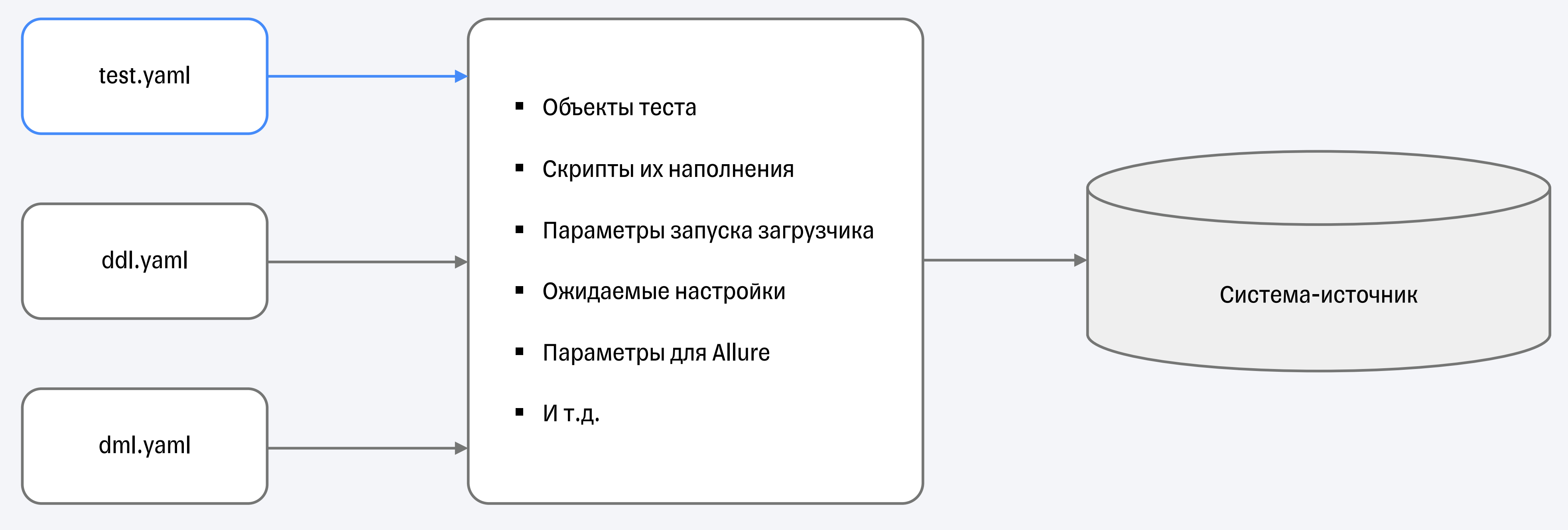

## **Создание таблиц**

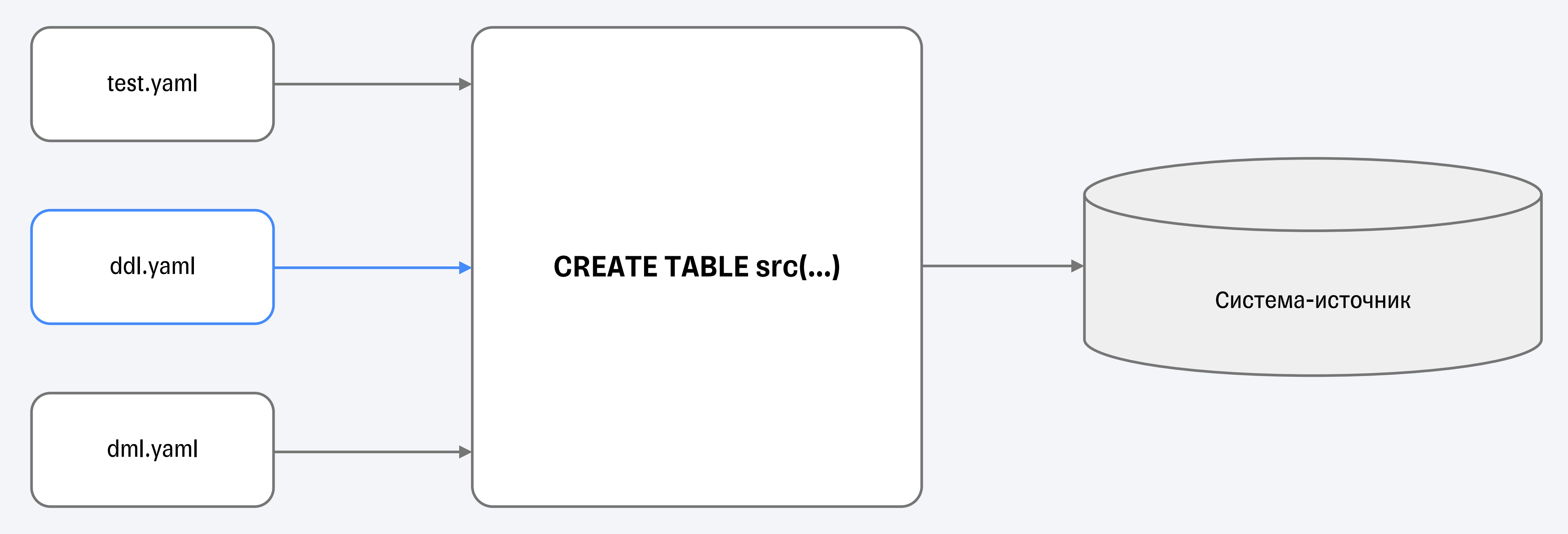

## **Заполнение таблиц**

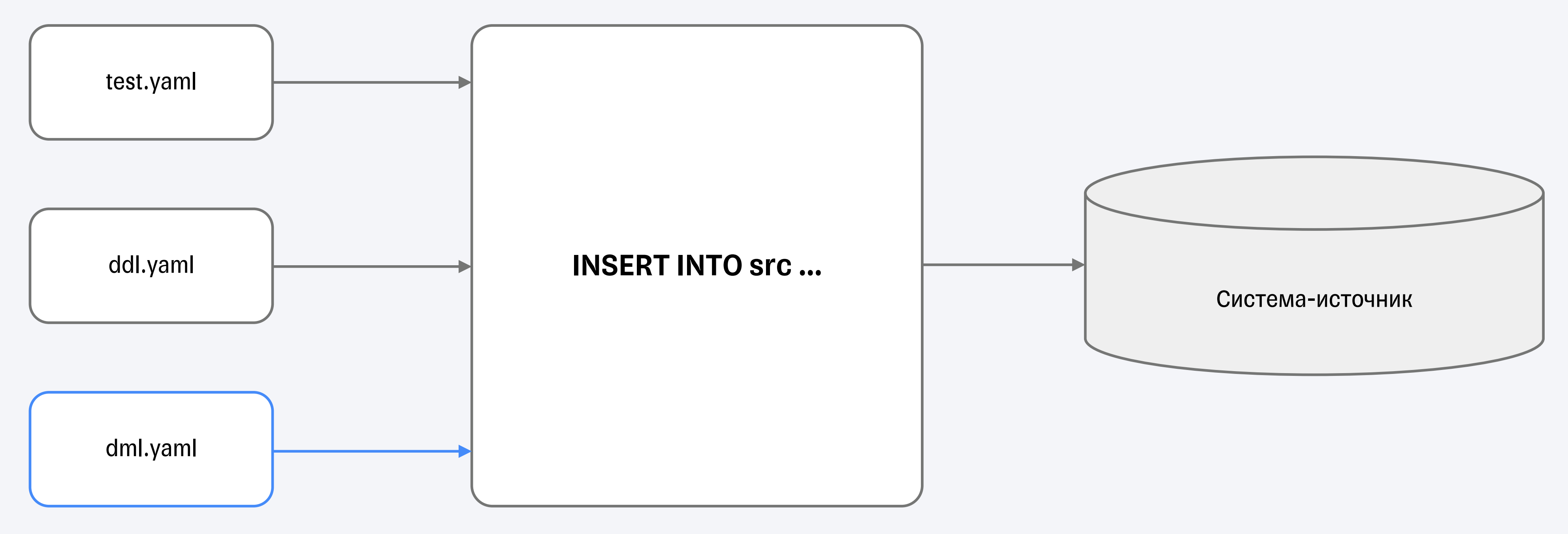

## **Получение фактического результата**

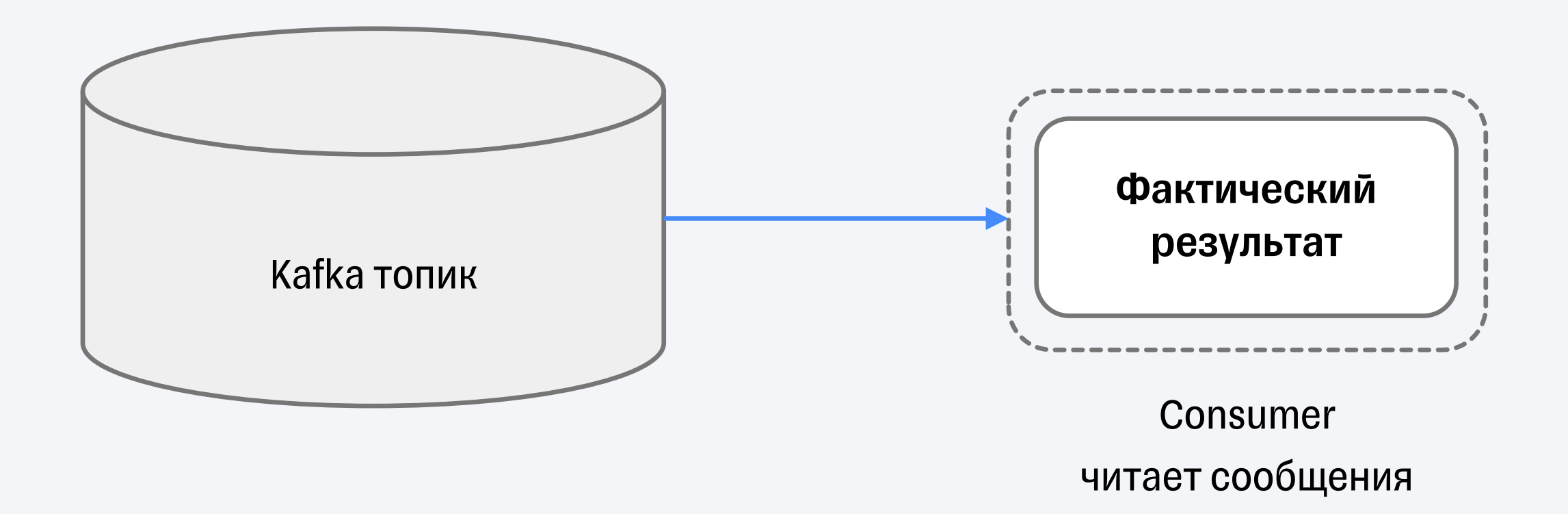

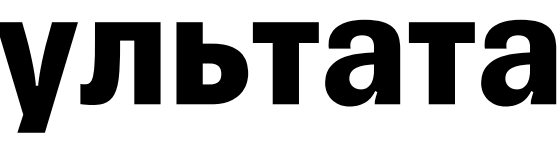

## **Получение фактического результата**

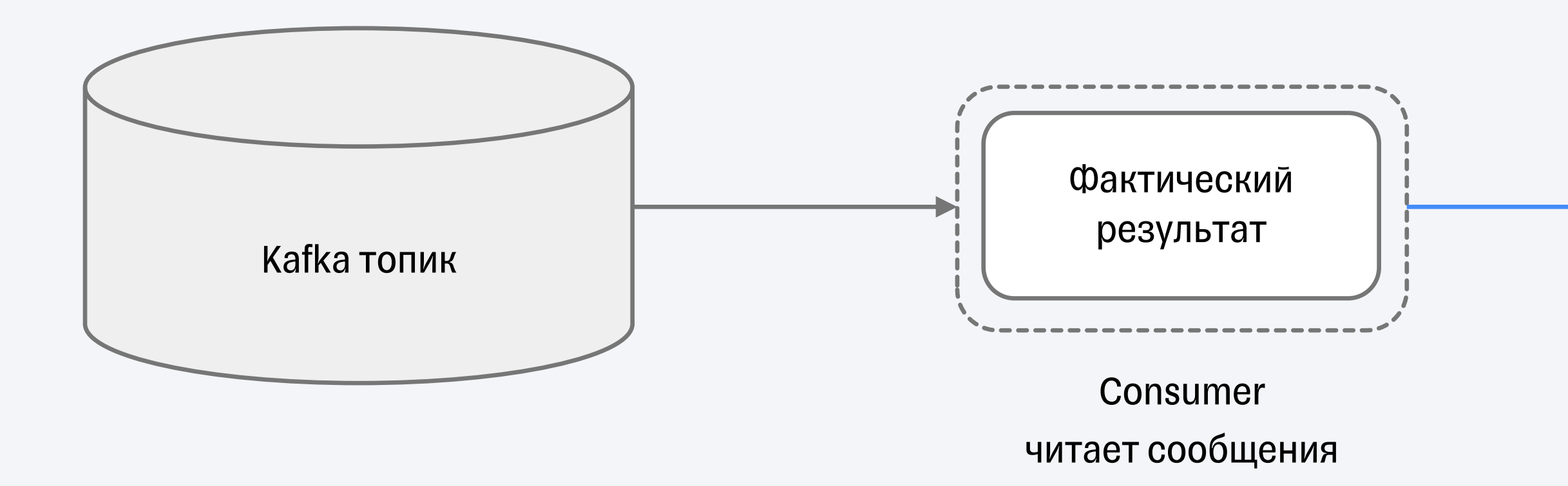

```
[
 {
   "fld_dttm": "2017-01-01 00:00:00",
   "fld_int": 1,
   "fld_str": "TST_wave_1",
   "key_1": "TST_1"
 },
…
 {
   "fld_dttm": "2017-03-05 00:00:00",
   "fld_int": 10,
   "fld_str": "TST_wave_1",
   "key_1": "TST_10"
 }
]
```
### Prepare парсит JSON

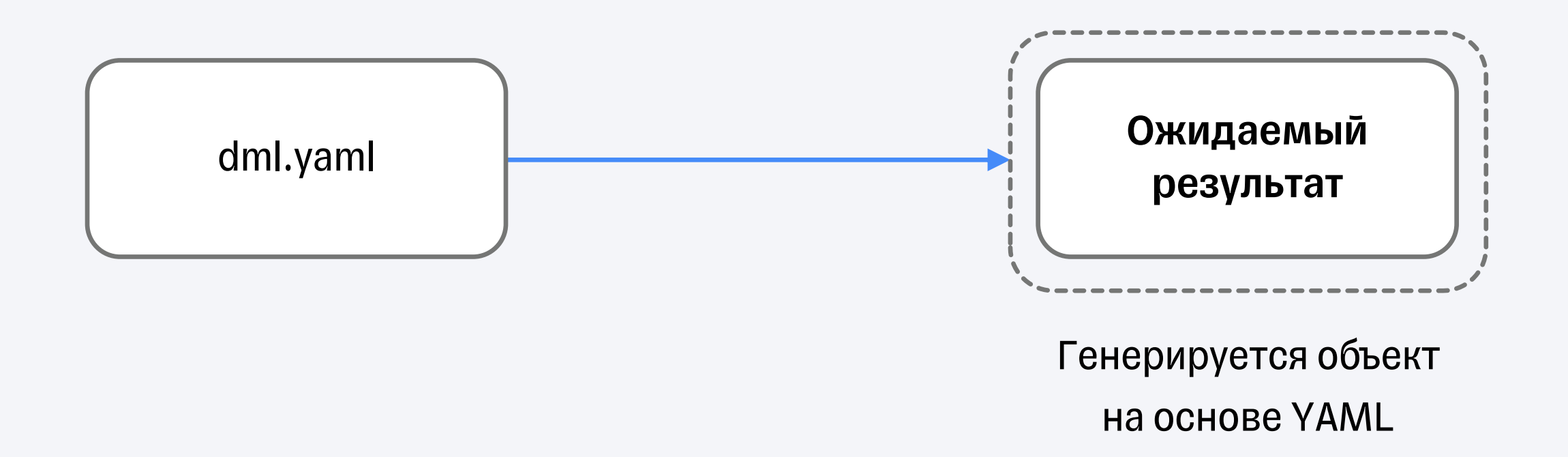

#### $\bullet\bullet\bullet$

```
"tgt_er->json_base":
  key_fields_count: 0
  titles: 
['key_1','fld_str','fld_int','fld_dttm']
  messages:
   - ['TST_1','TST_wave_1',1,'2017-
01-01 00:00:00']
   - …
   -
['TST_10','TST_wave_1',10,'2017-
03-05 00:00:00']
```
### $\bullet\bullet\bullet$ "tgt\_er->json\_base": key\_fields\_count: 0 titles: ['key\_1','fld\_str','fld\_int','fld\_dttm'] messages: - ['TST\_1','TST\_wave\_1',1,'2017- 01-01 00:00:00'] - … - ['TST\_10','TST\_wave\_1',10,'2017- 03-05 00:00:00']

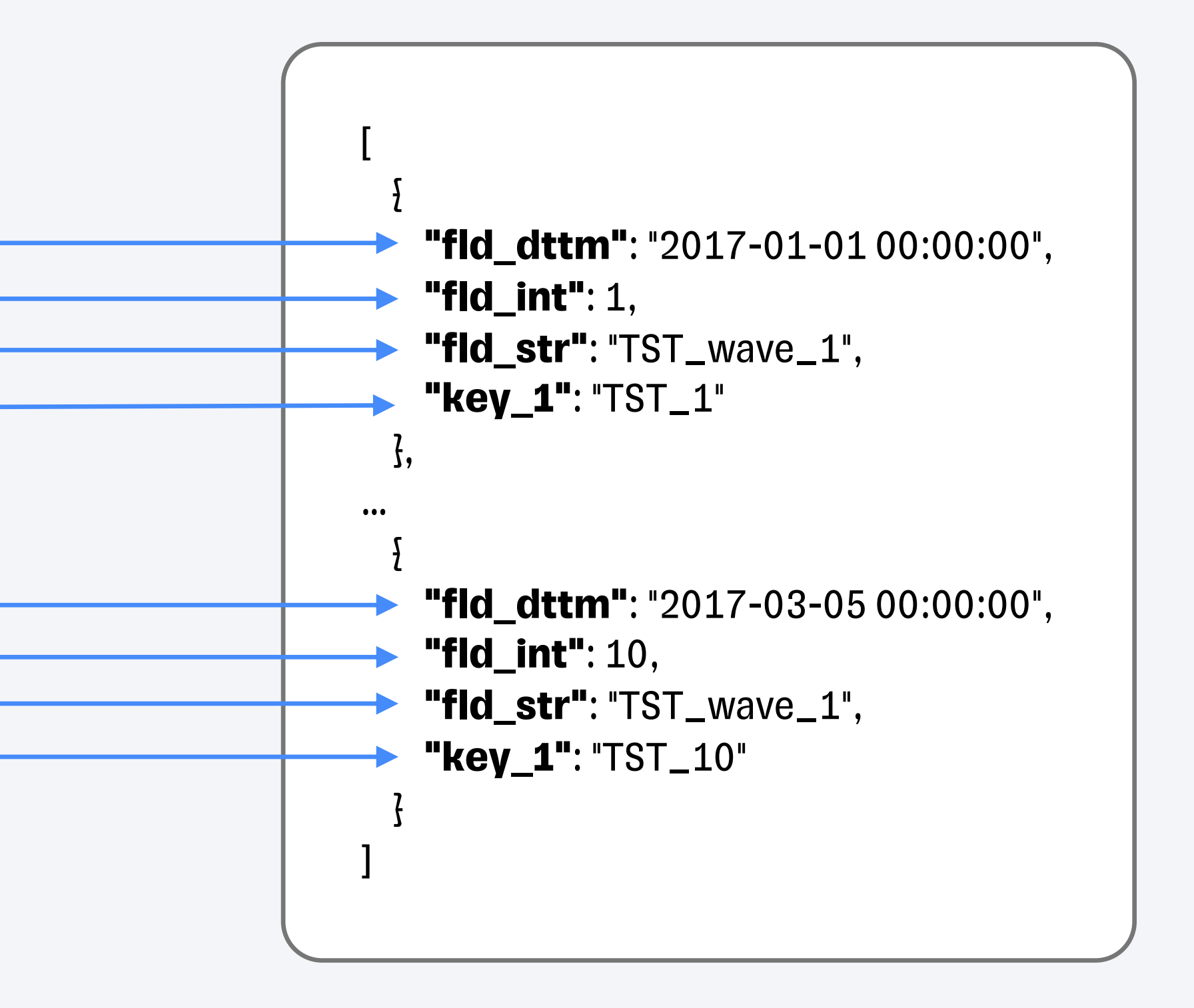

#### $\bullet\bullet\bullet$

"tgt\_er->json\_base": key\_fields\_count: 0 titles: ['key\_1','fld\_str','fld\_int','fld\_dttm'] messages: - ['TST\_1','TST\_wave\_1',1,'2017- 01-01 00:00:00']

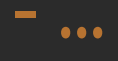

-

['TST\_10','TST\_wave\_1',10,'2017- 03-05 00:00:00']

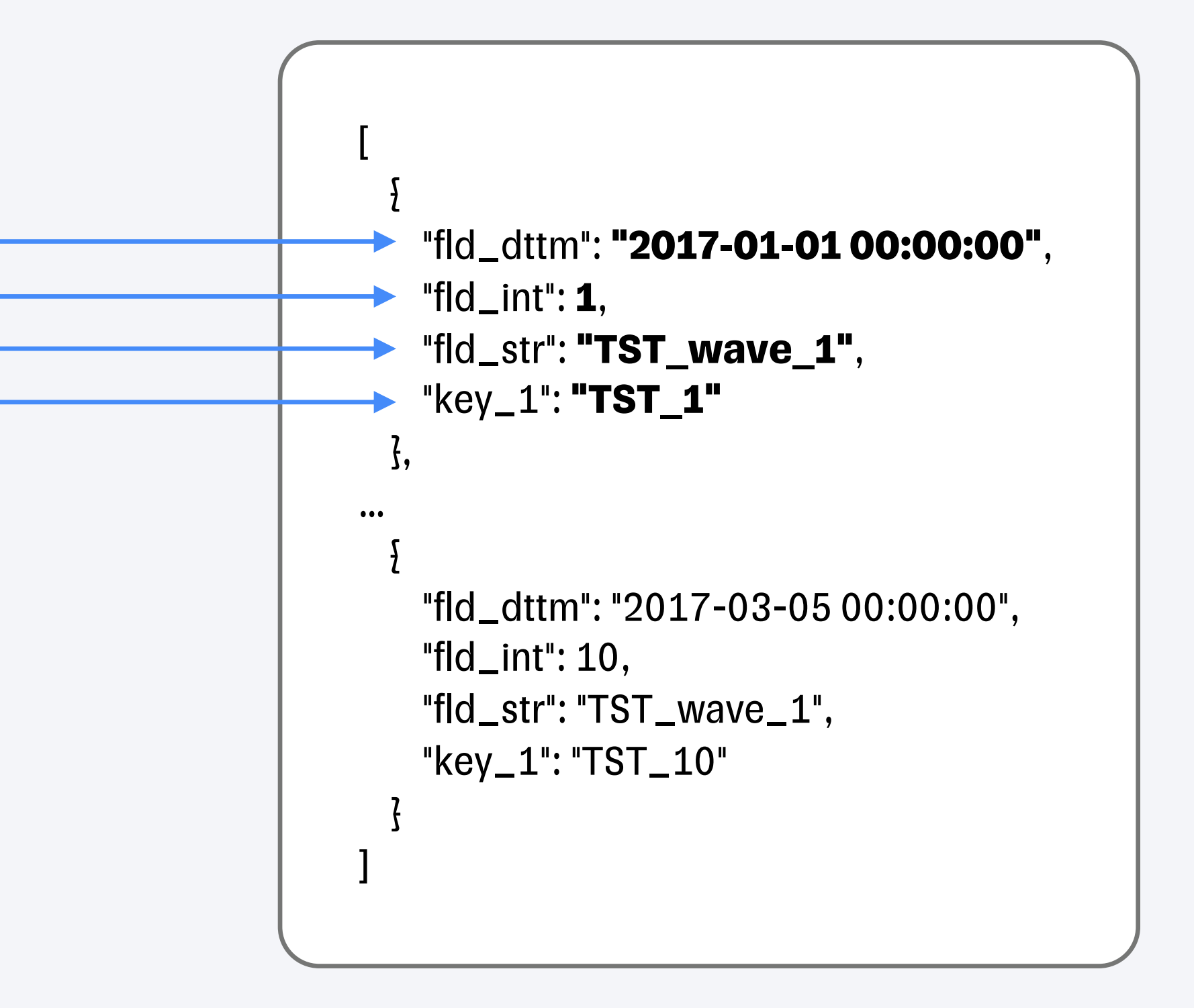

#### $\bullet\bullet\bullet$

```
"tgt_er->json_base":
 key_fields_count: 0
 titles: 
['key_1','fld_str','fld_int','fld_dttm']
 messages:
  - ['TST_1','TST_wave_1',1,'2017-
01-01 00:00:00']
  - …
```
-

['TST\_10','TST\_wave\_1',10,'2017- 03-05 00:00:00']

```
[
 {
   "fld_dttm": "2017-01-01 00:00:00",
   "fld_int": 1,
   "fld_str": "TST_wave_1",
   "key_1": "TST_1"
 },
…
 {
   "fld_dttm": "2017-03-05 00:00:00",
   "fld_int": 10,
   "fld_str": "TST_wave_1",
   "key_1": "TST_10"
 }
]
```
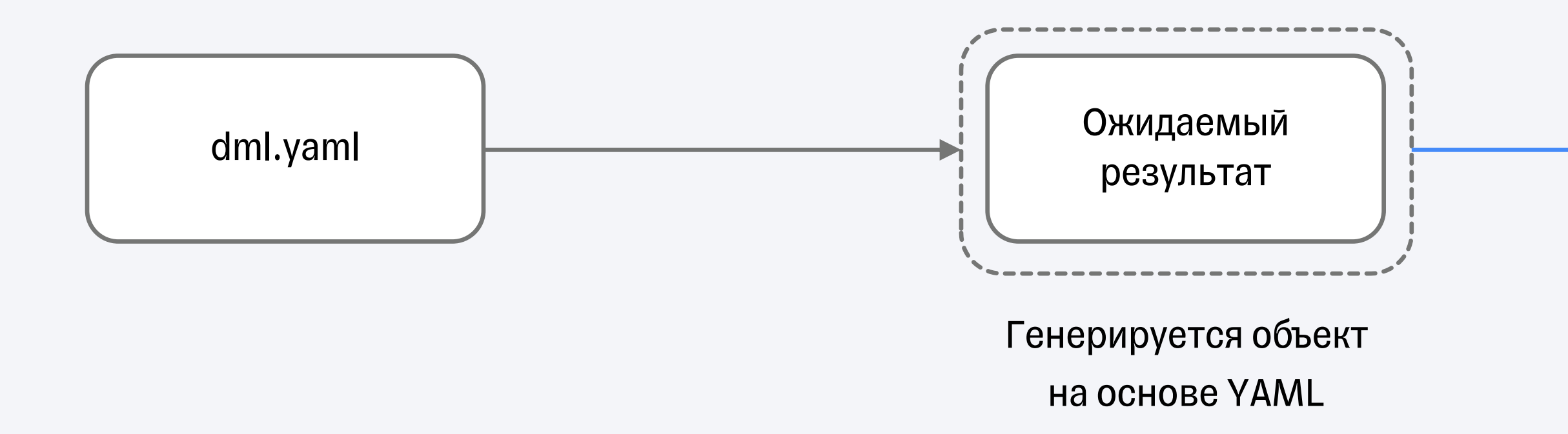

```
[
 {
   "fld_dttm": "2017-01-01 00:00:00",
   "fld_int": 1,
   "fld_str": "TST_wave_1",
   "key_1": "TST_1"
 },
…
 {
   "fld_dttm": "2017-03-05 00:00:00",
   "fld_int": 10,
   "fld_str": "TST_wave_1",
   "key_1": "TST_10"
 }
]
```
### Получается вот такой объект

# **Проверка результата**

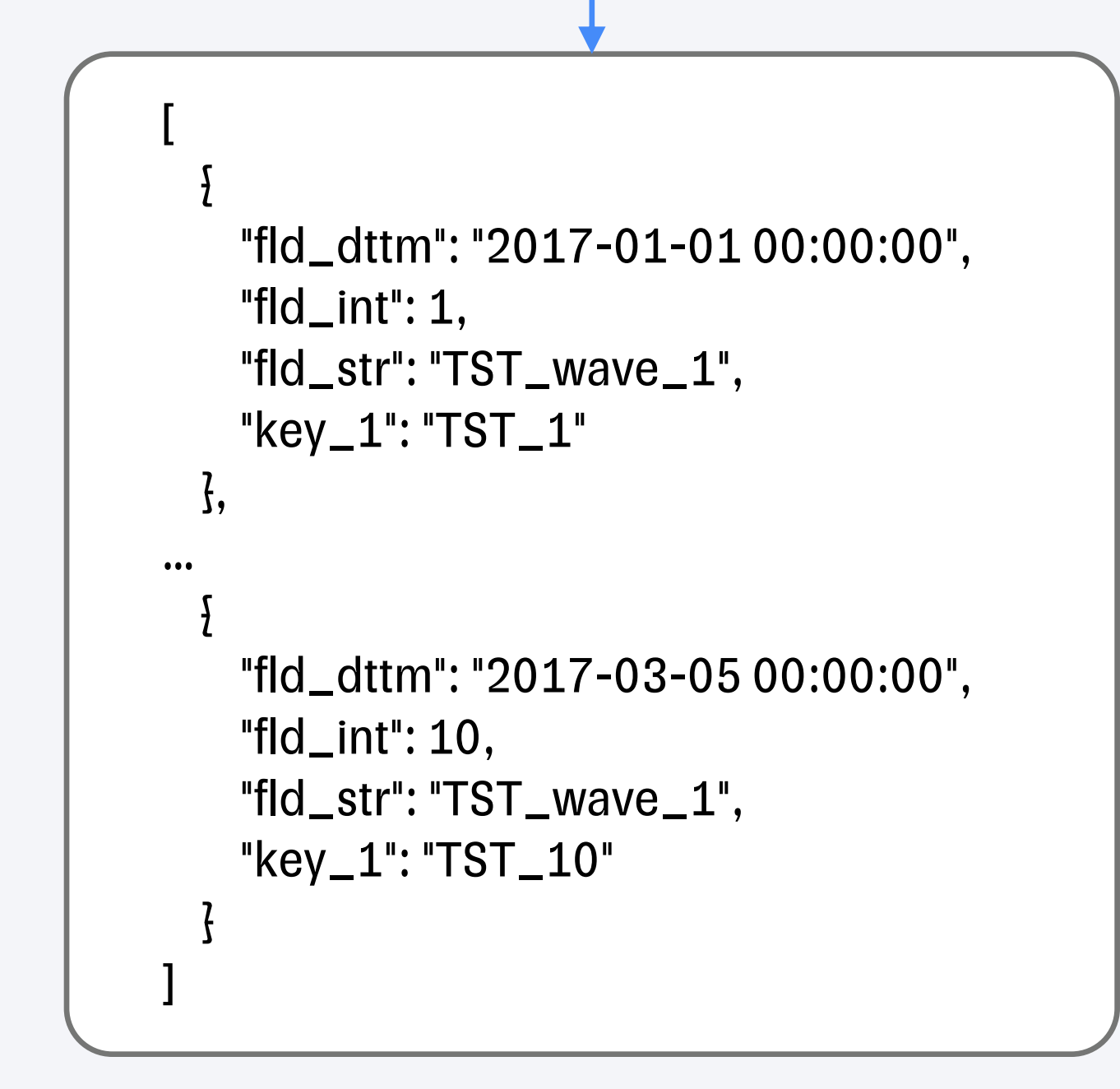

#### Ожидаемый результат

```
[
  {
   "fld_dttm": "2017-01-01 00:00:00",
   "fld_int": 1,
   "fld_str": "TST_wave_1",
   "key_1": "TST_1"
 },
…
  {
   "fld_dttm": "2017-03-05 00:00:00",
   "fld_int": 10,
   "fld_str": "TST_wave_1",
   "key_1": "TST_10"
  }
]
```
#### Фактический результат

#### Сравниваются между собой

## **Очистка окружения**

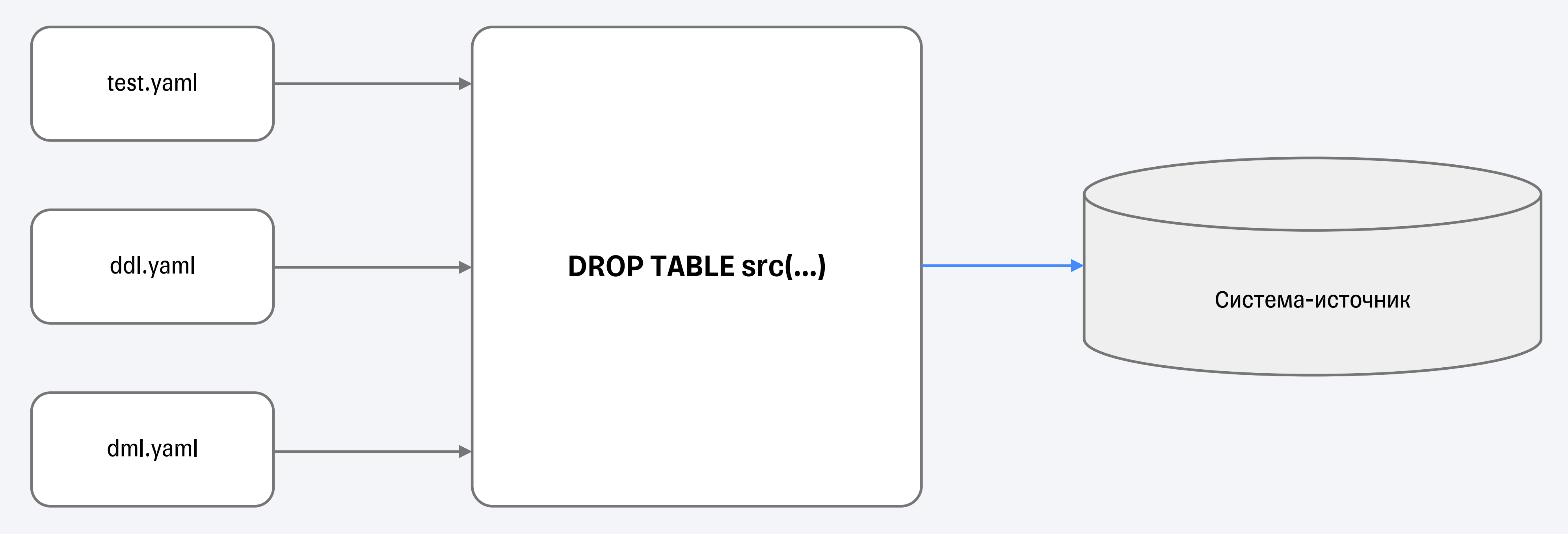

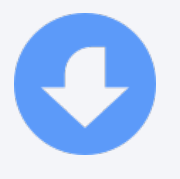

- **Надо было перенести все текущие** проверки из тестового SAS джоба «как есть»
- Мы сформировали MindMap с описанием необходимых тестов

### Проверки

- **Надо было перенести все текущие** проверки из тестового SAS джоба «как есть»
- Мы сформировали MindMap с описанием необходимых тестов

Разные параметры

O

- § Надо было перенести все текущие проверки из тестового SAS джоба «как есть»
- Мы сформировали MindMap с описанием необходимых тестов

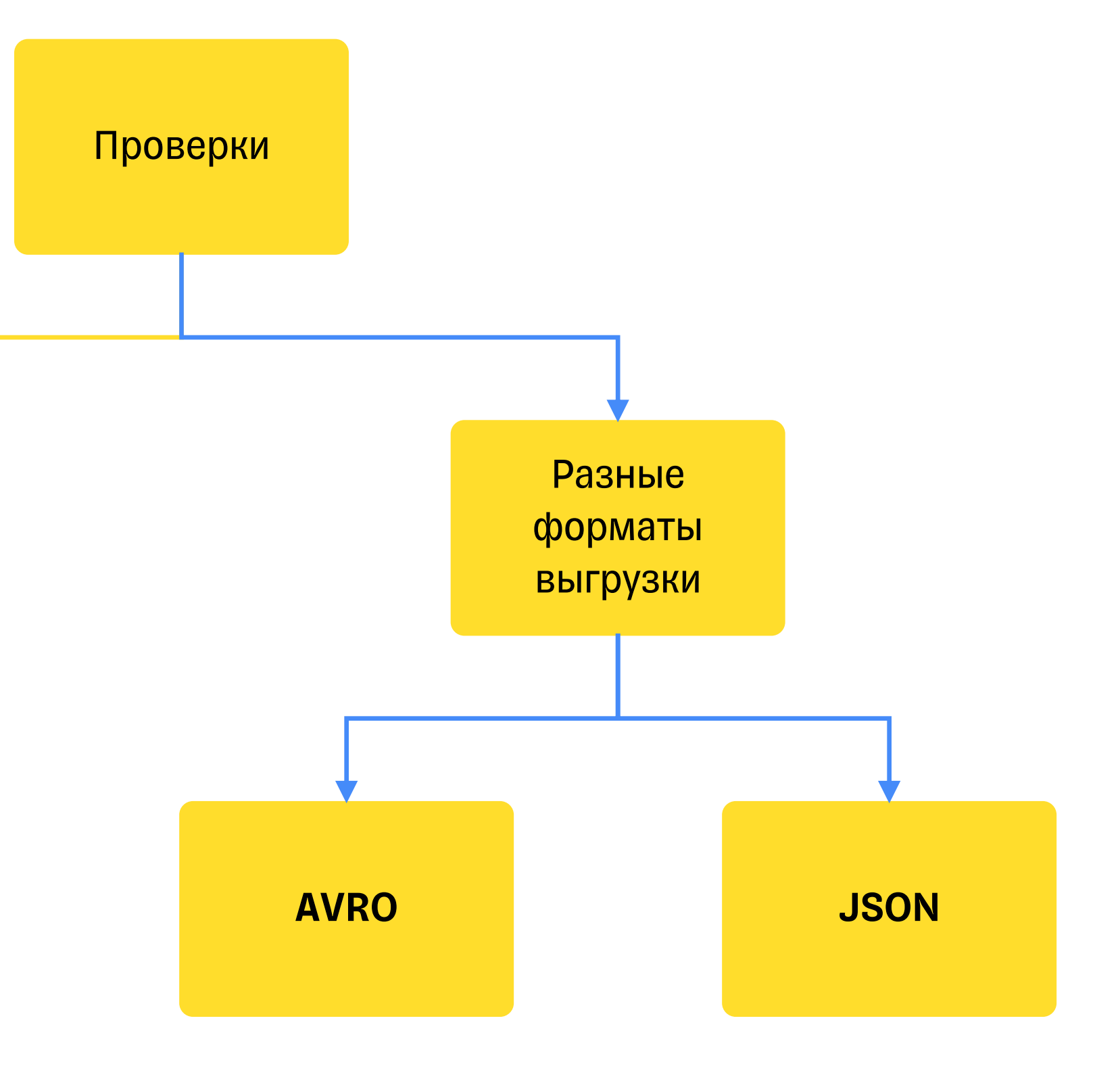

Разные параметры

 $\mathbf{C}$ 

- § Надо было перенести все текущие проверки из тестового SAS джоба «как есть»
- Мы сформировали MindMap с описанием необходимых тестов

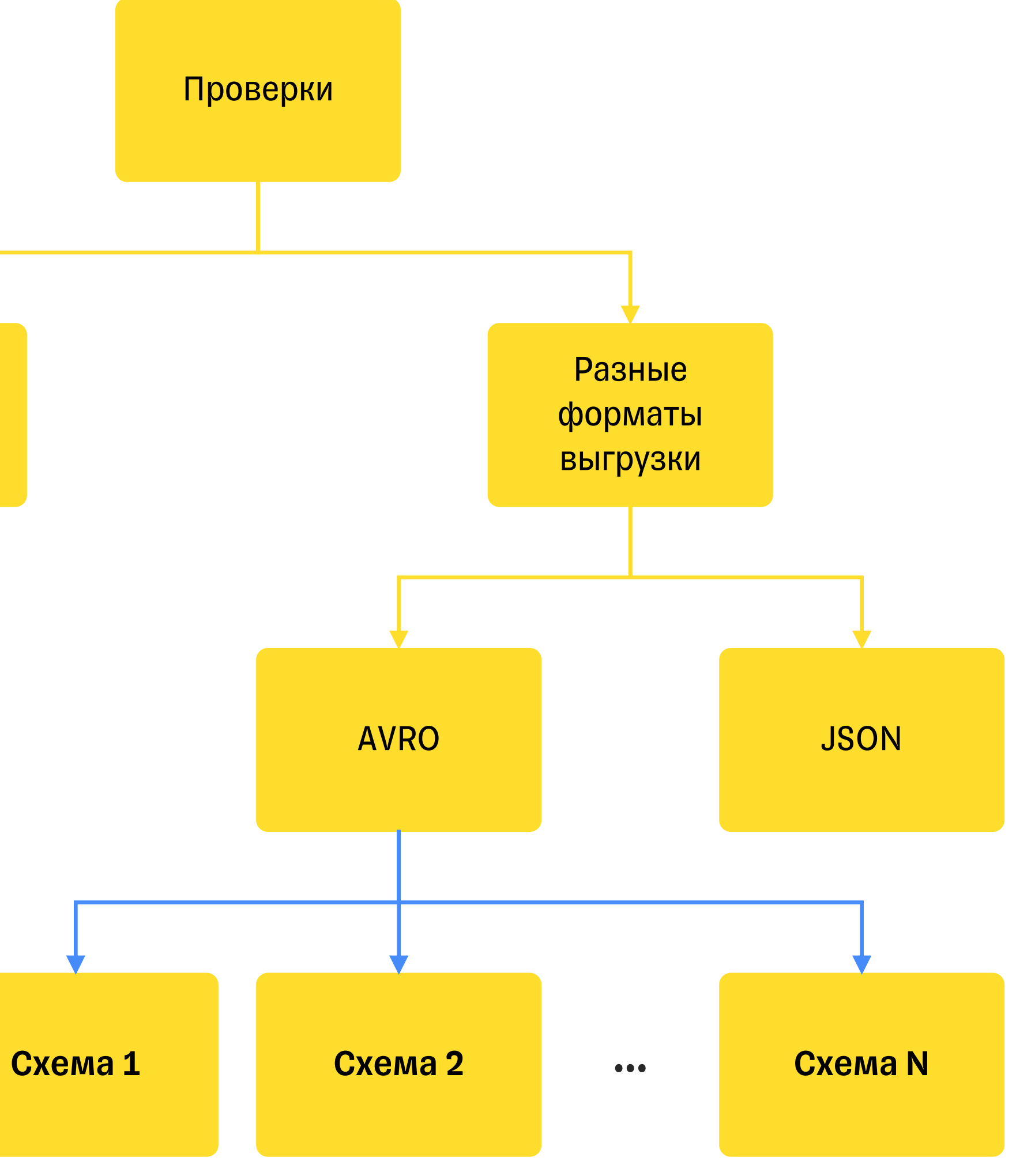

Разные параметры

 $\mathbf{C}$ 

# **Набор кейсов**

Позитивные кейсы

**KafkaLoader** 

Негативные кейсы

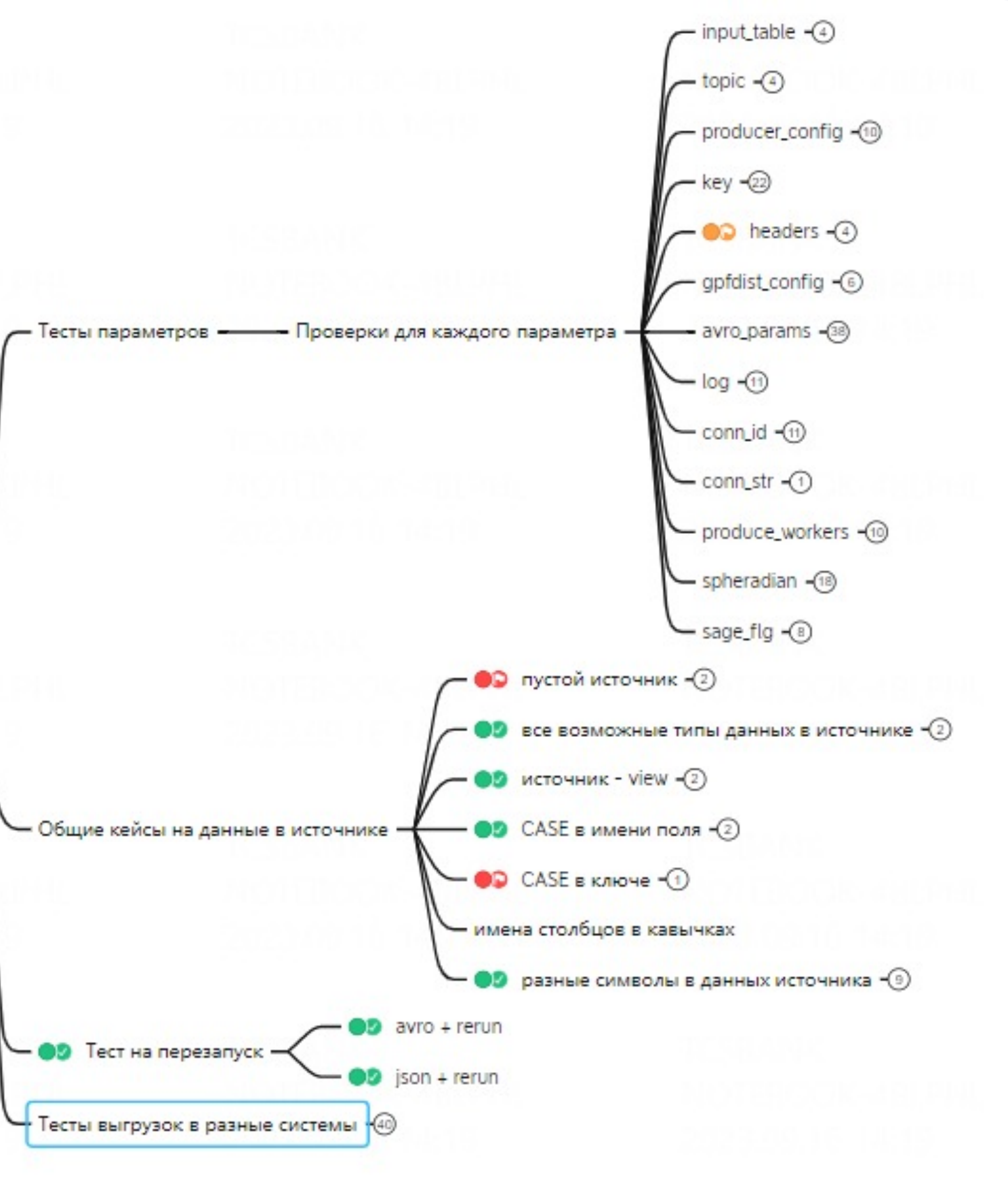

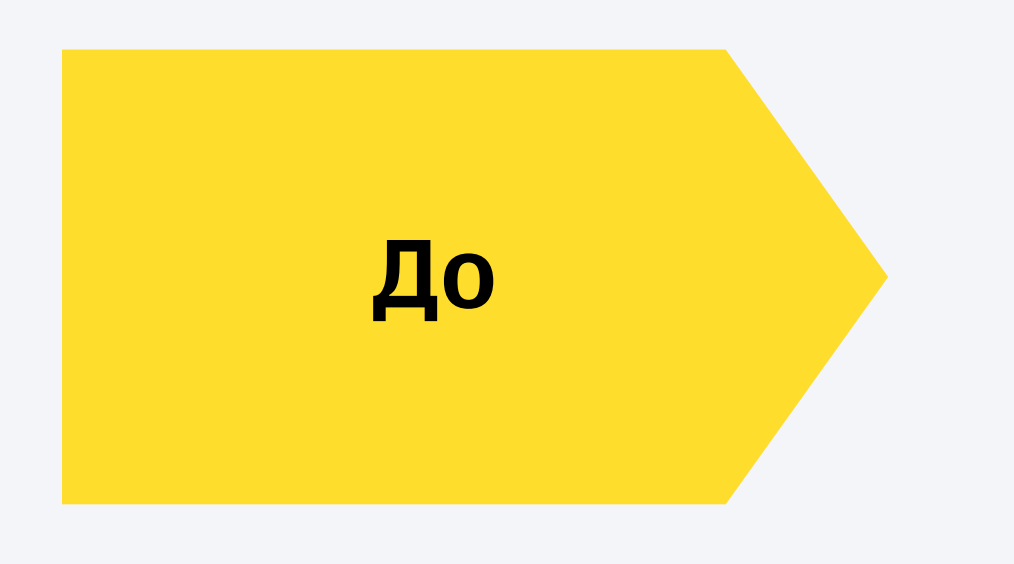

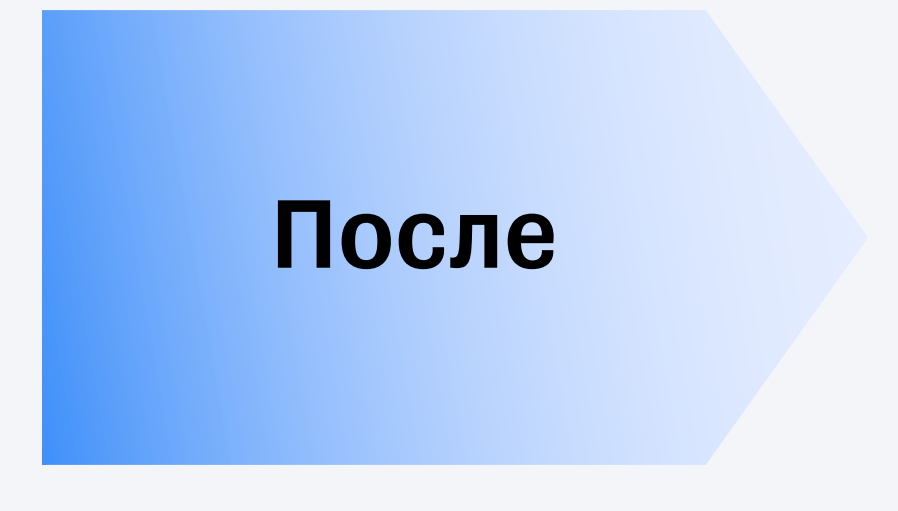

### Тестирование

- § Сложно добавлять тесты
- Тесты пишут только QA
- § Нет TDD
- § Только функциональные тесты

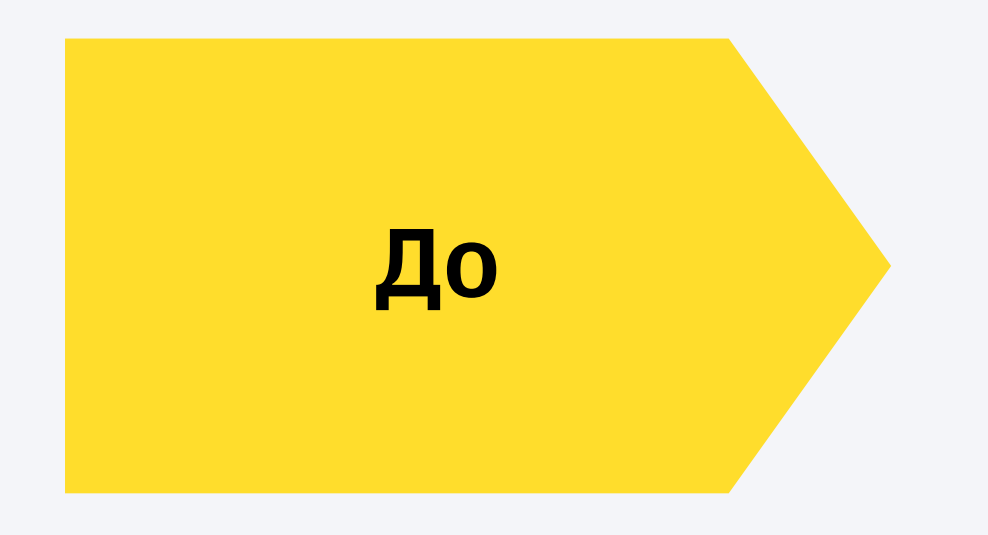

### После

### Тестирование

- § Сложно добавлять тесты
- **Тесты пишут только QA**
- § Нет TDD
- § Только функциональные тесты

### Тестирование

- § Простое добавление тестов
- § Тесты пишут и разработчики
- § Есть TDD
- § Функциональные + unit

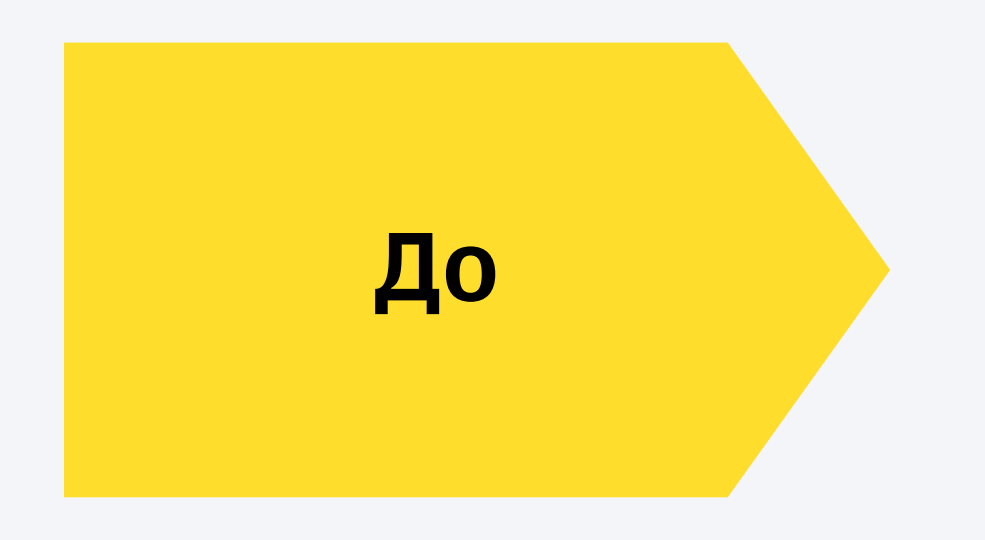

### После

- § Сложно добавлять тесты
- Тесты пишут только QA
- § Нет TDD
- Только функциональные тесты

### Тестирование

### CI

• Только Greenplum

### Тестирование

- § Простое добавление тестов
- § Тесты пишут и разработчики
- § Есть TDD
- § Функциональные + unit

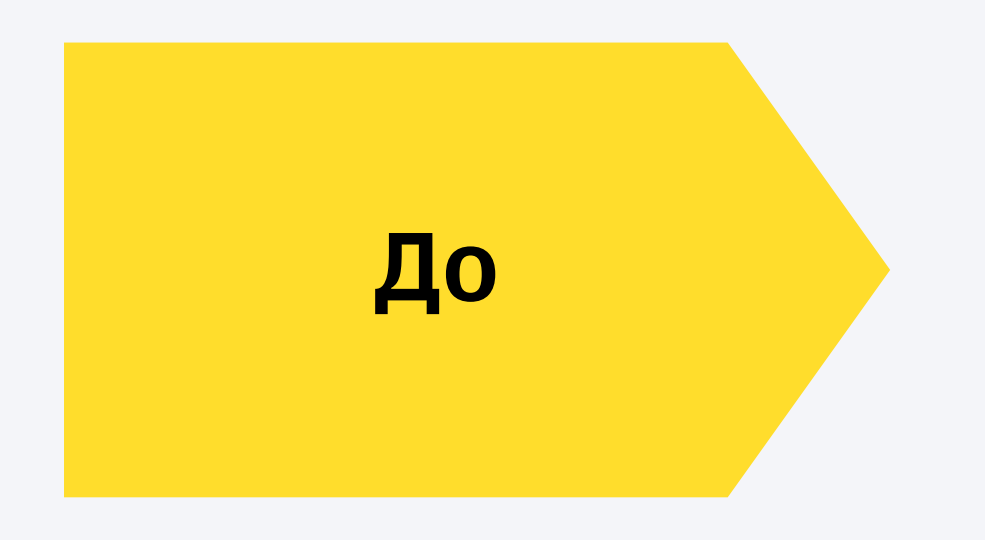

### После

- § Сложно добавлять тесты
- Тесты пишут только QA
- § Нет TDD
- Только функциональные тесты

### Тестирование

### CI

• Только Greenplum

- § Greenplum
- Kafka + Zookeeper + Schema Registry
- Oracle
- § Clickhouse
- Postgres

### Тестирование

- § Простое добавление тестов
- § Тесты пишут и разработчики
- § Есть TDD
- § Функциональные + unit

### CI

Доклад М.Иванова

на SmartData

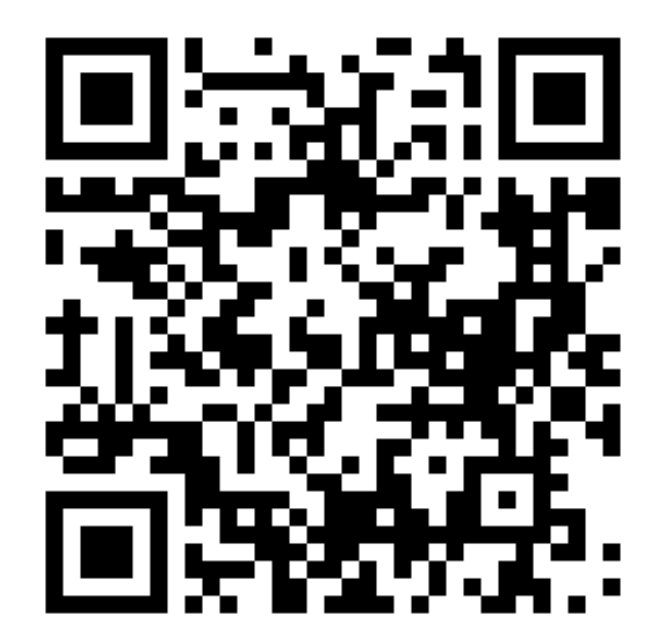

Файлы конфигурации Kafka в docker

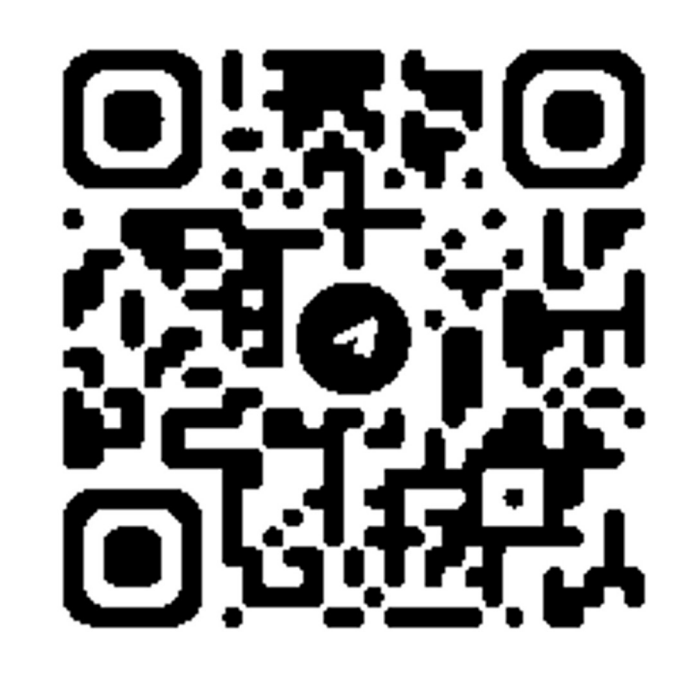

Карандасов

Евгений

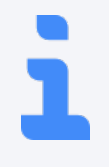

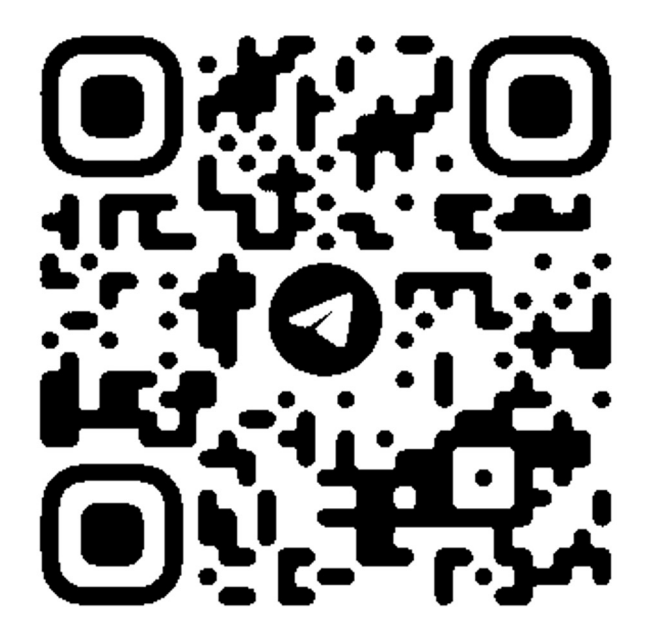

Фролова

Екатерина

## **Обещанные ссылки**

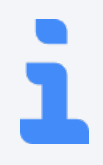

1

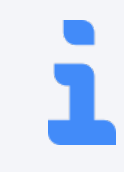

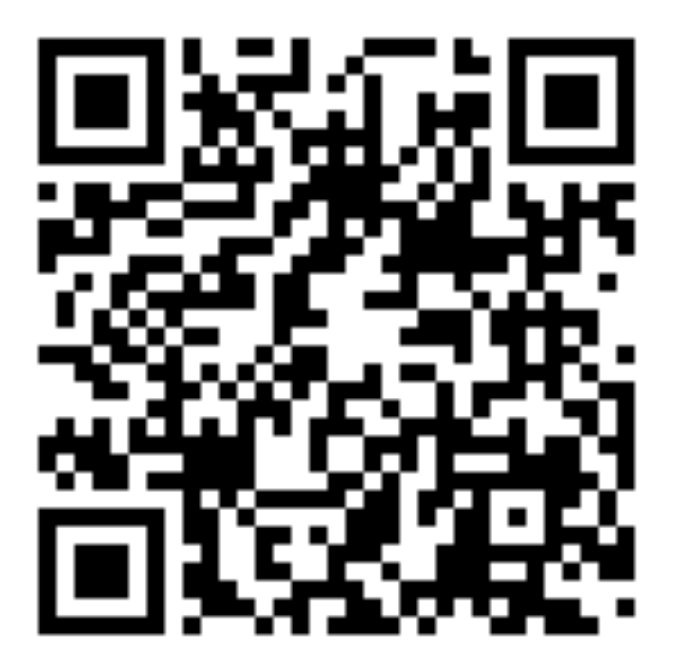

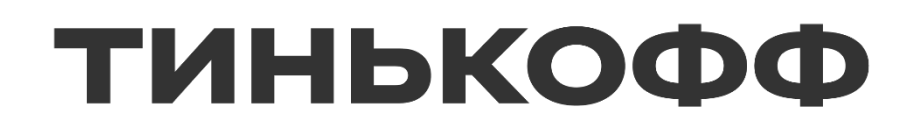

# **Спасибо!**

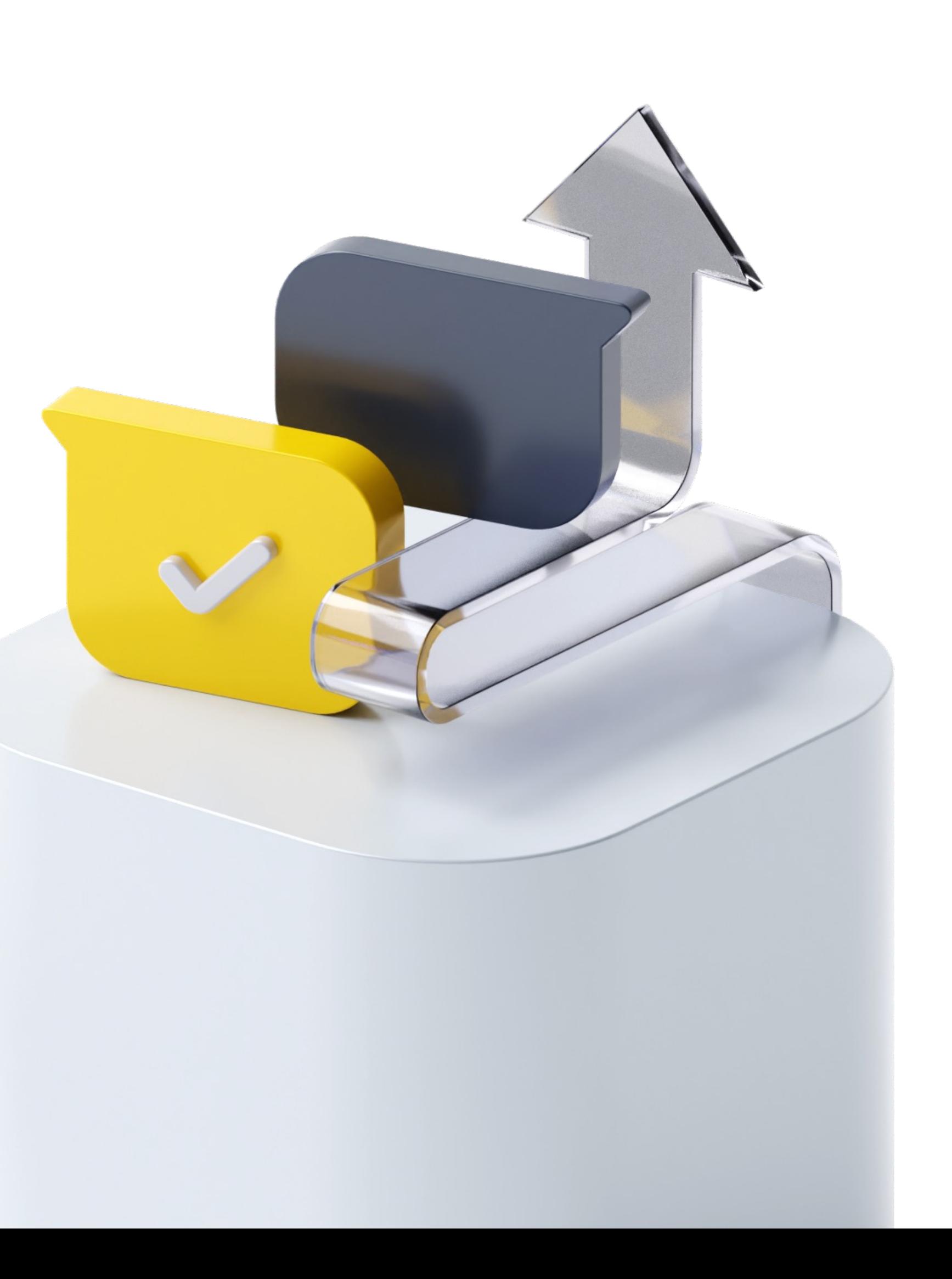